# Energy Analyser

# UMG 96-S2

Benutzerhandbuch und technische Daten

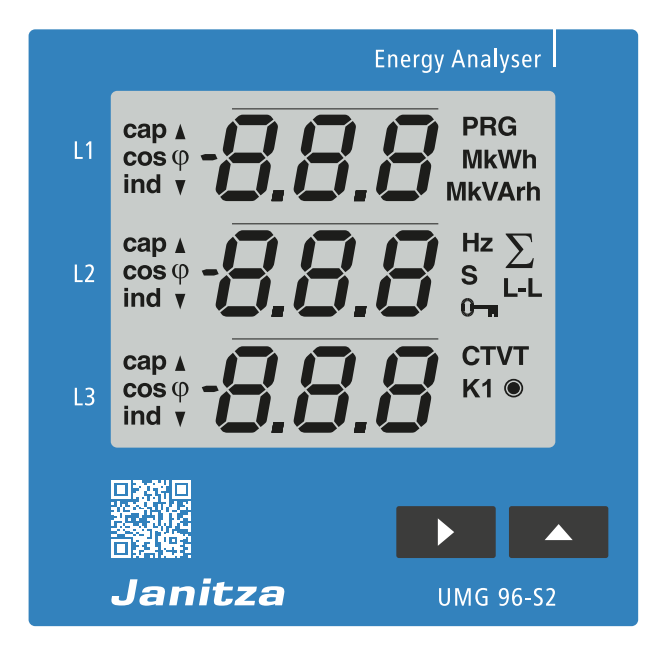

02/2020

Janitza electronics GmbH Vor dem Polstück 6 D-35633 Lahnau Support Tel. +49 6441 9642-22 E-Mail: info@janitza.de

Janitza®

# UMG 96-S2 Messgerät zur Erfassung von Energiemessgrößen Dok.-Nr.: 2.062.011.1h

Stand: 02/2020 Die deutsche Version ist die Originalausführung der Dokumentation

# Technische Änderungen vorbehalten

Die Inhalte unserer Dokumentation wurden mit größter Sorgfalt zusammengestellt und entsprechen unserem derzeitigen Informationsstand. Dennoch weisen wir darauf hin, dass die Aktualisierung dieses Dokuments nicht immer zeitgleich mit der technischen Weiterentwicklung unserer Produkte durchgeführt werden kann. Informationen und Spezifikationen können jederzeit geändert werden. Bitte informieren Sie sich über die aktuelle Version unter *www.janitza.de.*

# Inhaltsverzeichnis

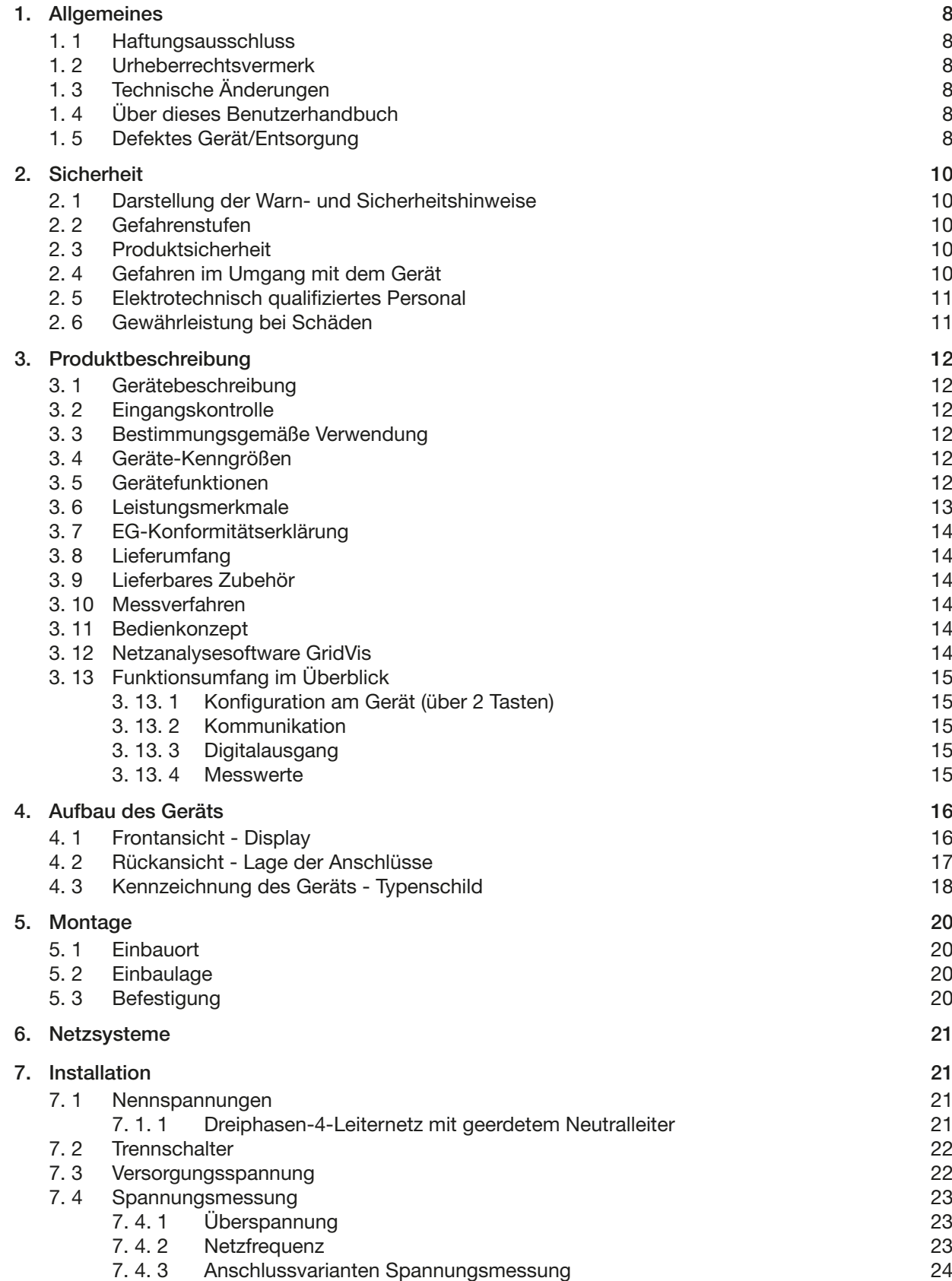

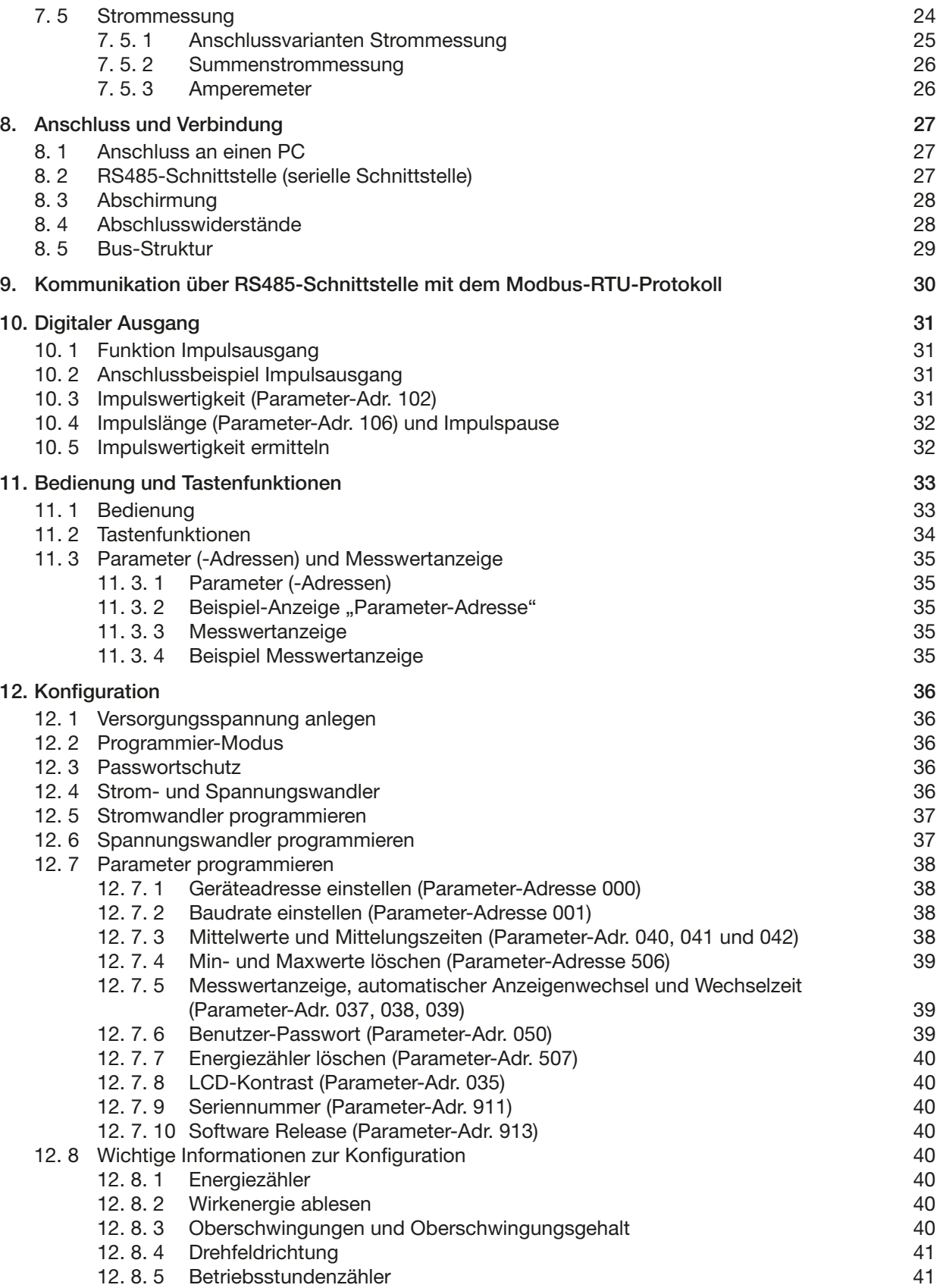

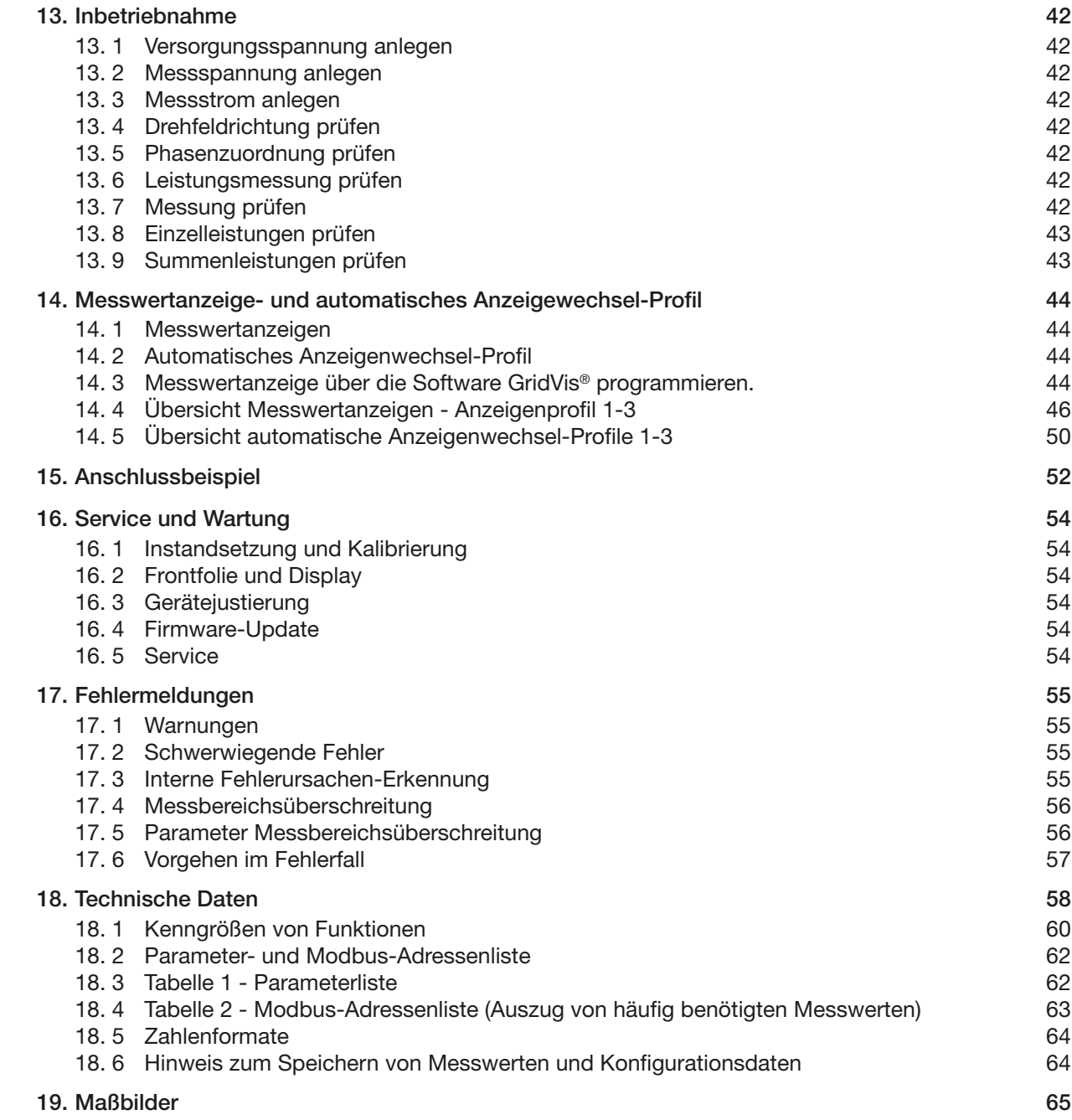

I

# <span id="page-7-0"></span>**1. Allgemeines**

#### **1.1 Haftungsausschluss**

Die Beachtung der Informationsprodukte zu den Geräten ist Voraussetzung für den sicheren Betrieb und um angegebene Leistungsmerkmale und Produkteigenschaften zu erreichen.

Für Personen-, Sach- oder Vermögensschäden, die durch Nichtbeachtung der Informationsprodukte entstehen, übernimmt die Janitza electronics GmbH keine Haftung.

Sorgen Sie dafür, dass Ihre Informationsprodukte leserlich zugänglich sind.

#### **1.2 Urheberrechtsvermerk**

© 2018 - Janitza electronics GmbH - Lahnau. Alle Rechte vorbehalten.

Jede, auch auszugsweise, Vervielfältigung, Bearbeitung, Verbreitung und sonstige Verwertung ist verboten.

Alle Markenzeichen und ihre daraus resultierenden Rechte gehören den jeweiligen Inhabern dieser Rechte.

#### **1.3 Technische Änderungen**

- · Achten Sie darauf, dass Ihr Gerät mit dem Benutzerhandbuch übereinstimmt.
- · Lesen und verstehen Sie zunächst produktbegleitende Dokumente.
- · Halten Sie produktbegleitende Dokumente während der gesamten Lebensdauer verfügbar und geben Sie diese gegebenenfalls an nachfolgende Benutzer weiter.
- · Informieren Sie sich über Geräte-Revisionen und die damit verbundenen Anpassungen der produktbegleitenden Dokumentation auf www. janitza.de.

#### **1.4 Über dieses Benutzerhandbuch**

Haben Sie Fragen, Anregungen oder Verbesserungsvorschläge zum Benutzerhandbuch, informieren Sie uns bitte per E-Mail: info@janitza.de.

#### **1.5 Defektes Gerät/Entsorgung**

Senden Sie **defekte Geräte** zur Überprüfung (komplett mit Zubehör) zurück an den Hersteller. Versuchen Sie nicht das Gerät eigenständig zu öffnen oder zu reparieren, da ansonsten der Anspruch auf Gewährleistung erlischt!

Für die **Entsorgung** des Geräts beachten Sie bitte nationale Bestimmungen! Entsorgen Sie gegebenenfalls einzelne Teile, je nach Beschaffenheit und existierende länderspezifische Vorschriften, z.B. als:

- · Elektroschrott
- · Batterien und Akkumulatoren
- · Kunststoffe
- · Metalle

oder beauftragen Sie einen zertifizierten Entsorgungsbetrieb mit der Verschrottung.

Beachten Sie bitte auch die Informationen Kap. "16. Service und Wartung" auf Seite 54.

# <span id="page-9-0"></span>**2. Sicherheit**

Das Kapitel Sicherheit enthält Hinweise, die Sie zu Ihrer persönlichen Sicherheit und zur Vermeidung von Sachschäden beachten müssen.

#### **2.1 Darstellung der Warn- und Sicherheitshinweise**

Die nachstehend aufgeführten Warnhinweise

- · finden Sie in der gesamten Dokumentation.
- · sind auf den Geräten selbst zu finden.
- · verweisen auf potenzielle Risiken und Gefahren.
- · bekräftigen Informationen, die Vorgehensweisen verdeutlichen oder vereinfachen.

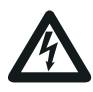

Das zusätzliche Symbol auf dem Gerät selbst, deutet auf eine elektrische Gefahr hin, die zu schweren Verletzungen oder Tod führen kann.

Das allgemeine Warnsymbol macht Sie auf mögliche Verletzungsgefahren aufmerksam. Beachten Sie alle unter diesem Symbol aufgeführten Hinweise, um mögliche Verletzungen oder gar Todesfälle zu vermeiden.

# **2.2 Gefahrenstufen**

Warn- und Sicherheitshinweise sind durch ein Warnsymbol hervorgehoben und die Gefahrenstufen sind je nach Gefährdungsgrad wie folgt dargestellt:

# **GEFAHR**

Weist auf eine unmittelbar gefährliche Situation hin, die bei Nichtbeachtung zu schweren oder tödlichen Verletzungen führt.

# **WARNUNG**

Weist auf eine unmittelbar gefährliche Situation hin, die bei Nichtbeachtung zu schweren oder töd- lichen Verletzungen führen kann.

# **A VORSICHT**

Weist auf eine unmittelbar gefährliche Situation hin, die bei Nichtbeachtung zu leichten Verletzungen führen kann.

# *ACHTUNG*

Weist auf eine unmittelbar gefährliche Situation hin, die bei Nichtbeachtung zu Sachschäden oder Umweltschäden führen kann.

# *HINWEIS*

Verweist auf Vorgänge bei denen die Gefahr von Verletzungen oder Sachschäden **nicht** besteht.

#### **2.3 Produktsicherheit**

Das Gerät entspricht dem Stand der Technik und den anerkannten sicherheitstechnischen Regeln, trotzdem können Gefahren entstehen.

Beachten Sie Sicherheitsvorschriften und Warnhinweise. Sollten Sie den Hinweisen nicht folgen, kann dies Personenschäden und/oder Schäden am Produkt hervorrufen.

Jegliche unerlaubte Manipulation oder Verwendung dieses Geräts,

- · die über die angegebenen mechanischen, elektrischen oder anderweitigen Betriebsgrenzen hinausgeht, kann Personenschäden und/oder Schäden am Produkt hervorrufen.
- begründet "Missbrauch" und/oder "Fahrlässigkeit" im Sinne der Gewährleistung für das Produkt und schließt somit die Gewährleistung für die Deckung möglicher daraus folgender Schäden aus.

Lesen und verstehen Sie vor der Installation, dem Betrieb, der Wartung und dem Gebrauch des Geräts das Benutzerhandbuch.

Betreiben Sie das Gerät nur in einwandfreiem Zustand unter Beachtung dieses Benutzerhandbuchs und der beiliegenden Dokumente. Senden Sie defekte Geräte unter Beachtung der Transportbedingungen zurück an den Hersteller. Bewahren Sie das Benutzerhandbuch während der gesamten Lebensdauer des Geräts auf und halten es zum Nachschlagen bereit.

Beachten Sie bei Gebrauch des Gerätes zusätzlich die für den jeweiligen Anwendungsfall erforderlichen Rechts- und Sicherheitsvorschriften für Ihre Anlage.

# **2.4 Gefahren im Umgang mit dem Gerät**

Beim Betrieb elektrischer Geräte können bestimmte Teile dieser Geräte unter gefährlicher Spannung stehen. Es können deshalb Sachschäden und Körperverletzungen bis hin zum Tod auftreten, wenn nicht fachgerecht gehandelt wird.

<span id="page-10-0"></span>Beachten Sie im Umgang mit unseren Geräten deshalb grundsätzlich:

- · Die im Benutzerhandbuch und auf dem Typenschild genannten Grenzwerte nicht überschreiten, dies ist auch bei der Prüfung und Inbetriebnahme zu beachten.
- · Beachten Sie Sicherheits- und Warnhinweise in allen Dokumenten, die zu den Geräten gehören.

# **WARNUNG**

**Verletzungsgefahr durch elektrische Spannung!** Schwere Körperverletzungen oder Tod können erfolgen! Beachten Sie deshalb:

- · **Vor Arbeitsbeginn an Ihrer Anlage, die Anlage spannungsfrei schalten! Gegen Wiedereinschalten sichern! Spannungsfreiheit feststellen! Erden und Kurzschließen! Benachbarte, unter Spannung stehende Teile abdecken oder abschranken!**
- · **Achten Sie auch bei der Bedienung und Fehlersuche (insbesondere bei Hutschienengeräten) die Umgebung auf gefährliche Spannungen zu prüfen und gegebenenfalls abzuschalten!**
- · **Tragen Sie für Arbeiten an Elektroanlagen Schutzkleidung und eine Schutzausrüstung nach geltenden Richtlinien!**
- · **Vor Anschluss von Verbindungen das Gerät/ die Komponente am Schutzleiteranschluss, wenn vorhanden, erden!**
- · **Blanke oder abisolierte Adern, die unter Spannung stehen nicht berühren! Leiter aus Einzeldrähten mit Aderendhülsen versehen!**
- · **Gefährliche Spannungen können in allen mit der Spannungsversorgung verbundenen Schaltungsteilen anstehen.**
- · **Die Versorgungsspannung mit einem geeig- neten Leitungsschutzschalter/einer Siche- rung sichern!**
- · **Sicherheitsvorrichtungen niemals abschal- ten, demontieren oder manipulieren!**
- · **Auch nach Abtrennen der Versorgungsspan- nung können gefährliche Spannungen im Gerät oder in der Komponente vorhanden sein (Kondensatorspeicher).**
- · **Betriebsmittel mit Stromwandlerkreisen nicht offen betreiben.**
- · **Nur Schraubklemmen mit gleicher Polzahl und Bauart verbinden!**
- · **Die im Benutzerhandbuch und auf dem Typenschild genannten Grenzwerte nicht überschreiten, dies ist auch bei der Prüfung und der Inbetriebnahme zu beachten.**
- · **Sicherheits- und Warnhinweise in den Dokumenten, die zu den Geräten und deren Komponenten gehören!**

#### **2.5 Elektrotechnisch qualifiziertes Personal**

Um Personen- und Sachschäden zu vermeiden, darf nur elektrotechnisch qualifiziertes Personal an Geräten und deren Komponenten, Baugruppen, Systemen und Stromkreisen arbeiten mit Kenntnissen

- · der nationalen und internationalen Unfallverhütungsvorschriften.
- · in Standards der Sicherheitstechnik.
- · in Installation, Inbetriebnahme, Bedienung, Freischalten, Erden und Kennzeichnen von elektrotechnischen Betriebsmitteln.
- · in den Anforderungen an die persönliche Schutzausrüstung.

Elektrotechnisch qualifiziertes Personal im Sinne der sicherheitstechnischen Hinweise aller zum Gerät und deren Komponenten gehörenden Dokumente sind Personen, die eine fachliche Qualifikation als Elektrofachkraft nachweisen können.

# **A**WARNUNG

#### **Warnung vor unerlaubten Manipulationen oder unsachgemäßer Verwendung des Geräts oder dessen Komponenten!**

Das Öffnen, Zerlegen oder unerlaubtes Manipulieren des Geräts und dessen Komponenten, das über die angegebenen mechanischen, elektrischen oder anderweitigen Betriebsgrenzen hinausgeht, kann zu Sachschaden oder Verletzungen bis hin zum Tod führen.

- · **Es darf nur elektrotechnisch qualifiziertes Personal an Geräten und deren Komponenten, Baugruppen, Systemen und Stromkreisen arbeiten!**
- · **Verwenden Sie Ihr Gerät oder Komponente stets so, wie in der zugehörigen Dokumentation beschrieben.**
- · **Senden Sie bei erkennbaren Beschädigungen das Gerät oder die Komponente zurück an den Hersteller!**

#### **2.6 Gewährleistung bei Schäden**

Jegliche unerlaubte Manipulation oder Verwendung des Geräts begründet "Missbrauch" und/ oder "Fahrlässigkeit" im Sinne der Gewährleistung für das Produkt und schließt somit die Gewährleistung für die Deckung möglicher, daraus folgender Schäden aus. Beachten Sie hierzu Kap. "3.3 Bestimmungsgemäße Verwendung" auf Seite [12.](#page-11-1)

# <span id="page-11-0"></span>**3. Produktbeschreibung**

#### **3.1 Gerätebeschreibung**

Das Gerät ist vorgesehen für:

- · die Messung und Berechnung von elektrischen Größen wie Spannung, Strom, Leistung, Energie, Oberschwingungen in der Gebäudeinstallation, an Verteilern, Leistungsschaltern und Schienenverteilern.
- · die Messung von Messspannungen und Strömen, die aus dem gleichen Netz stammen.
- · Messungen in Niederspannungsnetzen mit Nennspannungen bis 300 V Leiter gegen Erde und Stoßspannungen der Überspannungskategorie III.
- · Die Messung in Mittel- und Hochspannungsnetzen findet grundsätzlich über Strom- und Spannungswandler statt.
- · den Einbau in ortsfeste Schaltschränke oder Installationskleinverteiler. Dabei ist die Einbaulage beliebig.
- · die Messung in Mittel- und Hochspannungsnetzen mit Strom- und Spannungswandlern.
- für den Einsatz in Wohn- und Industriebereichen geeignet.
- · die Strommessung über externe ../1 A oder ../5 A Stromwandler.

Die Messergebnisse können angezeigt und über die Schnittstelle des Geräts ausgelesen und weiterverarbeitet werden.

# *ACHTUNG*

**Fehlfunktion oder Beschädigung des Geräts durch unsachgemäßen Anschluss.** Unsachgemäß angeschlossene Geräte können fehlerhafte Messwerte liefern oder das Gerät beschädigen.

**Beachten Sie:**

- · **Das Messspannungen und Messströme aus dem gleichen Netz stammen.**
- Das Gerät nicht für die Messung von Gleich**strom verwenden!**
- · **Leitende Schalttafeln erden!**

# **3.2 Eingangskontrolle**

Der einwandfreie und sichere Betrieb dieses Geräts und dessen Komponenten setzen sachgemäßen Transport, sachgerechte Lagerung, Aufstellung und Montage, Bedienung und Instandhaltung sowie Beachtung der Sicherheits- und Warnhinweise voraus.

Nehmen Sie das Aus- und Einpacken mit der üblichen Sorgfalt ohne Gewaltanwendung und nur unter Verwendung von geeignetem Werkzeug vor. Prüfen Sie bitte

- · die Geräte durch Sichtkontrolle auf einwandfreien mechanischen Zustand.
- · den Lieferumfang auf Vollständigkeit bevor Sie mit der Installation des Geräts beginnen.

Wenn anzunehmen ist, dass ein gefahrloser Betrieb des Geräts nicht mehr möglich ist,

- · trennen Sie das Gerät unverzüglich vom Betrieb.
- · sichern SIe das Gerät gegen wiedereinschalten.

Es ist anzunehmen, dass ein gefahrloser Betrieb nicht mehr möglich ist, wenn das Gerät z.B.:

- · eine sichtbare Beschädigung aufweist.
- · trotz intakter Netzversorgung nicht mehr arbeitet.
- · längere Zeit ungünstigen Verhältnissen (z.B. Lagerung außerhalb der zulässigen Klimagrenzen ohne Anpassung an das Raumklima, Betauung o.Ä.) oder Transportbeanspruchungen (z.B. Fall aus großer Höhe auch ohne sichtbare äußere Beschädigung o.Ä..) ausgesetzt war.

#### <span id="page-11-1"></span>**3.3 Bestimmungsgemäße Verwendung**

Das Gerät ist:

- · für den Einbau in Schaltschränke und Installationskleinverteiler bestimmt.
- · nicht für den Einbau in Fahrzeuge bestimmt! Der Einsatz des Geräts in nicht ortsfesten Ausrüstungen gilt als außergewöhnliche Umweltbedingung und ist nur nach gesonderter Vereinbarung zulässig.
- · nicht für den Einbau in Umgebungen mit schädlichen Ölen, Säuren, Gasen, Dämpfen, Stäuben, Strahlungen, usw. bestimmt.

Der einwandfreie und sichere Betrieb des Geräts setzt sachgemäßen Transport, sachgemäße Lagerung, Montage, Installation, Bedienung und Instandhaltung voraus.

#### **3.4 Geräte-Kenngrößen**

Einbautiefe: 45 mm Versorgungsspannung 230 V: 90 V - 265 V (50/60 Hz) oder DC 90 V - 250 V; 300 V CATIII Frequenzbereich: 45 - 65 Hz

#### **3.5 Gerätefunktionen**

- · 3 Spannungsmessungen, 230/400 V, 300 V CAT III
- · 3 Strommessungen (über Stromwandler)
- · RS485-Schnittstelle
- · 1 digitaler Ausgang

# <span id="page-12-0"></span>**3.6 Leistungsmerkmale**

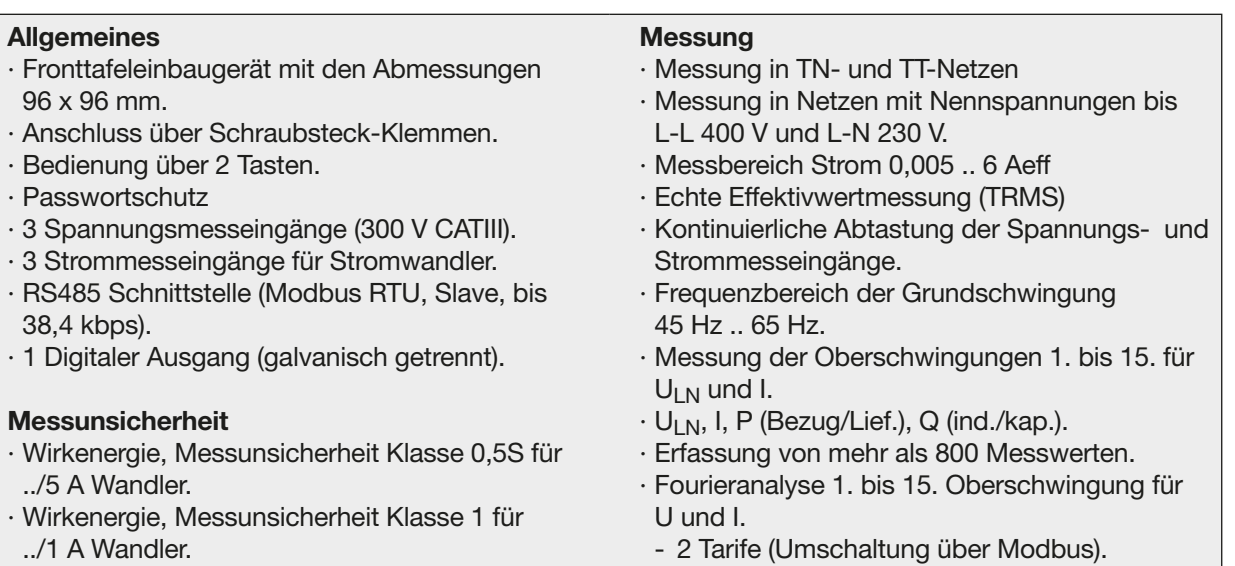

../1 A Wandler. · Blindenergie, Klasse 1.

#### <span id="page-13-1"></span><span id="page-13-0"></span>**3.7 EG-Konformitätserklärung**

Die EG-Konformitätserklärung und einhergehend damit das CE-Kennzeichen besagt, dass die Firma Janitza electronics GmbH das Gerät gemäß den Richtlinien und Normen hergestellt hat, die es für das Gerät gibt.

Die von der Janitza electronics GmbH angewendeten Gesetze, Normen und Richtlinien für die Geräte entnehmen Sie der EG-Konformitätserklärung auf www.janitza.de.

#### **3.8 Lieferumfang**

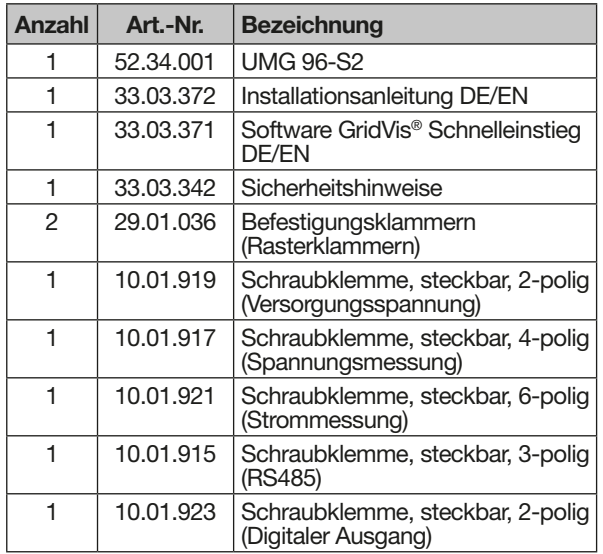

Bei Auslieferung besitzt das Gerät die erforderlichen Schraubklemmen.

#### **3.9 Lieferbares Zubehör**

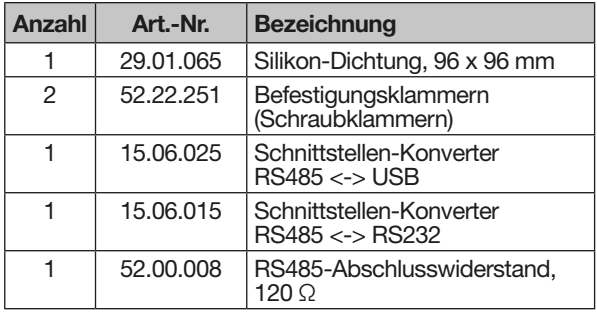

#### **3.10 Messverfahren**

Das Gerät misst

- · lückenlos und berechnet alle Effektivwerte über ein 10/12-Perioden-Intervall.
- · den echten Effektivwert (TRMS), der an den Messeingängen angelegten Spannungen und Ströme.

#### **3.11 Bedienkonzept**

Es gibt mehrere Optionen das Gerät zu programmieren oder Messwerte auszulesen, z.B. über · 2 Tasten am Gerät.

- · die Software GridVis®.
- · die RS485-Schnittstelle mit dem Modbus-Protokoll. Mit der Modbus-Adressenliste (Auszug im Kap. 18.2 auf Seite 62 oder als Download auf www.janitza.de) können Sie Daten ändern und abrufen.

Dieses Benutzerhandbuch beschreibt nur die Bedienung des Geräts über die 2 Tasten. Die Software GridVis® besitzt eine eigene "Online-Hilfe".

#### **3.12 Netzanalysesoftware GridVis**

Mit der Software GridVis® steht Ihnen das perfekte Tool zur Programmierung und zur Auslesung von Messdaten zur Verfügung (Download unter www.janitza.de).

#### **Leistungsmerkmale der Software GridVis®**

- · Programmieren des Geräts.
- · Grafische Darstellung von Messwerten.

#### **Verbindungen zum PC**

Verbindungen zur Kommunikation zwischen PC und Gerät finden Sie im Kap. "8. Anschluss und Verbindung" auf Seite 27.

#### <span id="page-14-0"></span>**3.13 Funktionsumfang im Überblick**

# **3.13.1 Konfiguration am Gerät (über 2 Tasten)**

- · Passwortschutz (ausschließlich am Gerät konfigurierbar)
- · Stromwandler Primär / Sekundär (1...5 wählbar)
- · Spannungswandler Primär / Sekundär
- · Parameter- und Modbusadressen, z.B.:
- Baudrate (RS485-Schnittstelle)
- Datenrahmen (Stoppbits / Parität)
- Impulswertigkeit
- Impulspause
- Impulsausgang: Wirk-, Schein- oder Blindenergie
- LCD-Kontrast

#### **3.13.4 Messwerte**

#### **3.13.2 Kommunikation**

· Modbus-RTU-Protokoll (RS485-Schnittstelle). · Firmware-Update über RS485-Schnittstelle.

#### **3.13.3 Digitalausgang**

· 1 Digitalausgang (S0-Schnittstelle) für die Ausgabe der bezogenen Wirkenergie, Blindenergie oder Scheinenergie.

Zur Konfiguration die Impulsfähigkeit und Impulspause angeben.

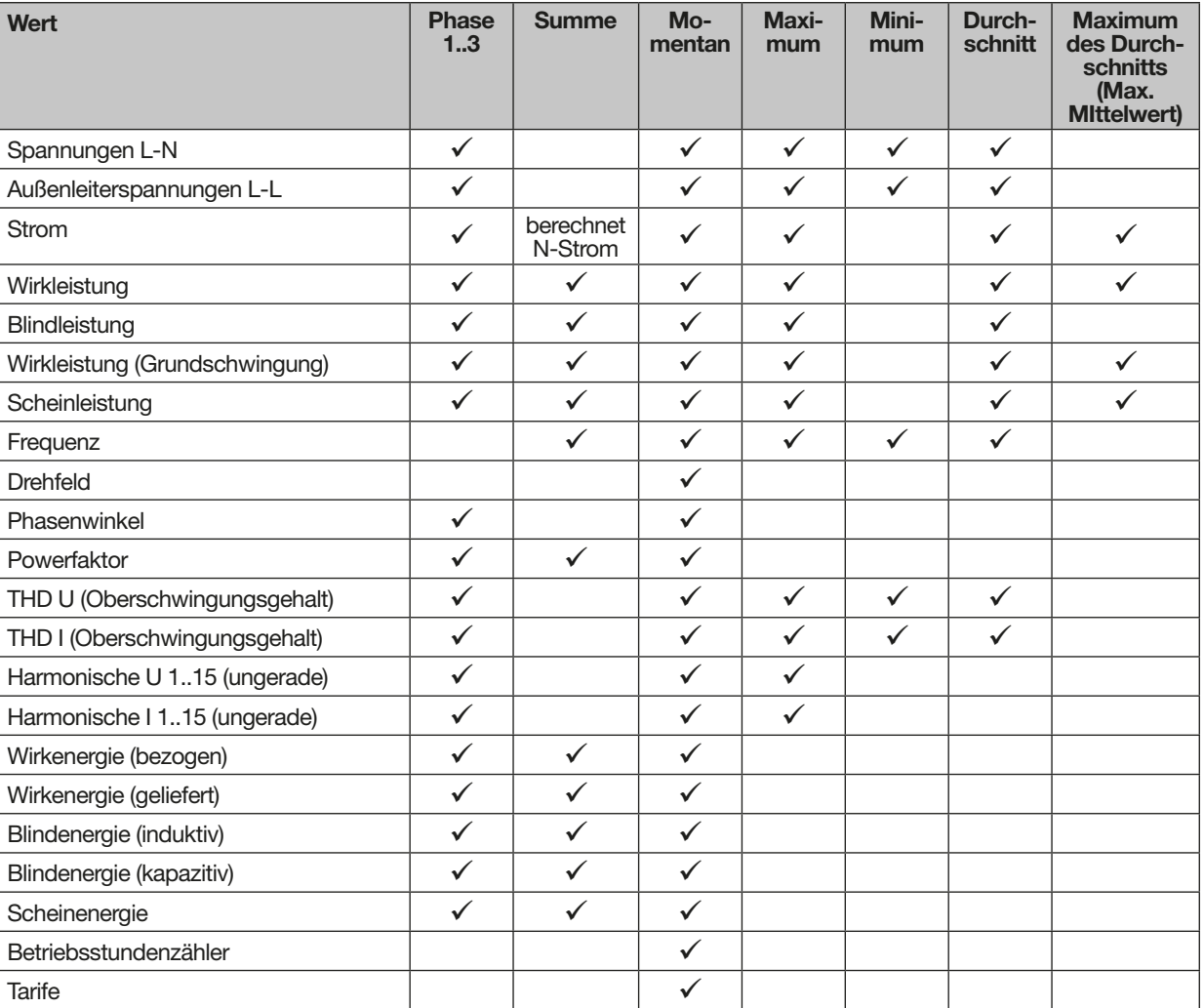

Tab. Übersicht der Messwerte, die vom Gerät erfasst werden.

Weitere Informationen zu den Messwerten finden Sie im Kap."18.1 Kenngrößen von Funktionen" auf Seite 60.

# <span id="page-15-0"></span>**4. Aufbau des Geräts**

**4.1 Frontansicht - Display**

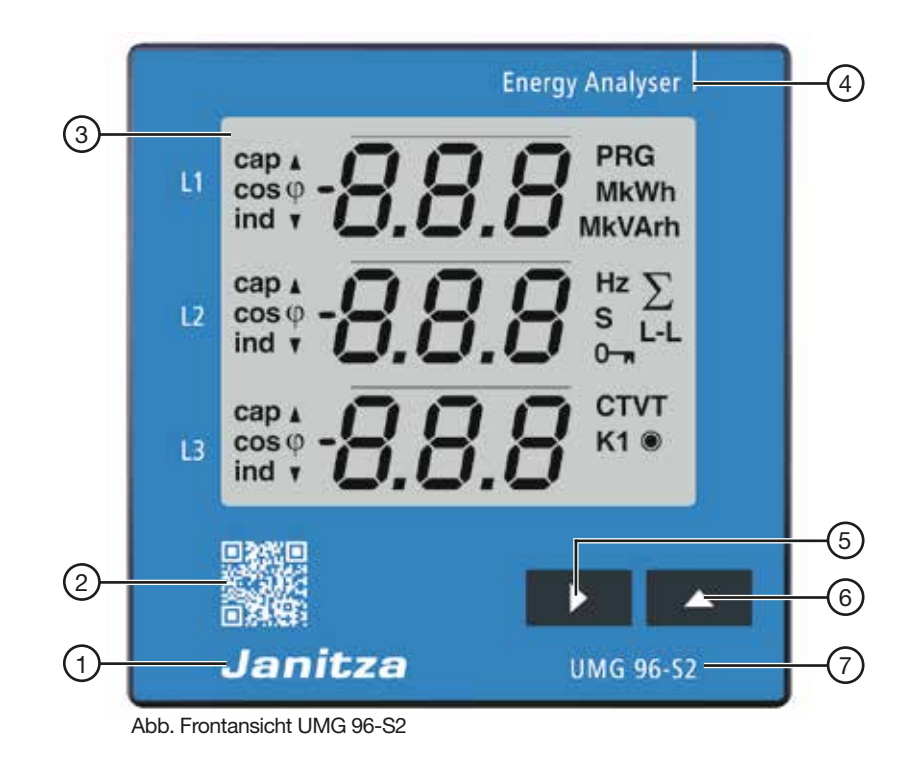

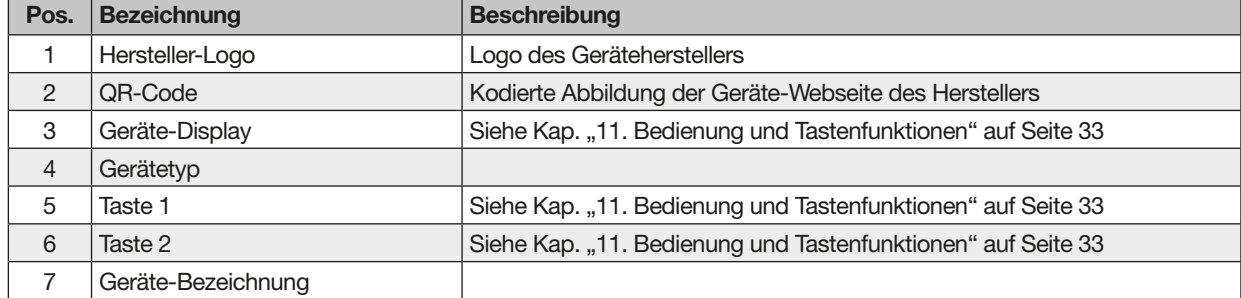

# <span id="page-16-0"></span>**4.2 Rückansicht - Lage der Anschlüsse**

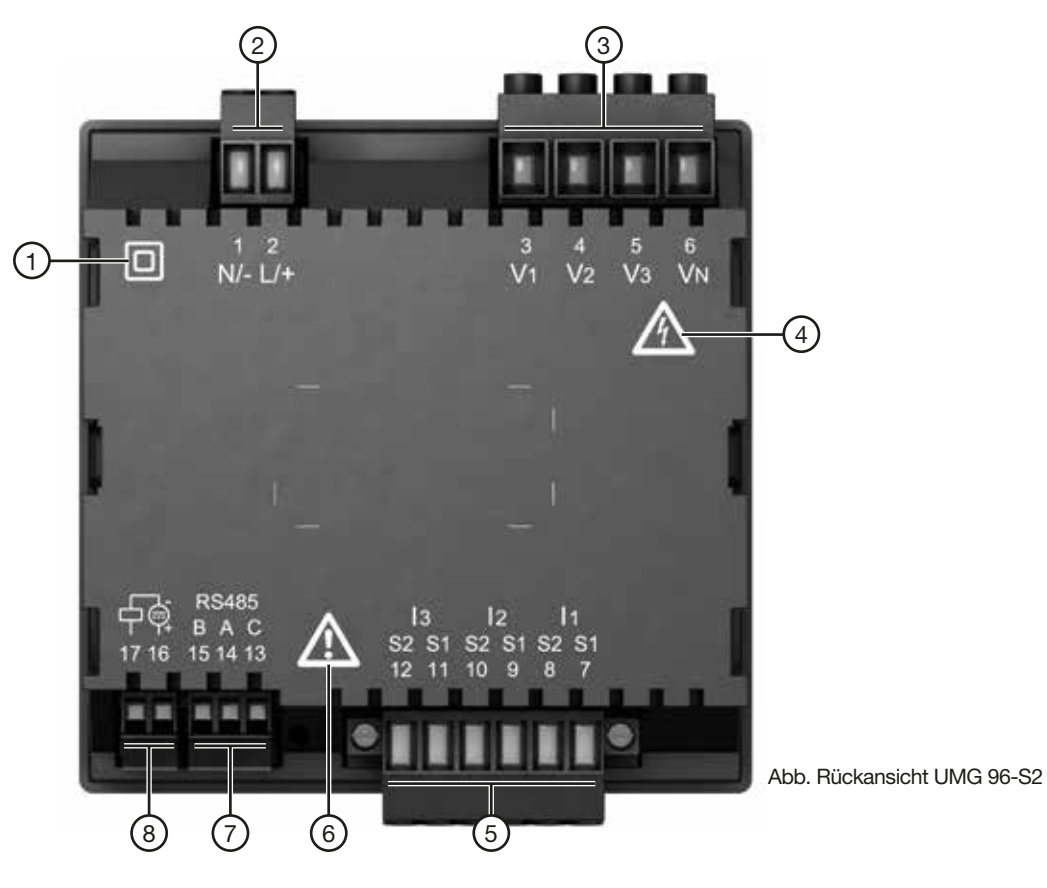

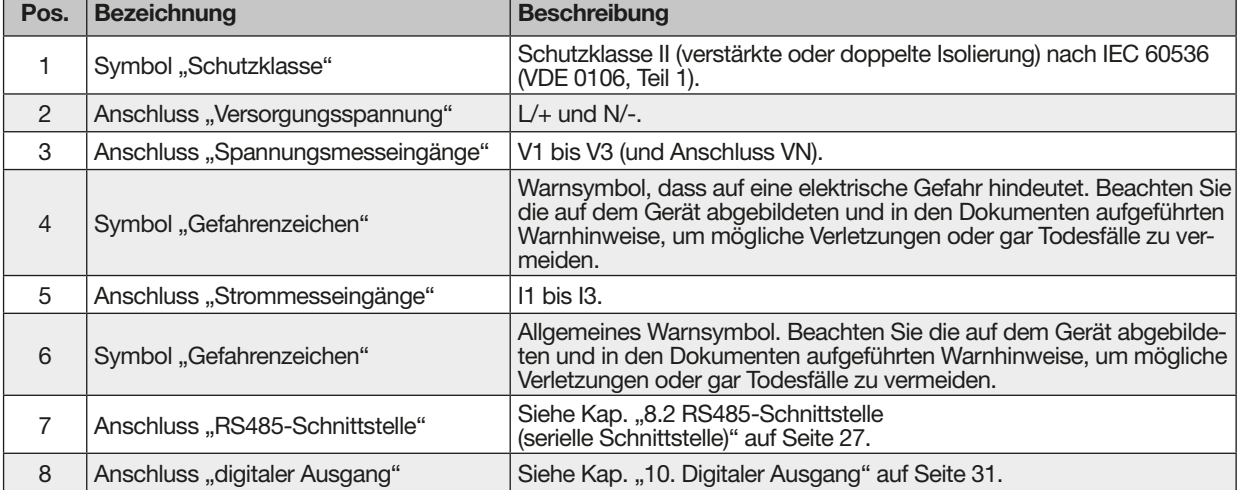

#### <span id="page-17-0"></span>**4.3 Kennzeichnung des Geräts - Typenschild**

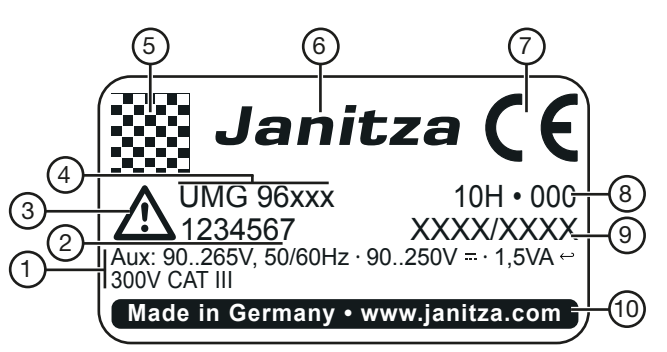

Abb. Typenschild

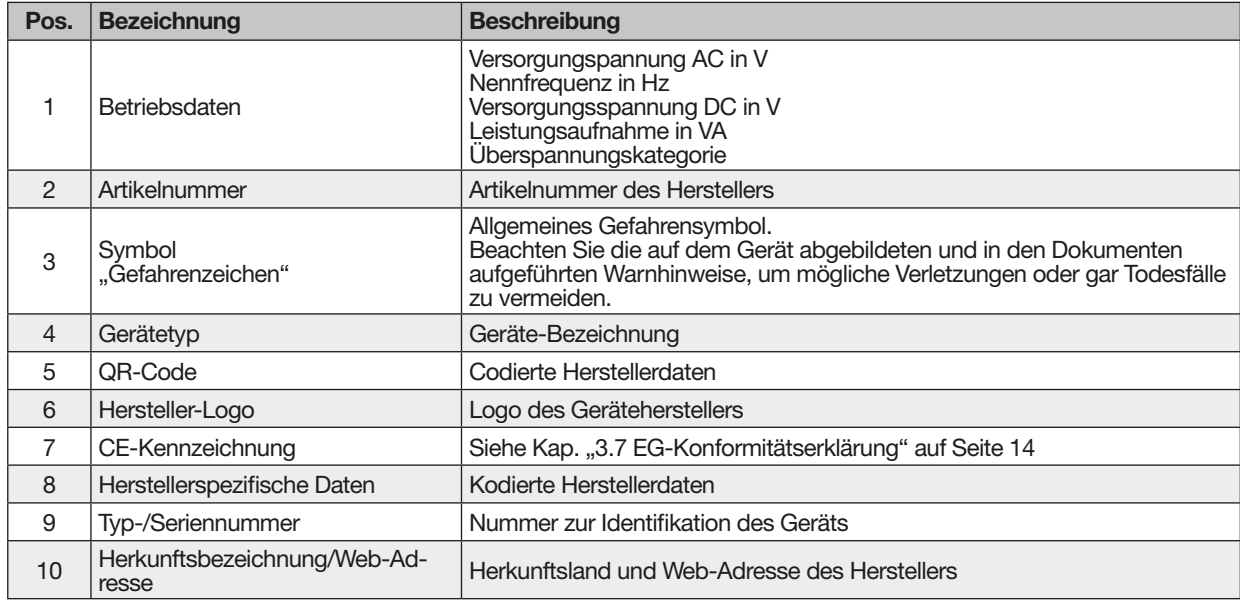

# <span id="page-19-0"></span>**5. Montage**

#### **5.1 Einbauort**

Bauen Sie das Gerät in ortsfeste und wettergeschützte Fronttafeln von Schaltschränken im Innenbereich ein.

#### *ACHTUNG*

#### **Sachschaden durch Nichtbeachtung der Montagehinweise!**

Nichtbeachtung der Montagehinweise kann Ihr Gerät beschädigen oder zerstören.

· **Halten Sie die Angaben zur Einbaulage in**  den Abschnitten "Montage" und "Techni**sche Daten" ein.**

· **Sorgen Sie in Ihrer Einbau-Umgebung für ausreichende Luftzirkulation, bei hohen Temperaturen ggf. für Kühlung!** · **Erden Sie leitende Schalttafeln!**

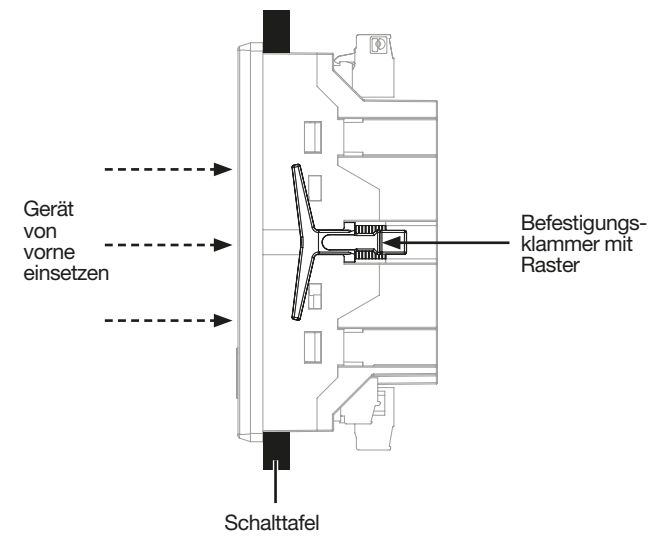

Abb. Seitenansicht des Geräts - Befestigung mit Rasterklammern.

#### **5.2 Einbaulage**

- $\cdot$  Ausbruchmaß: 92<sup>+0,8</sup> mm x 92<sup>+0,8</sup> mm.
- · Für eine ausreichende Belüftung halten Sie die Abstände zu benachbarten Bauteilen ein.
- · Die Einbaulage ist beliebig.

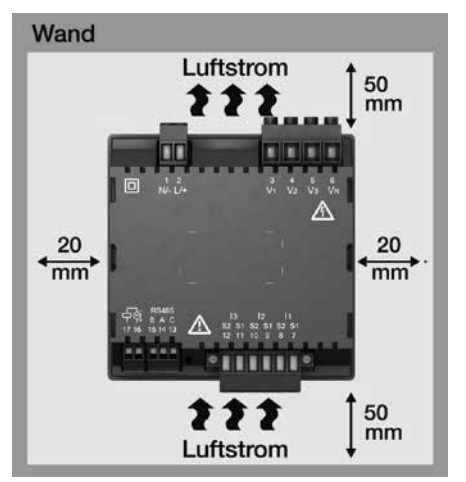

Abb. Rückansicht der Einbaulage des Geräts.

#### **5.3 Befestigung**

Befestigen Sie das Gerät mit den zum Lieferumfang gehörenden **Befestigungsklammern (Rasterklammern)** wie folgt:

- 1. Entfernen Sie die Befestigungsklammern (Rasterklammern) am Gerät.
- 2. Führen Sie das Gerät von vorne in die Aussparung (92+0,8 mm x 92+0,8 mm) Ihrer Schalttafel ein.
- 3. Schieben Sie die Befestigungsklammern (Rasterklammern) auf die dafür vorgesehenen Raster bis das Gerät hörbar einrastet und fest in Ihrer Schalttafel sitzt.

# <span id="page-20-0"></span>**6. Netzsysteme**

Netzsysteme und Maximale-Nennspannungen nach DIN EN 61010-1/A1:

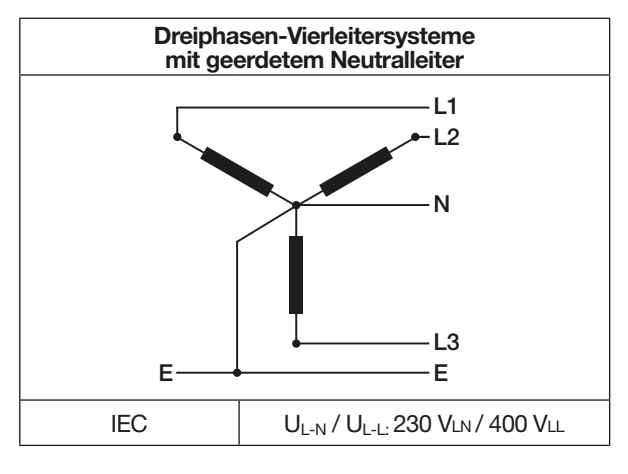

Das Gerät kann in

- · TN- und TT-Netzen,
- · Wohn- und Industriebereichen eingesetzt werden.

# **WARNUNG**

**Verletzungsgefahr durch elektrische Spannung!** Bemessungs-Stoßspannungen oberhalb der zugelassenen Überspannungskategorie können Isolierungen im Gerät beschädigen. Die Sicherheit des Geräts ist beeinträchtigt. Dies kann zu schwe- | | 66 V / 1 ren Körperverletzungen oder Tod führen.

- · **Das Gerät nur in Umgebungen verwenden, in denen die zulässige Bemessungs-Stoßspannung eingehalten wird.**
- · **Halten Sie die im Benutzerhandbuch und auf dem Typenschild genannten Grenzwerte ein.**

# **7. Installation**

Verwenden Sie das Gerät für die Spannungsmessung in TN- und TT-Systemen mit der zugelassenen Überspannungskategorie von 300 V CAT III (Bemessungsstoßspannung 4 kV).

sich wesswerte<br>berechneten N.  $\mathcal{L}$ sich Messwerte, die einen N benötigen auf einen In Netzsystemen ohne Neutralleiter N beziehen

#### L3 L3 · **Sekundärseiten von Spannungswandlern**  E **nicht kurzschließen!** Spannungswandlern können zu schweren Körper- $\mathbf{E}$ **WARNUNG Verletzungsgefahr durch elektrische Spannung!** Sekundärseitig, kurzgeschlossene Anschlüsse von verletzungen oder Tod führen. · **Spannungswandler gemäß deren Dokumentation anschließen! Überprüfen Sie die Installation!**

# L **7.1 Nennspannungen**

Listen und Schaltbilder mit Nennspannungen von Netzen, für den Einsatz Ihres Geräts:

# 7.1.1 Dreiphasen-4-Leiternetz mit geerde**tem Neutralleiter**

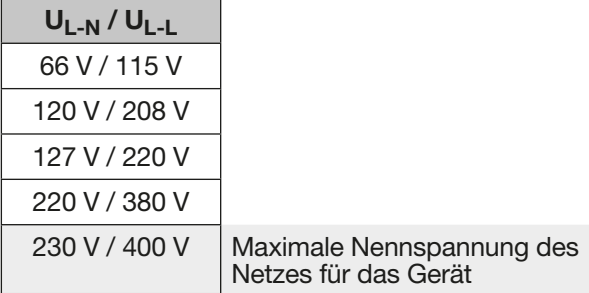

Abb. Für Messeingänge geeignete Netz-Nennspannungen nach EN 60664-1:2003

<span id="page-21-0"></span>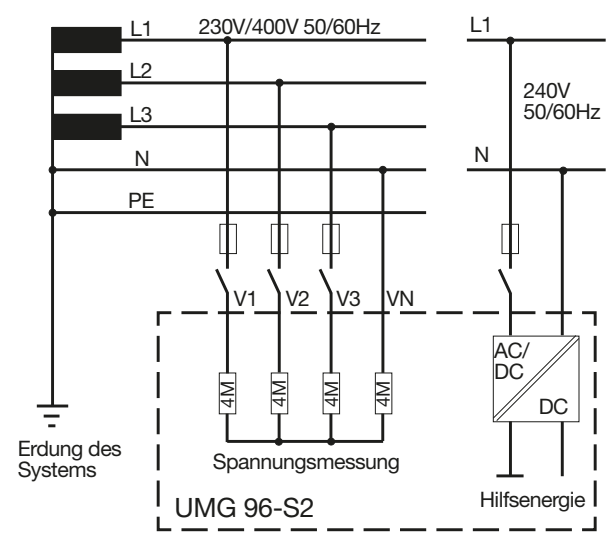

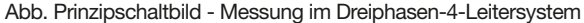

#### **7.2 Trennschalter**

Sehen Sie bei der Gebäudeinstallation einen geeigneten Trennschalter für die Versorgungsspannung vor, um das Gerät strom- und spannungsfrei zu schalten.

- · Bringen Sie den Trennschalter in der Nähe des Geräts und für den Benutzer leicht erreichbar an.
- · Kennzeichnen Sie den Schalter als Trennvorrichtung für dieses Gerät.

#### **7.3 Versorgungsspannung**

Für den Betrieb des Geräts ist eine Versorgungsspannung erforderlich. Art und Höhe der Versorgungsspannung für Ihr Gerät entnehmen Sie dem Typenschild.

Der Anschluss der Versorgungsspannung erfolgt über die Steckklemmen auf der Rückseite des Geräts.

Stellen Sie vor dem Anlegen der Versorgungsspannung sicher, dass Spannung und Frequenz mit den Angaben auf dem Typenschild übereinstimmen.

Schließen Sie die Versorgungsspannung über eine UL/IEC zugelassene Sicherung an.

Nach Anschluss der Versorgungsspannung, erscheint eine Anzeige auf dem Display. Erscheint keine Anzeige, überprüfen Sie:

- · den Anschluss Ihres Geräts.
- · die Versorgungsspannung.

#### **WARNUNG**

**Verletzungsgefahr durch elektrische Spannung!** Schwere Körperverletzungen oder Tod können erfolgen, durch:

Berühren von blanken oder abisolierten Adern, die unter Spannung stehen.

· Berührungsgefährliche Eingänge des Geräts. **Vor Arbeitsbeginn Ihre Anlange spannungsfrei schalten! Spannungsfreiheit prüfen!**

#### *ACHTUNG*

#### **Sachschaden durch Nichtbeachtung der Anschlussbedingungen.**

Durch Nichtbeachtung der Anschlussbedingungen oder Überschreiten des zulässigen Spannungsbereichs kann Ihr Gerät beschädigt oder zerstört werden.

**Bevor Sie das Gerät an die Versorgungsspannung anlegen beachten Sie bitte:**

- · **Spannung und Frequenz müssen den Angaben des Typenschilds entsprechen!**
- · **Grenzwerte, wie im Benutzerhandbuch beschrieben, einhalten!**
- · **In der Gebäude-Installation die Versorgungsspannung mit einem UL/IEC gelisteten Leitungsschutzschalter/einer Sicherung sichern!**
- · **Die Trennvorrichtung:**
	- -**für den Nutzer leicht erreichbar und in der Nähe des Geräts anbringen.**
- -**für das jeweilige Gerät kennzeichnen.**
- · **Die Versorgungsspannung nicht an den Spannungswandlern abgreifen.**

· **Für den Neutralleiter eine Sicherung vorsehen, wenn der Neutralleiteranschluss der Quelle nicht geerdet ist.**

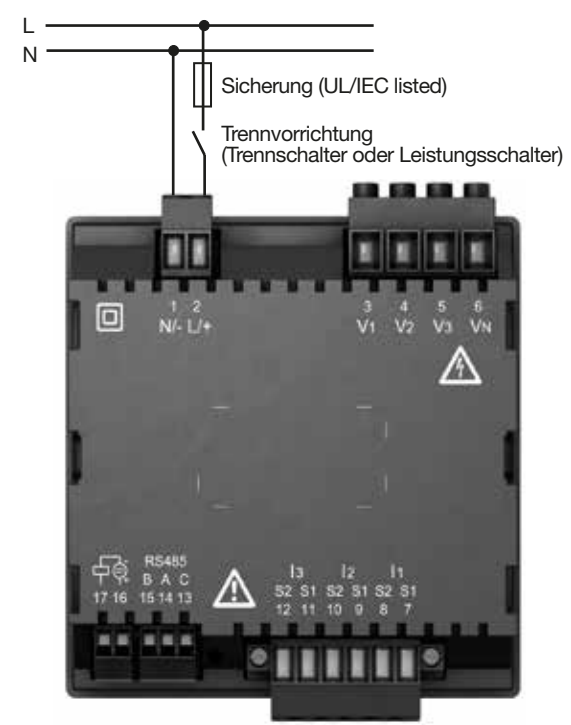

Abb. Anschluss Versorgungsspannung.

#### <span id="page-22-0"></span>**Empfehlung der Überstromschutzeinrichtung für den Leitungsschutz der Versorgungsspannung:**

6 - 16 A (Char. B, IEC-/UL-Zulassung)

**Empfehlung** zur maximalen Geräteanzahl an **einem** Leitungsschutzschalter:

- · B6A maximal 4 Geräte.
- · B16A maximal 11 Geräte.

# *HINWEIS*

Die Sicherung ist nur ein Leitungsschutz - sie ist kein Geräteschutz!

#### **7.4 Spannungsmessung**

Das Gerät hat 3 Spannungsmesseingänge und eignet sich für verschieden Anschlussvarianten.

# **WARNUNG**

# **Verletzungsgefahr oder Beschädigung des Ge- räts durch elektrische Spannung und unsach- gemäßen Anschluss!**

Durch Nichtbeachtung der Anschlussbedingungen für die Spannungsmesseingänge können Sie das Gerät beschädigen oder sich schwer verletzen, bis hin zur Todesfolge.

Beachten Sie deshalb:

- · **Vor Arbeitsbeginn Ihre Anlage spannungsfrei schalten! Spannungsfreiheit prüfen!**
- · **Die Spannungsmesseingänge**
- **nicht mit Gleichspannnung belegen.**
- **mit einer geeigneten, gekennzeichneten und in der Nähe platzierten Sicherung und Trennvorrichtung (Alternativ: Leitungs- schutzschalter) versehen.**
- 
- **sind berührungsgefährlich.** · **Spannungen, die die erlaubten Netz-Nenn- spannungen überschreiten über Spannungs- wandler anschließen.**
- · **Messspannungen und -ströme müssen aus dem gleichen Netz stammen.**

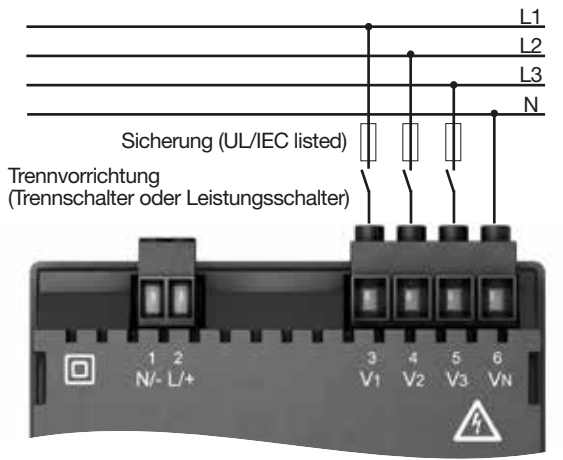

Abb. Anschlussvariante "Direkte Spannungsmessung in einem Dreiphasen-Vierleitersystem".

# **7.4.1 Überspannung**

Die Spannungsmesseingänge sind für Messungen in Niederspannungsnetzen (4-Leitersystem) ausgelegt, in denen Nennspannungen bis 230 V Phase gegen Erde und 400 V Phase gegen Phase vorkommen.

Die Bemessungs- und Stoßspannungen entsprechen der Überspannungskategorie 300 V CATIII (Bemessungsstoßspannung 4 kV).

# **7.4.2 Netzfrequenz**

Das Gerät:

- · benötigt für die Messung und die Berechnung von Messwerten die Netzfrequenz.
- · ist für die Messung in Netzen geeignet, in denen die Grundschwingung der Spannung im Bereich von 45 Hz bis 65 Hz liegt.
- · benötigt für die automatische Ermittlung der Netzfrequenz am Spannungsmesseingang V1 eine Spannung L1-N von größer 10 Veff.
- · berechnet aus der Netzfrequenz die Abtastfrequenz der Spannungs- und Strommesseingänge.

Fehlt die Messspannung, so kann keine Netzfrequenz ermittelt und damit keine Abtastfrequenz berechnet werden. Es kommt die quittierbare Fehlermeldung "500". Spannung, Strom und alle anderen sich daraus ergebenden Werte werden auf Basis der letzten Frequenzmessung bzw. aufgrund von möglichen Leitungskopplungen berechnet und weiterhin angezeigt. Diese ermittelten Messwerte unterliegen nicht mehr der angegebenen Genauigkeit.

Ist die Messung der Netzfrequenz wieder möglich, blendet das Gerät die Fehlermeldung ca. 5 Sekunden nach Spannungswiederkehr aus.

#### *HINWEIS*

<span id="page-23-0"></span>Das Gerät ermittelt Messwerte nur, wenn am Spannungsmesseingang V1 eine Spannung L1-N von größer 20 Veff (4-Leitermessung) oder eine Spannung L1-L2 von größer 34 Veff (3-Leitermessung) anliegt.

Verwenden Sie als Überstrom-Schutzeinrichtung für die Spannungsmessung einen Leitungsschutz (1 - 10 A) mit IEC-/UL-Zulassung.

#### **7.4.3 Anschlussvarianten Spannungsmessung**

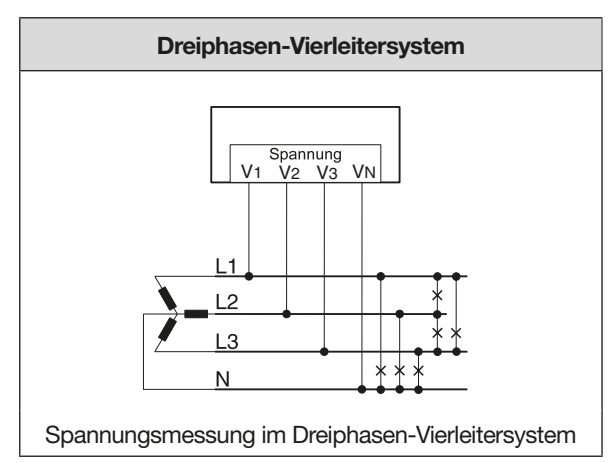

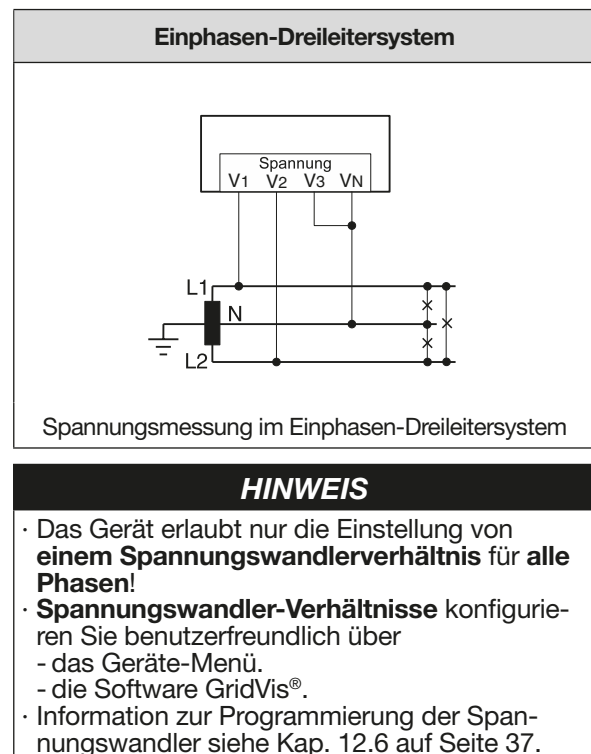

· Informationen zur Messbereichsüberschreitung siehe Kap. 17.4 auf Seite 56.

#### **7.5 Strommessung**

Das Gerät

- · ist nur für eine Strommessung über Stromwandler zugelassen.
- · ist für den Anschluss von Stromwandlern mit Sekundärströmen von ../1 A und ../5 A ausgelegt.
- · hat als Standard das Stromwandlerverhältnis 5/5 A eingestellt (gegebenfalls an die verwendeten Stromwandler anpassen).
- · misst keine Gleichströme.

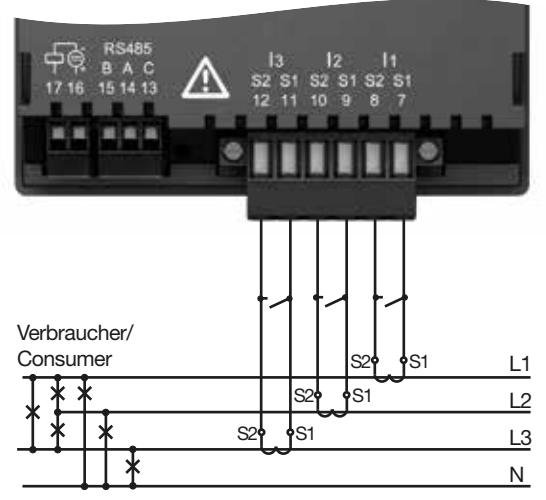

Abb. Anschluss "Strommessung über Stromwandler"

# **WARNUNG**

#### **Verletzungsgefahr durch große Ströme und hohe elektrische Spannungen!**

Schwere Körperverletzungen oder Tod können erfolgen, durch:

- · Berühren von blanken oder abisolierten Adern, die unter Strom stehen.
- · Berührungsgefährliche Strommesseingänge am Gerät und an den Stromwandlern.
- Beachten Sie deshalb Ihre Anlage:
- · **Vor Arbeitsbeginn spannungsfrei schalten!**
- · **Gegen Wiedeinschalten sichern!**
- · **Spannungsfreiheit feststellen!**
- · **Anlage erden! Verwenden Sie dazu die Erdan- schlussstellen mit Erdungssymbol!**
- · **Benachbarte unter Spannung stehende Teile abdecken oder abschranken!**

24

# **WARNUNG**

# <span id="page-24-0"></span>**Verletzungsgefahr durch elektrische Spannung an Stromwandlern!**

ben werden, können hohe berührungsgefährliche<br>Spannungsspitzen auftreten, die schwere Körperverletzung oder Tod zur Folge haben können. **Beachten Sie deshalb:**

- · **Vor Arbeitsbeginn Ihre Anlage spannungsfrei schalten! Spannungsfreiheit prüfen!** · **Vermeiden Sie den offenen Betrieb der**
- **Stromwandler.** · **Unbelastete Stromwandler kurzschließen.**
- · **Vor Unterbrechung der Stromzuleitung die Sekundäranschlüsse der Stromwandler kurzschließen.**
- · **Ist ein Prüfschalter vorhanden, der die**   $t$ isch kurzschließt, reicht es aus, diesen in die Stellung "Prüfen" zu bringen, sofern die **Kurzschließer vorher überprüft worden sind.**
- · **Verwenden Sie nur Stromwandler, die über eine Basisisolierung gemäß IEC 61010- 1:2010 verfügen.**
- · **Fixieren Sie die aufgesetzte Schraubklemme mit den zwei Schrauben am Gerät.**
- $r$ ührungsgefährlich, wenn sie offen betrieben **werden.**

# **WARNUNG**

# **Verletzungsgefahr oder Beschädigung des Geräts durch elektrische Spannung und unsachgemäßen Anschluss!**

schlüssen Temperaturen bis zu 80 °C entstehen.<br>Verwenden Sie Leitungen, die für eine Be**triebstemperatur von mindestens 80 °C aus-** gelegt sind!

#### **7.5.1 Anschlussvarianten Strommessung**

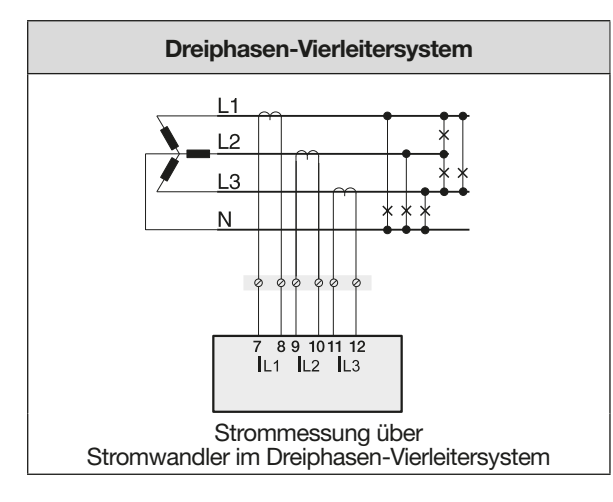

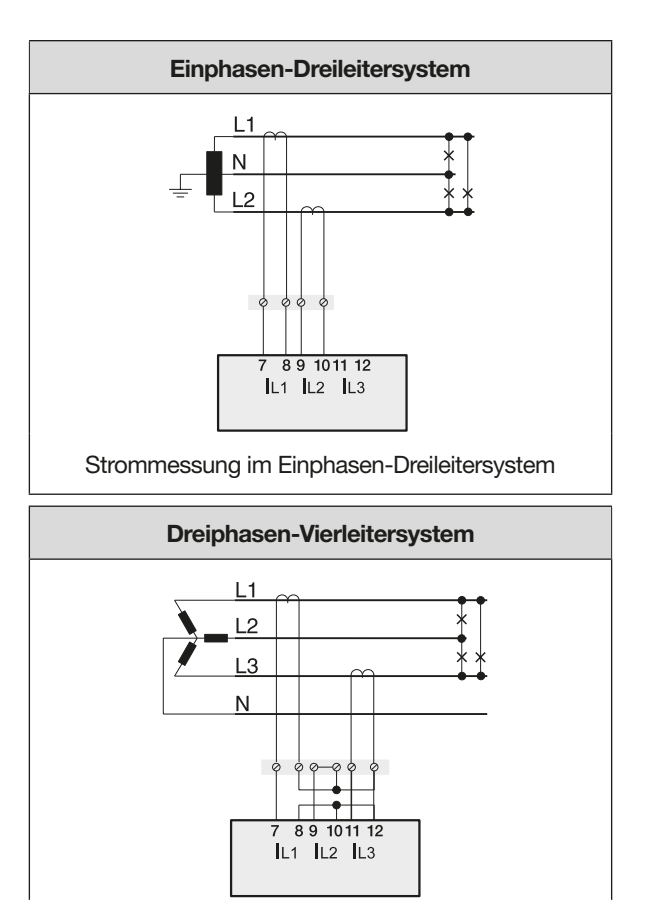

Strommessung über 2 Stromwandler im Dreiphasen-Vierleitersystem

#### *HINWEIS*

· Das Gerät erlaubt nur die Einstellung von **einem Stromwandlerverhältnis** für **alle Phasen**! · **Stromwandler-Verhältnisse** konfigurieren Sie

- benutzerfreundlich über
- das Geräte-Menü.
- die Software GridVis®.
- Informationen zur Programmierung der Stromwandler siehe Kap. 12.5 auf Seite 37.
- · Informationen zur Messbereichsüberschreitung siehe Kap. 17.4 auf Seite 56.

#### <span id="page-25-0"></span>**7.5.2 Summenstrommessung**

Stellen Sie für eine Summenstrommessung über zwei Stromwandler zunächst deren Gesamtübersetzungsverhältnis am Gerät ein (Einstellen der Stromwandlerverhältnisse siehe ab Kap. 12.4 auf Seite 36).

#### **Beispiel:**

Die Strommessung erfolgt über zwei Stromwandler. Beide Stromwandler haben ein Übersetzungsverhältnis von 1000/5 A. Die Summenmessung wird mit einem Summenstromwandler 5+5/5 A durchgeführt.

Stellen Sie das Gerät wie folgt ein: Primärstrom: 1000 A + 1000 A = **2000 A** Sekundärstrom: **5A**

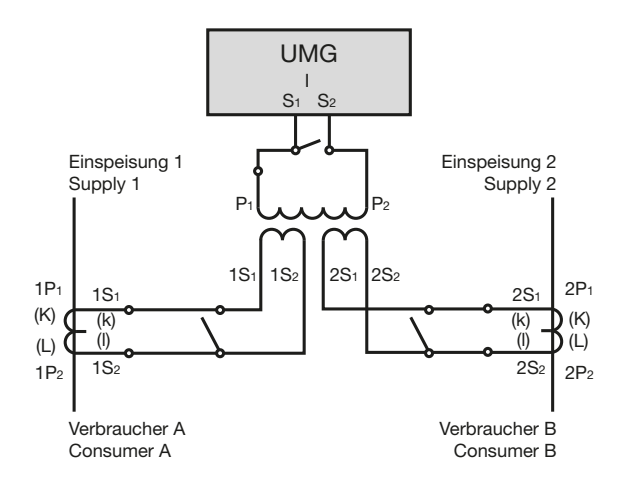

Abb. Beispiel für die Strommessung über einen Summenstromwandler

#### **7.5.3 Amperemeter**

Für eine Strommessung mit einem zusätzlichen Amperemeter, schalten Sie das Amperemeter in Reihe zum UMG:

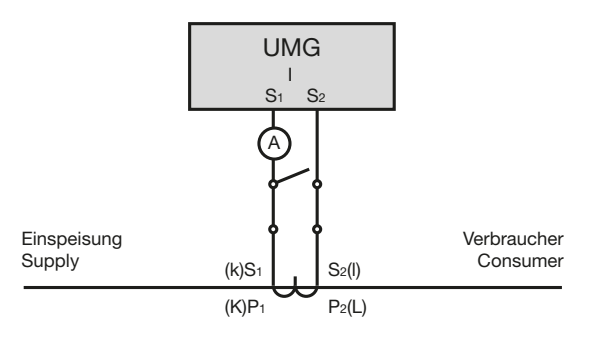

Abb. Schaltbild mit Amperemeter in Reihenschaltung

# <span id="page-26-0"></span>**8. Anschluss und Verbindung**

#### **8.1 Anschluss an einen PC**

Zur Kommunikation des Geräts mit einem PC (mit installierter Software GridVis®) sind folgend die gängigsten Anschluss-Methoden beschrieben. 1. Anschluss über Schnittstellen-Konverter:

PC mit GridVis® UMG 96-S2

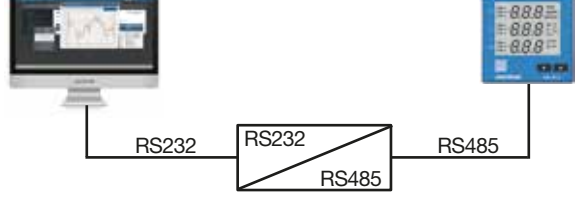

UMG 96-S2

 $RBB$  $888$ 

PC mit GridVis®  $USB$   $USB$  RS485

2. Anschluss über ein Master-Gerät (UMG 512- PRO) als Gateway:

RS485

PC mit GridVis®

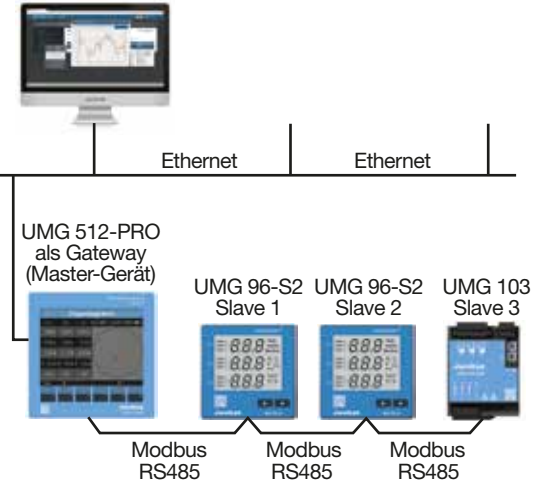

# *ACHTUNG*

**Sachschaden durch falsche Netzwerkeinstel- lungen.**

Falsche Netzwerkeinstellungen können Störun gen im IT-Netzwerk verursachen!<br>Informieren Sie sich bei Ihrem Netzwerkadmi-

**Informieren Sie sich bei Ihrem Netzwerkadmi- nistrator über die korrekten Netzwerk einstel- lungen für Ihr Gerät.**

# *HINWEIS*

Beachten Sie in einer RS485-Busstruktur die Adress-Einstellungen für Ihr Master-Gerät in der jeweiligen Dokumentation.

#### **8.2 RS485-Schnittstelle (serielle Schnittstelle)**

Die RS485-Schnittstelle ist bei diesem Gerät als 3-poliger Steckkontakt ausgeführt und kommuniziert über das Modbus-RTU-Protokoll.

Empfohlener Kabeltyp:

- · Unitronic Li2YCY(TP) 2x2x0,22 (Lapp Kabel).
- Anschlussvermögen der Klemme:
- $\cdot$  0,2 1,5 mm<sup>2</sup> (siehe Kap. "18. Technische Daten" auf Seite 58)

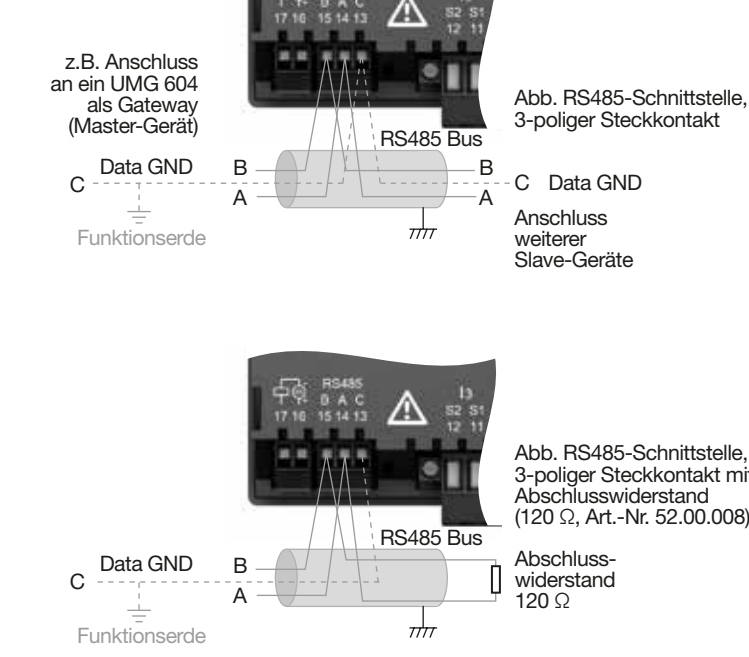

Abb. RS485-Schnittstelle, 3-poliger Steckkontakt mit Abschlusswiderstand (120 Ω, Art.-Nr. 52.00.008)

# *HINWEIS*

Für die Busverdrahtung sind CAT-Kabel ungeeignet! Verwenden Sie den empfohlenen Kabeltyp (siehe oben).

Ein Segment einer RS485-Busstruktur kann bis zu 32 Teilnehmer/Geräte enthalten. Verwenden Sie bei mehr als 32 Teilnehmern/Geräten Repeater, um Segmente zu verbinden.

Um bei der Verwendung von mehreren Geräten die Addition von Ableitströmen zu verhindern, montieren Sie den Data GND als Funktionserde (siehe Abb. oben)!

Das Gerät enthält keinen integrierten Abschlusswiderstand (siehe Kap., 8.4 Abschlusswiderstände" auf Seite 28).

#### <span id="page-27-0"></span>**8.3 Abschirmung**

Sehen Sie für Verbindungen über die Schnittstellen ein verdrilltes und abgeschirmtes Kabel vor und beachten Sie bei der Abschirmung folgende Punkte:

- · Erden Sie die Schirme aller Kabel, die in den Schrank führen, am Schrankeintritt.
- · Verbinden Sie den Schirm großflächig und gut leitend mit einer fremdspannungsarmen Erde.
- · Verbinden Sie den Schirm **NICHT** mit Klemme C (GND).
- · Fangen Sie die Kabel oberhalb der Erdungsschelle mechanisch ab, um Beschädigungen durch Bewegungen des Kabels zu vermeiden (Zugentlastung).

Verwenden Sie zur Einführung des Kabels in den Schaltschrank passende Kabeleinführungen, zum Beispiel PG-Verschraubungen.

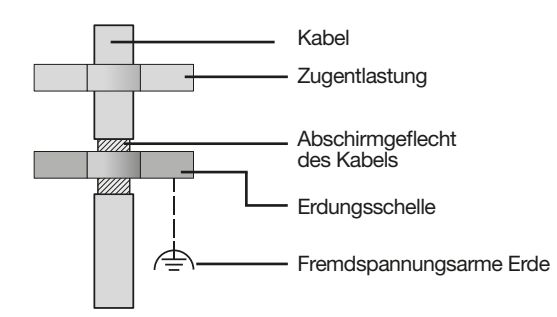

Abb. Abschirmungsauslegung bei Schrankeintritt.

# **WARNUNG**

**Verletzungsgefahr durch große Ströme und hohe elektrische Spannungen!**

Durch atmosphärische Entladung können Fehler in der Übertragung und gefährliche Spannungen am Gerät entstehen. Beachten Sie deshalb:

- · **Die Kabel-Abschirmung mindestens einmal auf Funktionserde (PE) legen.**
- · **Bei größeren Störquellen oder Frequenzum- richtern im Schaltschrank die Abschirmung so nah wie möglich am Gerät an Funktionserde (PE) anschließen.**
- · **Die maximale Kabellänge von 1200 m bei einer Baudrate von 38,4 k einhalten.**
- · **Abgeschirmte Kabel verwenden.**
- · **Schnittstellenleitungen räumlich getrennt oder zusätzlich isoliert zu netzspannungsführenden Anlagenteilen verlegen.**

#### **8.4 Abschlusswiderstände**

Terminieren Sie am Anfang und Ende eines Segments Ihr Kabel mit Widerständen (120 Ohm, 0,25 W). Das Gerät enthält keinen integrierten Abschlusswiderstand!

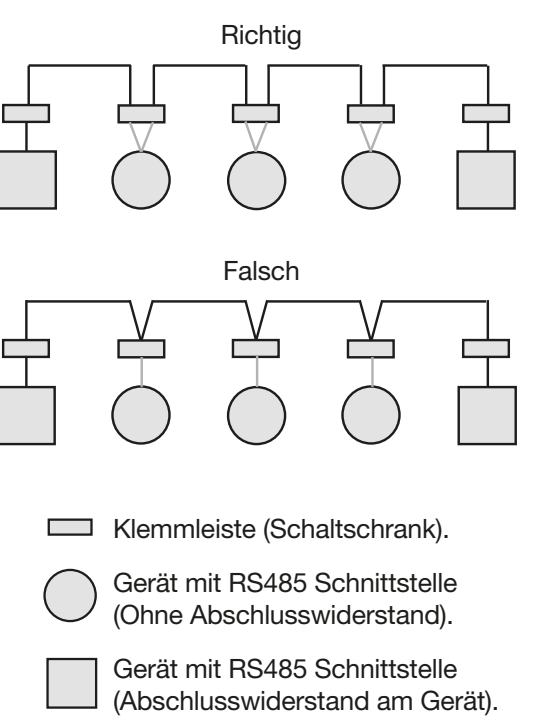

#### <span id="page-28-0"></span>**8.5 Bus-Struktur**

In einer Bus-Struktur

- · werden alle Gerät in Linie angeschlossen.
- · besitzt jedes Gerät eine eigene Adresse (siehe Kap. "12.7 Parameter programmieren" auf Seite 38).
- · können bis zu 32 Teilnehmer/Geräte in einem Segment zusammengeschaltet werden. Am Anfang und Ende eines Segments wird das Kabel mit Widerständen (Busabschluss, 120 Ohm, 1/4 W ) terminiert.
- · werden bei mehr als 32 Teilnehmern Repeater (Leitungsverstärker) eingesetzt, um Segmente zu verbinden.
- · müssen Geräte mit eingeschaltetem Busabschluss unter Speisung stehen.
- · wird empfohlen den Master an das Ende eines Segmentes zu setzen. Wird der Master mit eingeschaltetem Busabschluss ausgetauscht, ist der Bus außer Betrieb.
- · kann der Bus instabil werden, wenn ein Slave mit eingeschaltetem Busabschluss ausgetauscht wird oder spannungslos ist.
- · können Geräte die nicht am Busabschluss beteiligt sind ausgetauscht werden, ohne dass der Bus instabil wird.

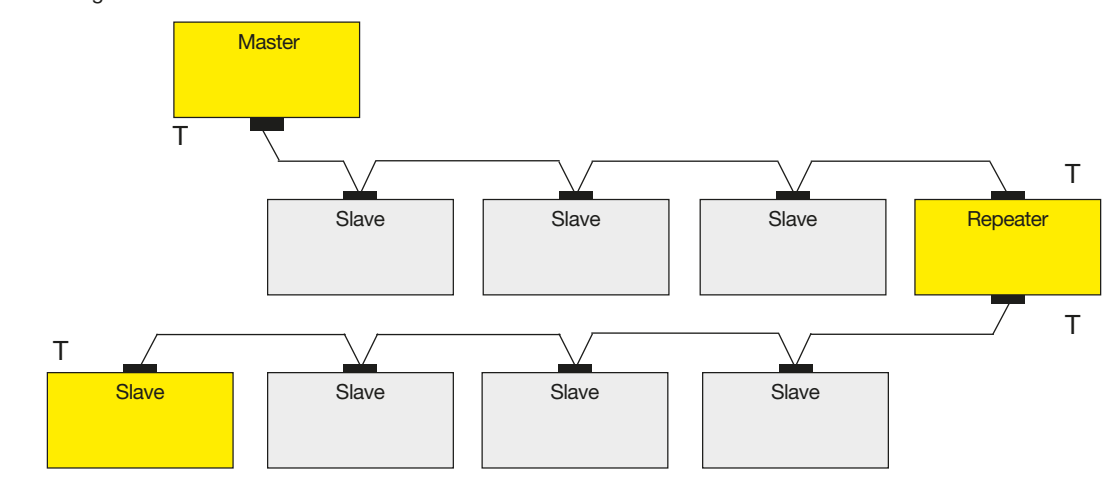

- Speisung notwendig / power supply necessary T - Busabschluss eingeschaltet / bus terminator on Master - z.B. UMG 604-PRO Slave - UMG 96-S2

Abb. Darstellung einer Bus-Struktur

# <span id="page-29-0"></span>**9. Kommunikation über RS485-Schnittstelle mit dem Modbus-RTU-Protokoll**

Über das Modbus-RTU-Protokoll mit CRC-Check an der RS485-Schnittstelle erreichen Sie

· Daten aus der Parameterliste und

· Messwerte aus der Modbus-Adressenliste.

Einstellbereich der Geräteadressen: 1 .. 247 Standard-Einstellung: 1 Standard-Einstellung Baudrate in kbps: 38,4

#### **Modbus-Funktionen (Slave)**

04 Read Input Registers 06 Preset Single Register 16 (10Hex) Preset Multiple Registers 23 (17Hex) Read/Write 4X Registers

Die Reihenfolge der Bytes ist High- vor Lowbyte (Motorola Format).

#### **Übertragungsparameter:**

Datenbits: 8 Parität: odd, even, none (1 Stoppbit), none (2 Stoppbits) Stoppbits (Gerät): 1/2 Stoppbits extern: 1/2

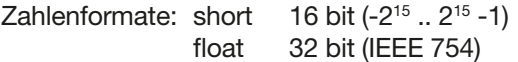

# *HINWEIS*

- · Das Gerät unterstützt kein Broadcast
- (Adresse 0).

· Die Telegrammlänge darf 256 Byte nicht überschreiten.

#### **Beispiel: Auslesen der Spannung L1-N**

Die Spannung L1-N ist abgelegt

· in Adresse 19000 der Messwertliste.

· im FLOAT-Format.

Die Geräteadresse des Geräts wird hier mit Adresse = 01 angenommen.

Die "Query Message" sieht dann wie folgt aus:

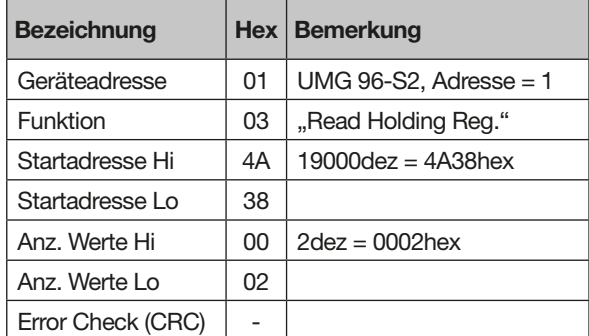

Die "Response" des Geräts kann dann wie folgt aussehen:

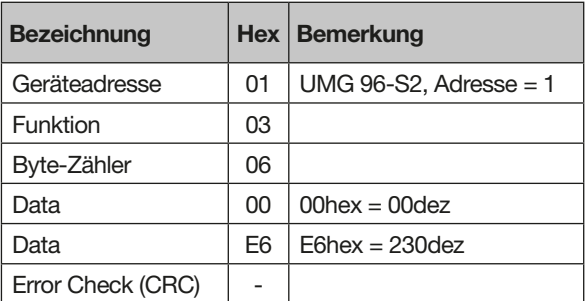

Die von der Adresse 19000 gelesene Spannung L1-N beträgt 230 V.

# <span id="page-30-0"></span>**10. Digitaler Ausgang**

Das Gerät besitzt einen galvanisch getrennten digitalen Ausgang, der als S0-Schnittstelle die bezogene Wirkenergie, Blindenergie oder Scheinenergie ausgibt.

#### **10.1 Funktion Impulsausgang**

Nach Erreichen einer bestimmten, einstellbaren Energiemenge sendet das Gerät einen Impuls von definierter Länge an den Ausgang. Um den Digitalausgang (Impulsausgang) zu verwenden, konfigurieren Sie,

- · den Energie-Messwert (der ausgegeben werden soll, Parameter-Adresse 100),
- · die Impulswertigkeit (Parameter-Adresse 102) und
- · die Impulslänge (Impulspause, Parameter-Adresse 106).

#### **10.2 Anschlussbeispiel Impulsausgang**

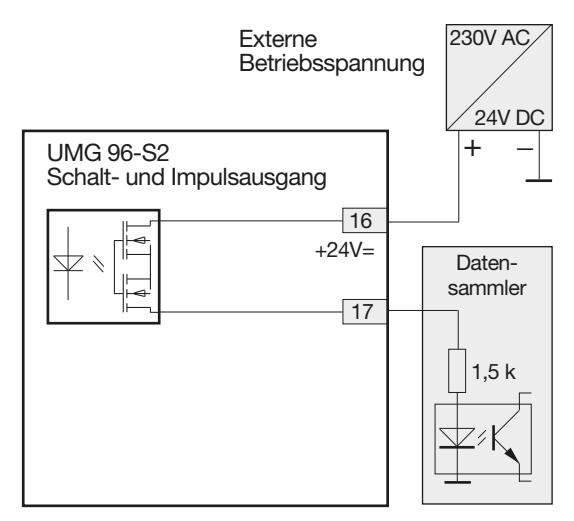

Abb. Anschlussbeispiel des Impulsausgangs

# *HINWEIS*

Die maximale Restwelligkeit der Hilfsspannung (DC) für den digitalen Ausgang (Impulsausgang) darf 5% betragen.

#### **10.3 Impulswertigkeit (Parameter-Adr. 102)**

Mit der Impulswertigkeit geben Sie an, wieviel Energie (Wh oder varh) einem Impuls entsprechen soll. Die Impulswertigkeit wird durch die maximale Anschlussleistung und die maximale Impulsanzahl pro Stunde bestimmt.

- · Wird die Impulswertigkeit mit positivem Vorzeichen angegeben, werden nur Impulse ausgegeben, wenn auch der Messwert ein positives Vorzeichen besitzt.
- · Wird die Impulswertigkeit mit negativem Vorzeichen angegeben, werden nur Impulse ausgegeben, wenn auch der Messwert ein negatives Vorzeichen besitzt.

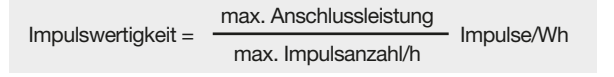

# *HINWEIS*

- · Da der Wirkenergiezähler mit Rücklaufsperre arbeitet, werden nur bei Bezug von elektrischer Energie Impulse ausgegeben.
- · Da der Blindenergiezähler mit Rücklaufsperre arbeitet, werden nur bei induktiver Last Impulse ausgegeben.

#### <span id="page-31-0"></span>**10.4 Impulslänge (Parameter-Adr. 106) und Impulspause**

#### **Impulslänge**

Der Impuls der an den Impulsausgang S0 des Geräts gesendet wird, besteht aus der Impulslänge und der Impulspause. Die Impulslänge wird über die Parameter-Adresse 106 eingestellt: Einstellbereich (Adr. 106):

**10 .. 1000, 10 = 10 ms** Standard-Einstellung:

**50 = 50 ms**

Die typische Impulslänge für S0-Impulse beträgt 30 ms.

#### **Impulspause**

Die Impulspause ist

- · mindestens so groß wie die gewählte Impulslänge.
- · abhängig von der z. B. gemessenen Energie und kann Stunden oder Tage betragen.

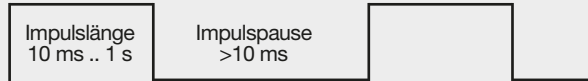

Abb. Beispiel Impulslänge und Impulspause

Aufgrund der Mindest-Impulslänge und der Mindest-Impulspause, ergeben sich für die maximale Anzahl an Impulsen pro Stunde folgende Werte:

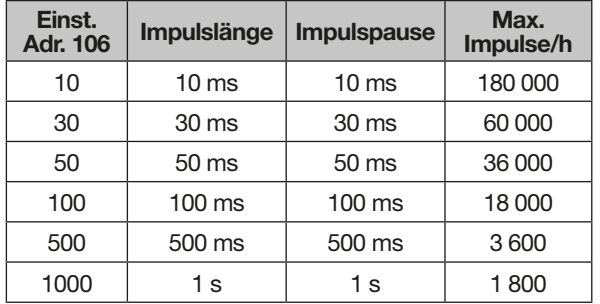

Beispiele für die maximal mögliche Impulsanzahl pro Stunde.

#### *HINWEIS*

#### **Impulsabstand**

Der Impulsabstand ist innerhalb der gewählten Einstellungen proportional zur Leistung.

#### **Messwert-Auswahl**

Bei der Programmierung mit der Software GridVis bekommen Sie eine Auswahl von Energie-Messwerten, die aus den Leistungswerten abgeleitet sind.

#### **10.5 Impulswertigkeit ermitteln**

#### **Impulslänge festlegen**

Legen Sie die Impulslänge entsprechend den Anforderungen des angeschlossenen Impulsempfängers fest.

Bei einer Impulslänge von z.B. 30 ms, kann das Gerät eine maximale Anzahl von 60000 Impulsen pro Stunde abgeben (siehe Tabelle "Beispiele für die maximal mögliche Impulsanzahl pro Stunde." auf Seite 32).

#### **Maximale Anschlussleistung berechnen**

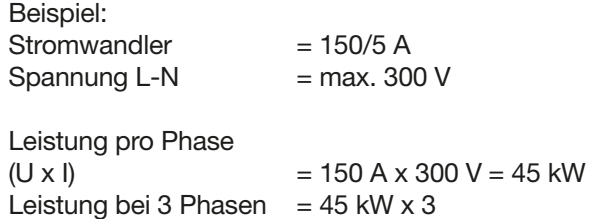

Max. Anschlussleistung =  $135$  kW

#### **Impulswertigkeit berechnen**

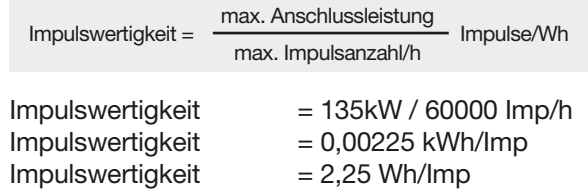

# <span id="page-32-0"></span>**11. Bedienung und Tastenfunktionen**

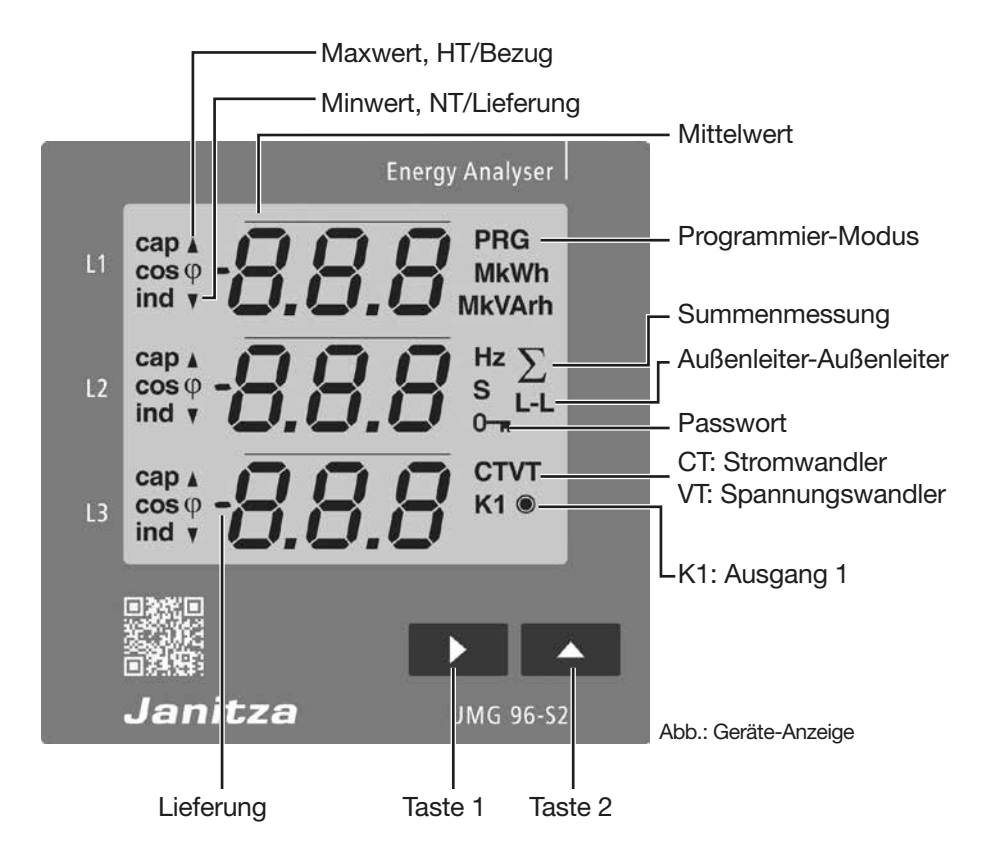

#### **11.1 Bedienung**

Das Gerät stellt Messwerte und Programmierdaten auf einer Flüssigkristall-Anzeige dar.

Die Bedienung erfolgt über die Tasten 1 und 2 mit folgenden Unterscheidungen:

- · kurzes Drücken (Taste 1 oder 2): nächster Schritt (+1).
- · langes Drücken (Taste 1 oder 2): vorheriger Schritt (-1).

Das Gerät unterscheidet zwischen **Anzeige-** und **Programmier-Modus:**

#### **Anzeige-Modus**

- · Mit den Tasten 1 und 2 blättern Sie zwischen den Messwertanzeigen.
- · Die Messwertanzeige zeigt bis zu 3 Messwerte. · In der Software GridVis® ist eine Zeit für den
- automatischen Anzeigenwechsel zwischen den Messwertanzeigen konfigurierbar. ·

#### **Programmier-Modus**

- · Halten Sie die Taste 1 und 2 gleichzeitig für 1 Sekunde gedrückt, um zwischen Anzeige-Modus und Programmier-Modus zu wechseln. Der Text **PRG** erscheint im Display.
- · Im Programmier-Modus konfigurieren Sie die für den Betrieb des Geräts notwendigen Einstellungen.
- · Der Programmier-Modus kann mit einem Benutzer-Passwort geschützt werden (nur am Gerät).
- Mit der Taste 2 wechseln Sie zwischen den Programmier-Menüs:
- **1. Stromwandler**
- **2. Spannungswandler**
- **3. Parameterliste**

Um vom Programmier-Modus in den Anzeige-Modus zu wechseln

- · die Tasten 1 und 2 gleichzeitig 1 s betätigen.
- · 60 s keine Tasten betätigen (automatisch).

#### *HINWEIS*

Änderungen werden erst nach Verlassen des Programmier-Modus aktiv.

#### <span id="page-33-0"></span>**11.2 Tastenfunktionen**

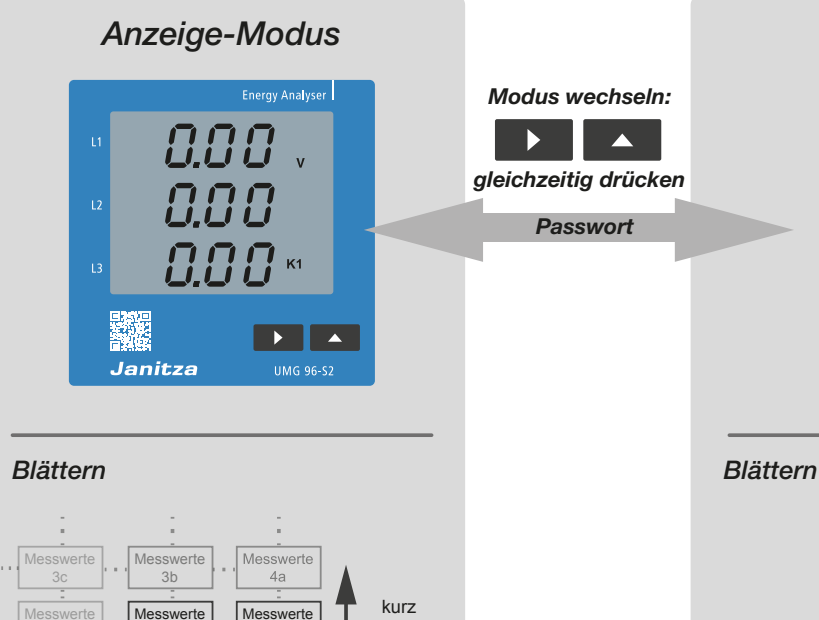

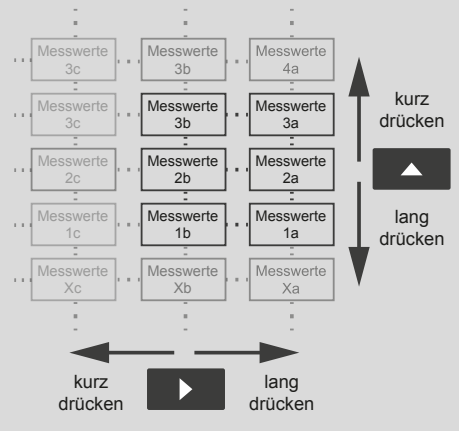

# *Programmier-Modus*

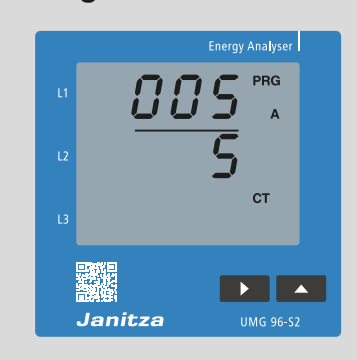

*Modus wechseln:*

 $\blacktriangle$ 

 $\blacktriangleright$ 

*Passwort*

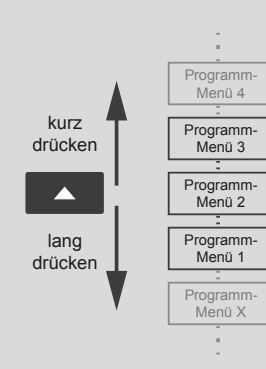

#### *Programmieren*

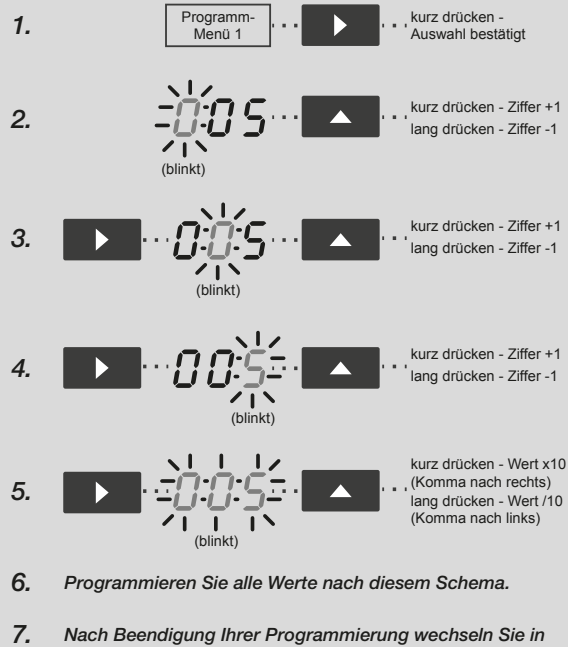

*den Anzeige-Modus, indem Sie Taste 1 und 2 gleichzeitig betätigen. Erfolgt im Programmier-Modus 60 s keine Eingabe, wechselt die Anzeige automatisch.* 

#### <span id="page-34-0"></span>**11.3 Parameter (-Adressen) und Messwertanzeige**

#### **11.3.1 Parameter (-Adressen)**

Alle für das Gerät notwendigen Parameter, wie Stromwandlerdaten, Spannungswandlerdaten und eine Auswahl von häufig benötigten Messwerten finden Sie im Kap. "18.2 Parameter- und Modbus-Adressenliste" auf Seite 62.

Die Inhalte der meisten Parameter-Adressen erreichen Sie über die serielle Schnittstelle (RS485), z.B. mit einem angeschlossenen PC mit der Software GridVis® oder den Tasten 1 und 2 am Gerät. Parameter-Adressen (3-stellig) konfigurieren Sie im Programmier-Modus.

#### 11.3.2 Beispiel-Anzeige "Parameter-Adresse"

Das Display des Geräts zeigt die Parameter-Adresse für die Geräteadresse des Geräts innerhalb einer RS485-Busstruktur.

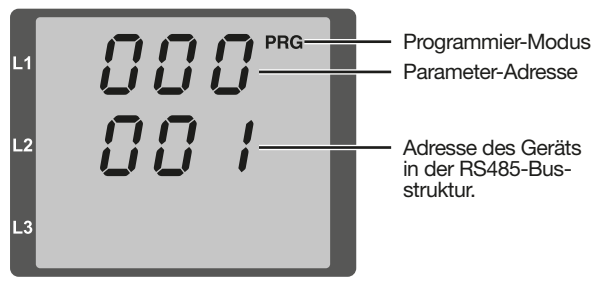

Abb. Beispiel-Anzeige Parameter-Adresse

#### **11.3.3 Messwertanzeige**

Das Gerät fasst ausgewählte Messwerte in 3 Messwertanzeigen-Profile zusammen. Je nach eingestelltem Anzeigeprofil (Adr. 037) erscheinen die Messwerte im Anzeige-Modus des Geräts .

Zusätzlich zu den Messwertanzeigen-Profilen besitzt das Gerät die Option, Messwert-Profile für einen automatischen Anzeigewechsel auszuwählen (Adr. 038).

Die Messwertanzeigen-Profile und die automatischen Anzeigewechsel-Profile lesen und verändern Sie über die serielle Schnittstelle (RS485), z.B. mit einem angeschlossenen PC (Software GridVis®) oder den Tasten 1 und 2 am Gerät. Ergänzend hierzu siehe Kap. "14. Messwertanzeigeund automatisches Anzeigewechsel-Profil" auf Seite 44.

# **11.3.4 Beispiel Messwertanzeige**

Das Display des Geräts zeigt die Spannungen (L-N) mit je 230 V. Der Transistorausgang K1 leitet Parameter-Adresse und es kann ein Strom fließen.

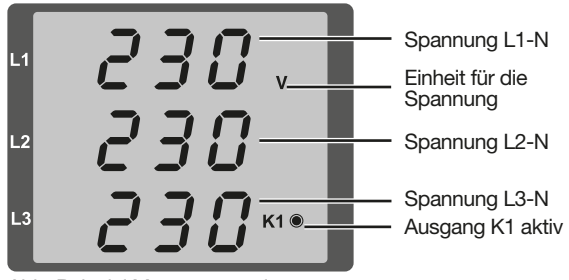

Abb. Beispiel Messwertanzeige

# *HINWEIS*

Die Messwertanzeige und die Anzeigewechsel-Profile konfigurieren Sie bequem über die Netzvisualisierungs-Software GridVis®!

# <span id="page-35-0"></span>**12. Konfiguration**

#### **12.1 Versorgungsspannung anlegen**

Um das Gerät zu konfigurieren, schließen Sie die Versorgungsspannung an. Beachten Sie hierbei die allgemeinen Sicherheitshinweise, wie im Kap. "2. Sicherheit" auf Seite 10 beschrieben.

Die Höhe der Versorgungsspannung entnehmen Sie dem Typenschild des Geräts oder dem Kap. "18. Technische Daten" auf Seite 58.

Erscheint keine Geräte-Anzeige, prüfen Sie, ob die Betriebsspannung im Nennspannungsbereich liegt.

# **WARNUNG**

**Verletzungsgefahr oder Beschädigung des Geräts durch zu hohe elektrische Spannung!** Schwere Körperverletzungen, bis hin zum Tod oder Geräte-Fehlfunktionen bis hin zur Zerstörung können erfolgen! Beachten Sie deshalb:

- · **Die im Benutzerhandbuch und auf dem Typenschild genannten Grenzwerte nicht überschreiten, dies ist auch bei der Prüfung und der Inbetriebnahme zu beachten.** · **Sicherheits- und Warnhinweise in den Dokumenten, die zu den Geräten und deren** 
	- **Komponenten gehören!**

# *HINWEIS*

Das Gerät benötigt etwa 20 s, um die Netzfrequenz zu ermitteln. In dieser Zeitspanne gilt die zugesicherte Messunsicherheit für Messwerte nicht!

#### **12.2 Programmier-Modus**

Das Gerät verfügt über einen Programmier-Modus, in dem Sie 3 Haupteinstellungen programmieren können:

- 1. **Stromwandler**
- 2. **Spannungswandler**
- 3. **Parameterlisten** (Einstellbereiche siehe Kap. "18.2 Parameter- und Modbus-Adressenliste" auf Seite 62).

Alles zum Anzeige- und Programmier-Modus finden Sie im Kap. "11. Bedienung und Tastenfunktionen" auf Seite 33.

#### **12.3 Passwortschutz**

Um ein versehentliches Ändern der Programmierdaten zu erschweren, kann ein Benutzer-Passwort programmiert werden. Näheres im Kap. "12.7.6 Benutzer-Passwort (Parameter-Adr. 050)" auf Seite 39.

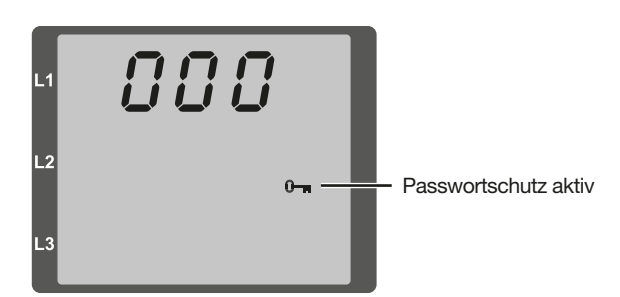

Abb. Passwortabfrage. Die Eingabe erfolgt mit den Tasten 1 und 2.

#### **12.4 Strom- und Spannungswandler**

Für die Verwendung von Stromwandlern, konfigurieren Sie gegebenenfalls das Stromwandlerverhältnis Ihres Geräts (Standardeinstellung: 5/5 A).

#### *HINWEIS*

Für taugliche Arbeitswerte nicht den Wert 0 für die primären Stromwandler einstellen!

Für die Verwendung von Spannungswandlern, konfigurieren Sie ein Spannungswandlerverhältnis.

#### *HINWEIS*

Beachten Sie beim Anschluss von Spannungswandlern, die angegebene Messspannung.

Konfigurieren Sie das Übersetzungsverhältnis der jeweiligen Gruppe der Strommesseingänge I1-I3 oder der Spannungsmesseingänge V1-V3.

#### *HINWEIS*

Die Übersetzungsverhältnisse der Strom- und Spannungswandler können zusätzlich über die Netzvisualisierungs-Software GridVis® konfiguriert werden!

#### <span id="page-36-0"></span>**12.5 Stromwandler programmieren**

- 1. Wechseln Sie in den Programmier-Modus.
- 2. Die Symbole für den Programmier-Modus **PRG** und den Stromwandler **CT** erscheinen.
- 3. Bestätigen Sie mit Taste 1 die erste Ziffer des Eingabebereichs für den Primärstrom blinkt.
- 4. Wählen Sie mit Taste 2 den Wert der 1. Ziffer.
- 5. Wechseln Sie mit Taste 1 zur 2. Ziffer.
- 6. Wählen Sie mit Taste 2 den Wert der 2. Ziffer.
- 7. Wechseln Sie mit Taste 1 zur 3. Ziffer.
- 8. Wählen Sie mit Taste 2 den Wert der 3. Ziffer.
- 9. Bestätigen Sie mit Taste 1.
- 10. Die komplette Zahl blinkt.
- 11. Mit Taste 2 wählen Sie die Kommastelle und damit die Einheit des Primärstroms.
- 12. Bestätigen Sie mit Taste 1.
- 13. Der Eingabebereich des Sekundärstroms blinkt.
- 14. Mit Taste 2 den Sekundärstrom (Wert 1 A oder 5 A) einstellen.
- 15. Bestätigen Sie mit Taste 1.
- 16. Durch gleichzeitiges Betätigen der Taste 1 und 2 (1 s) verlassen Sie den Programmier-Modus. Mit Taste 2 wechseln Sie in den Eingabebereich des Spannungswandlers.

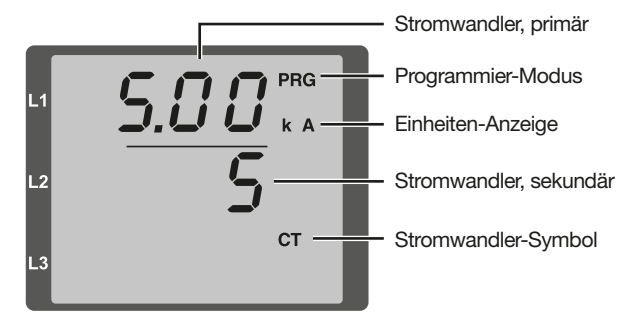

Abb. Eingabebereich "Stromwandler"

#### *HINWEIS*

Änderungen werden erst nach verlassen des Pro grammier-Modus aktiv.

#### **12.6 Spannungswandler programmieren**

- 1. Wechseln Sie in den Programmier-Modus.
- 2. Die Symbole für den Programmier-Modus **PRG** und den Stromwandler **CT** erscheinen.
- 3. Wechseln Sie mit Taste 2 in den Programmier-Modus für den Spannungswandler.
- 4. Die Symbole für den Programmier-Modus **PRG** und den Spannungswandler **VT** erscheinen.
- 5. Bestätigen Sie mit Taste 1 die erste Ziffer des Eingabebereichs für die Primärspannung blinkt.
- 6. Wählen Sie mit Taste 2 den Wert der 1. Ziffer.
- 7. Wechseln Sie mit Taste 1 zur 2. Ziffer.
- 8. Wählen Sie mit Taste 2 den Wert der 2. Ziffer.
- 9. Wechseln Sie mit Taste 1 zur 3. Ziffer.
- 10. Wählen Sie mit Taste 2 den Wert der 3. Ziffer.
- 11. Bestätigen Sie mit Taste 1.
- 12. Die komplette Zahl blinkt.
- 13. Mit Taste 2 wählen Sie die Kommastelle und damit die Einheit der Primärspannung.
- 14. Bestätigen Sie mit Taste 1.
- 15. Der Eingabebereich der Sekundärspannung blinkt.
- 16. Mit Taste 2 die Sekundärspannung einstellen.
- 17. Bestätigen Sie mit Taste 1.
- 18. Durch gleichzeitiges Betätigen der Taste 1 und 2 (1 s) verlassen Sie den Programmier-Modus. Mit Taste 2 wechseln Sie in den Programmier-Modus für die Parameterliste.

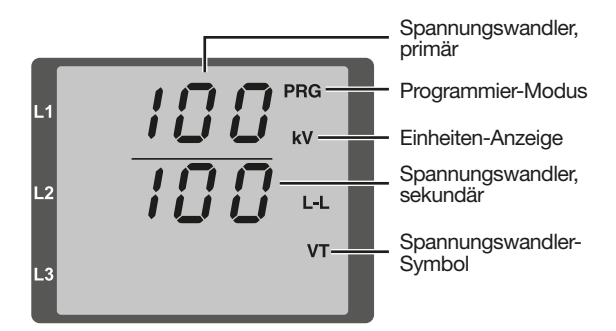

Abb. Eingabebereich "Spannungswandler"

#### *HINWEIS*

Änderungen werden erst nach verlassen des Programmier-Modus aktiv.

#### <span id="page-37-0"></span>**12.7 Parameter programmieren**

- 1. Wechseln Sie in den Programmier-Modus.
- 2. Das Symbol für den Programmier-Modus **PRG** erscheint.
- 3. Wechseln Sie durch 2-faches Drücken der Taste 2 in den Programmier-Modus für die Parameterliste.
- 4. Der Eingabebereich der Parameter-Adresse erscheint.

#### *HINWEIS*

- · Die Parameter-Adressen der Geräteadresse (000) und der Baudrate (001) sind folgend erläutert.
- · Eine Parameterliste mit den wichtigsten Einstellbereichen und Voreinstellungen finden Sie im Kap. "18.2 Parameter- und Modbus-Adressenliste" auf Seite 62 oder der Mobus-Adressliste auf unserer Website.
- 5. Bestätigen Sie mit Taste 1 die erste Ziffer der Parameter-Adresse blinkt.
- 6. Wählen Sie mit Taste 2 den Wert der 1. Ziffer.
- 7. Setzen Sie den Vorgang für die nächsten Ziffern der Parameter-Adresse und für die Parameter-Einstellungen fort.
- 8. Durch gleichzeitiges Betätigen der Taste 1 und 2 (1 s) verlassen Sie den Programmier-Modus. Mit Taste 2 wechseln Sie wieder in den Eingabebereich des Stromwandlers.

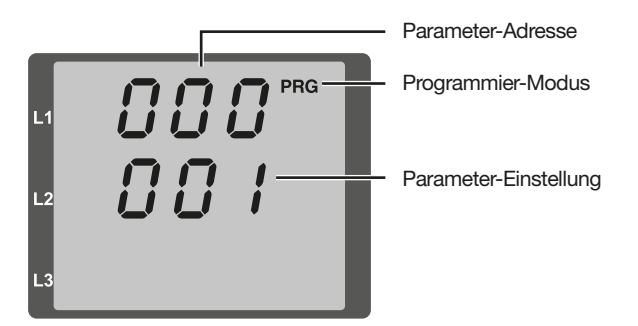

Abb. Eingabebereich "Parameterliste"

#### **12.7.1 Geräteadresse einstellen (Parameter-Adresse 000)**

In einem Master-Slave-Netzwerk über die RS485-Schnittstelle kann ein Mastergerät die UMGs anhand der Geräteadresse unterscheiden. Beachten Sie für Geräte innerhalb dieses Netzwerks jeweils:

- · unterschiedliche Geräte-Adressen zu vergeben.
- · dass die Geräte-Adresse im Bereich von 1 bis 247 liegt (0 und 248 bis 255 sind reserviert).

#### **12.7.2 Baudrate einstellen (Parameter-Adresse 001)**

In einem Master-Slave-Netzwerk über die RS485-Schnittstelle, für jedes Gerät:

- · eine **einheitliche** Baudrate (Parameter-Adresse 001) wählen (0= 9.6 kbps, 1=19.2 kbps, 2=38.4 kbps).
- · die Anzahl der Stoppbits (Parameter-Adresse 002) wählen (0=1 Bit, 1=2 Bits, 2=1Bit-even parity, 3=1Bit-odd parity).

Datenbits (8) sind fest vorgegeben.

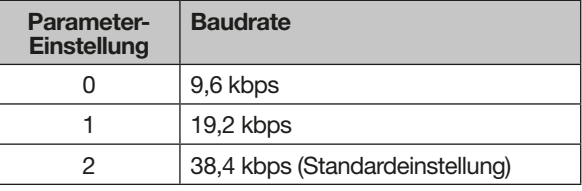

Tab. Baudraten-Einstellung in der Parameter-Adr. 001

#### **12.7.3 Mittelwerte und Mittelungszeiten (Parameter-Adr. 040, 041 und 042)**

Für die Bildung von Mittelwerten für die Strom-, Leistungs- und Spannungsmesswerte benötigt das Gerät einen Mittelungszeiten.

#### Das Gerät

- · kennzeichnet Mittelwerte im Display mit einem Querstrich über dem Messwert.
- · bietet jeweils 9 Einstellungen an, für die
	- **Mittelungszeit Strom (Adr. 040),**
- **Mittelungszeit Leistung (Adr. 041) und**
- **Mittelungszeit Spannung (Adr. 042).**

In den Parameter-Adressen entsprechen die aufgeführten Einstellungen folgenden Mittelungszeiten:

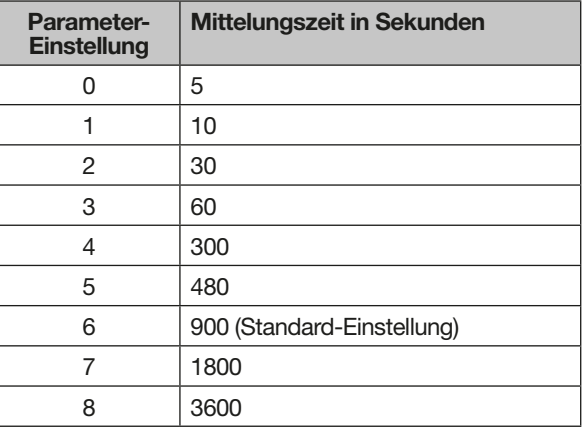

Tab. Mittelungszeiten-Einstellungen

#### <span id="page-38-0"></span>**Mittelungsverfahren**

Das verwendete exponentielle Mittelungsverfahren erreicht nach der eingestellten Mittelungszeit mindestens 95% des Messwertes.

#### **Min- und Maxwerte**

Das Gerät misst und berechnet alle 10/12 Perioden alle Messwerte. Zu den meisten Messwerten werden Min- und Maxwerte ermittelt.

Der Minwert ist der kleinste Messwert, der seit der letzten Löschung ermittelt wurde. Der Maxwert ist der größte Messwert, der seit der letzten Löschung ermittelt wurde.

Alle Min- und Maxwerte werden mit den dazugehörigen Messwerten verglichen und bei Unterbzw. Überschreitung überschrieben.

Das Gerät speichert Min- und Maxwerte alle 5 Minuten in einem EEPROM ohne Datum und Uhrzeit. Dadurch können durch einen Betriebsspannungsausfall nur die Min- und Maxwerte der letzten 5 Minuten verloren gehen.

#### **12.7.4 Min- und Maxwerte löschen (Parameter-Adresse 506)**

Konfigurieren Sie die Parameter-Adresse 506 mit "001", werden alle Min- und Maxwerte im Gerät gleichzeitig gelöscht.

Eine Ausnahme bildet der Maxwert des Strommittelwertes. Der Maxwert des Strommittelwertes kann auch direkt im Anzeigenmenü durch langes Drücken der Taste 2 gelöscht werden.

#### **12.7.5 Messwertanzeige, automatischer Anzeigenwechsel und Wechselzeit (Parameter-Adr. 037, 038, 039)**

Eine ausführliche Beschreibung siehe Kap. "14. Messwertanzeige- und automatisches Anzeigewechsel-Profil" auf Seite 44.

#### **12.7.6 Benutzer-Passwort (Parameter-Adr. 050)**

Um bereits programmierte oder konfigurierte Daten zu schützen, bietet das Gerät einen Passwortschutz. In der Standardeinstellung besitzt das Gerät keinen Passwortschutz.

Passwortschutz aktivieren:

In der Parameter-Adresse 050 ein Passwort vergeben (Einstellungen 001-999).

Passwortschutz deaktivieren:

Die Parameter-Adresse 050 mit der Einstellung 000 konfigurieren.

Passwort-Eingabe bei aktiviertem Passwortschutz:

- · Erscheint das Passwort-Menü mit der Anzeige "000" und Sie gelangen erst nach Eingabe des Benutzer-Passworts in den Programmier-Modus.
- · Die erste Ziffer des Benutzer-Passworts (die erste "0") blinkt.
- · Konfigurieren Sie mit der Taste 2 die gewünschte erste Ziffer.
- · Wechseln Sie mit der Taste 1 zur 2. Ziffer.
- · Konfigurieren Sie dementsprechend die richtige Zahlenkombination für Ihr Benutzer-Passwort.
- · Nach erfolgreicher Eingabe gelangen Sie in den Programmier-Modus für den Stromwandler.

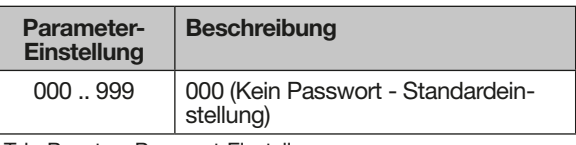

Tab. Benutzer-Passwort-Einstellung

#### **Passwort vergessen**

#### *HINWEIS*

Notieren Sie Ihr Passwort und bewahren Sie es sicher auf! Bei Verlust benötigen Sie die Software GridVis®, um das Benutzer-Passwort zurückzusetzen.

Weitere Informationen zur Verbindung Ihres Geräts mit einem PC und der Software GridVis<sup>®</sup> finden Sie im Kap. "8. Anschluss und Verbindung" auf Seite 27.

#### <span id="page-39-0"></span>**12.7.7 Energiezähler löschen (Parameter-Adr. 507)**

Die Inhalte der Wirk-, Schein- und Blindenergiezähler des Geräts, können nur gemeinsam gelöscht werden. Zum Löschen der Energiezähler konfigurieren Sie die Parameter-Adr. 507 mit "001".

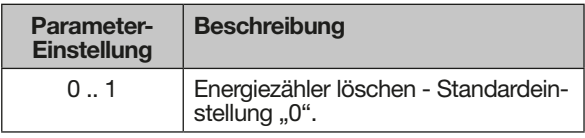

Tab. Energiezähler löschen

# *ACHTUNG*

# **Sachschaden durch Datenverlust!**

rameter-Adr. 507 = 1) gehen diese Daten im Gerät verloren! **Lesen und speichern Sie die Energiezähler-**

**Messwerte mit der Software-GridVis® vor dem Löschen der Geräte-Inhalte!**

# *HINWEIS*

Löschen Sie vor der Inbetriebnahme mögliche produktionsbedingte Inhalte der Energiezähler und der Min-/Maxwerte!

# **12.7.8 LCD-Kontrast (Parameter-Adr. 035)**

Die bevorzugte Betrachtungsrichtung auf die LCD-Anzeige des Geräts ist von "unten". Die folgende Tabelle zeigt die Optionen der LCD-Kontrast-Einstellungen:

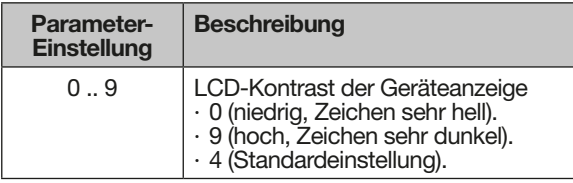

Tab. LCD-Kontrast-Einstellungen

# **12.7.9 Seriennummer (Parameter-Adr. 911)**

Die vom Gerät angezeigte Seriennummer ist

· 6-stellig und ein Teil der auf dem Typenschild angezeigten Seriennummer.

· nicht veränderbar.

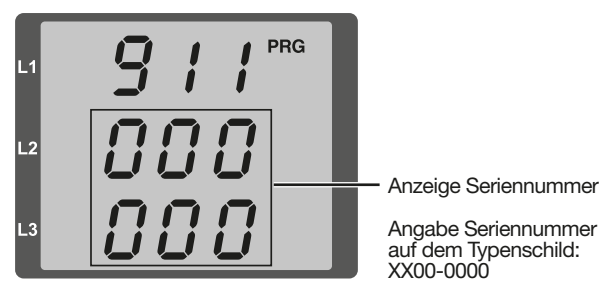

#### **12.7.10Software Release (Parameter-Adr. 913)**

Die Geräte-Software (Firmware) wird kontinuierlich verbessert und erweitert. Der Status der Geräte-Software ist mit einer 3-stelligen Nummer (Software Release) gekennzeichnet.

Das Software Release ist nicht konfigurierbar.

# *HINWEIS*

Die Geräte-Software (Firmware) lässt sich bequem über die Netzvisualisierungs-Software GridVis® aktualisieren!

# **12.8 Wichtige Informationen zur Konfiguration**

#### **12.8.1 Energiezähler**

Das Gerät besitzt Energiezähler für Wirkenergie, Scheinenergie und Blindenergie.

#### **12.8.2 Wirkenergie ablesen**

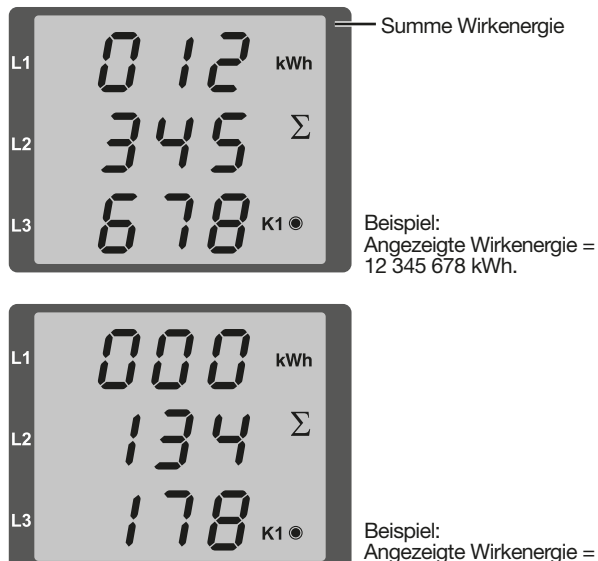

Angezeigte Wirkenergie = 134 178 kWh.

# **12.8.3 Oberschwingungen und Oberschwingungsgehalt**

#### **Oberschwingungen**

Eine Oberschwingung (Harmonische) ist eine harmonische Schwingung, deren Frequenz ein ganzzahliges Vielfaches einer Grundfrequenz (Grundschwingung) ist.

Das UMG 96-S2 benötigt eine Grundschwingung der Spannung im Bereich von 45 bis 65 Hz. Auf diese Grundschwingung beziehen sich die berechneten Oberschwingungen der Spannungen und Ströme.

<span id="page-40-0"></span>Das Gerät erfasst Oberschwingungen

- · bis zum 15-fachen der Grundschwingung.
- · der Spannung in Volt.
- · des Stromes in Ampere.

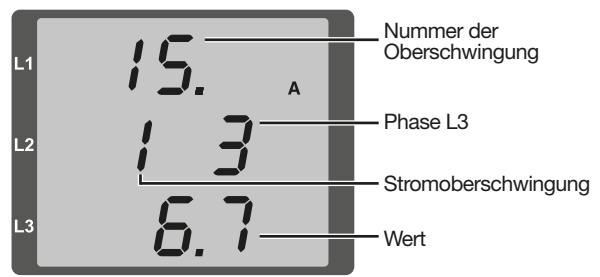

Abb. Beispiel-Anzeige der 15. Oberschwingung des Stroms in der Phase L3

# *HINWEIS*

Das Gerät zeigt Oberschwingungen nur im Messwertanzeige-Profil 2 (Standard-Einstellung: Messwertanzeige-Profil 1)! Siehe auch Kap. "14. Messwertanzeige- und automatisches Anzeigewechsel-Profil" auf Seite 44.

# **Oberschwingungsgehalt THD**

Der Oberschwingungsgehalt THD ist das Verhältnis des Effektivwertes der Oberschwingungen zum Effektivwert der Grundschwingung.

Oberschwingungsgehalt des Stromes:

$$
THD_{l} = \frac{1}{|I_{fund}|} \sqrt{\sum_{n=2}^{M} |I_{n.Harm}|^{2}}
$$

Oberschwingungsgehalt der Spannung:

$$
\mathsf{THD}_U = \frac{1}{\left|U_{\mathit{fund}}\right|} \sqrt{\sum_{n=2}^{M} \left|U_{n.\mathit{Ham}}\right|^2}
$$

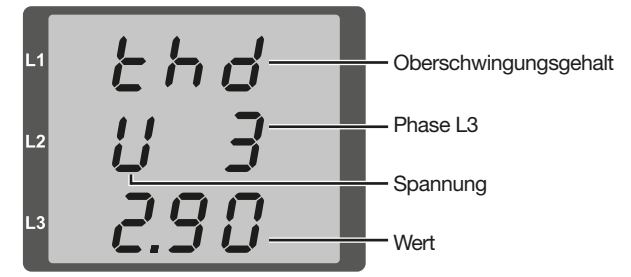

Abb. Beispiel-Anzeige des Oberschwingungsgehalt THD der Spannung aus der Phase L3.

#### **12.8.4 Drehfeldrichtung**

Das Gerät stellt die Drehfeldrichtung der Spannungen und die Frequenz der Phase L1 in einer Anzeige dar.

Die Drehfeldrichtung gibt die Phasenfolge in Drehstromnetzen an. Üblicherweise liegt ein "rechtes Drehfeld" vor. Im UMG 96-S2 wird die Phasenfolge an den Spannungsmesseingängen geprüft und angezeigt.

Das Gerät bestimmt die Drehfeldrichtung nur, wenn die Betriebsspannung und die Messspanungen anliegen.

Eine Bewegung der Zeichenkette auf der Anzeige im Uhrzeigersinn bedeutet ein "rechtes Drehfeld" und eine Bewegung entgegen dem Uhrzeigersinn bedeutet ein "linkes Drehfeld".

Die Drehfeldrichtung wird nicht gemessen (die Zeichenkette in der Anzeige steht), bei

- · einer fehlenden Phase oder
- · bei Anschluss von zwei gleichen Phasen.

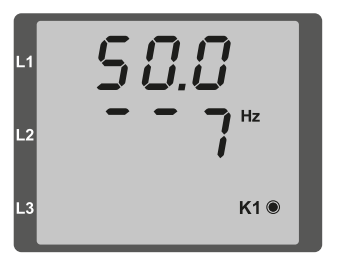

Beispiel 1: Abb. Anzeige der Netzfrequenz (50.0 Hz) und der Drehfeldrichtung.

Beispiel 2: Abb. Keine Drehfeldrichtung festgestellt.

#### **12.8.5 Betriebsstundenzähler**

Der Betriebsstundenzähler misst die Zeit, in der das Gerät Messwerte erfasst und anzeigt.

Die Betriebsstunden-Zeit wird

· mit einer Auflösung von 0,1 h gemessen.

 $K1@$ 

· in Stunden angezeigt.

Der Betriebsstundenzähler kann nicht zurückgesetzt werden.

# <span id="page-41-0"></span>**13. Inbetriebnahme**

#### **13.1 Versorgungsspannung anlegen**

- · Die Höhe der Versorgungsspannung für das Gerät entnehmen Sie dem Typenschild oder dem Kap. "18. Technische Daten" auf Seite 58.
- · Nach Anlegen der Versorgungsspannung erscheint die erste Messwertanzeige auf dem Gerät.
- Erscheint keine Anzeige, überprüfen Sie, ob die Versorgungsspannung im Nennspannungsbereich liegt.

#### **13.2 Messspannung anlegen**

- · Schließen Sie Spannungen in Netzen mit Nennspannungen über 300 VAC gegen Erde über Spannungswandler an.
- · Beachten Sie, dass die vom Gerät angezeigten Messspannungen aller Phasen (L-N und L-L) in realistischen Bereichen im Vergleich zu den tatsächlich angelegten Messspannungen liegen. Bei großen Abweichungen kontrollieren Sie, z.B. die eingestellten Wandlerverhältnisse.

# **WARNUNG**

**Vor hohen Spannungen und Strömen!** Am Gerät angelegte Nennspannungen über 300 VAC gegen Erde können zu Personenschäden führen und das Gerät zerstören.

- · **Schließen Sie Spannungen in Netzen mit Nennspannungen über 300 VAC gegen Erde über Spannungswandler an.**
- · **Überschreiten Sie die im Benutzerhandbuch und auf dem Typenschild genannten Grenzwerte nicht! Dies ist auch bei der Prüfung und der Inbetriebnahme zu beachten.**

#### **13.3 Messstrom anlegen**

Das Gerät erlaubt

- · den Anschluss von ../1 A- und ../5 A-Stromwandlern.
- · nur die Messung von Wechselströmen über die Strommesseingänge (keine Gleichströme!).

Beachten Sie beim Anlegen des Messstroms, dass

- · alle Stromwandlerausgänge außer einem kurzgeschlossen sind.
- · die vom Gerät angezeigten Ströme in realistischen Bereichen im Vergleich zu den tatsächlich angelegten liegen. Der vom Gerät angezeigte Strom muss, unter Berücksichtigung des Stromwandler-Übersetzungsverhältnisses, mit dem Eingangsstrom übereinstimmen.
- · in den kurzgeschlossenen Strommesseingängen das Gerät ca. 0 Ampere anzeigt.
- · Sie gegebenenfalls das Stromwandlerverhältnis an die verwendeten Stromwandler anpassen (Standardeinstellung: 5/5 A).

#### *HINWEIS*

Das Gerät ist nur für die Messung von Wechsel- spannungen und -strömen geeignet! Legen Sie keine Gleichspannungen an!

#### **13.4 Drehfeldrichtung prüfen**

Prüfen Sie in der Messwertanzeige des Geräts die Richtung des Spannungs-Drehfelds. Üblicherweise liegt ein "rechtes" Drehfeld vor (Ergänzende Informationen siehe Kap., 12.8.4 Drehfeldrichtung" auf Seite 41).

#### **13.5 Phasenzuordnung prüfen**

Die Zuordnung Außenleiter (Phase) zu Stromwandler ist richtig, wenn man einen Stromwandler sekundärseitig kurzschließt und der vom Gerät angezeigte Strom im dazugehörigen Außenleiter auf 0 A sinkt.

#### **13.6 Leistungsmessung prüfen**

- 1. Schließen Sie alle Stromwandlerausgänge außer einem kurz und prüfen Sie die angezeigten Leistungen.
- 2. Das Gerät darf nur im Außenleiter (Phase) mit dem nicht kurzgeschlossenen Stromwandlerausgang eine Leistung anzeigen.
- 3. Trifft dies nicht zu, prüfen Sie die Anschlüsse der Messspannung und des Messstromes.

Stimmt der Betrag der gemessenen Wirkleistung aber das Vorzeichen ist negativ, kann das 2 Ursachen haben:

- 1. Vertauschte Anschlüsse S1(k) und S2(l) am Stromwandler oder
- 2. Wirkenergie wird zurück ins Netz geliefert.

#### **13.7 Messung prüfen**

Richtig angeschlossene Spannungs- und Strommesseingänge ergeben korrekt berechnete und angezeigte Einzel- und Summenleistungen.

#### <span id="page-42-0"></span>**13.8 Einzelleistungen prüfen**

Ist ein Stromwandler dem falschen Außenleiter (Phase) zugeordnet, wird die dazugehörige Leistung falsch gemessen und angezeigt.

Außenleiter und Stromwandler sind am Gerät korrekt zugeordnet, wenn keine Spannung zwischen Außenleiter und dem dazugehörigen Stromwandler (primär) anliegt.

Um sicherzustellen, dass ein Außenleiter am Spannungsmesseingang dem richtigen Stromwandler zugeordnet ist, kann man den jeweiligen Stromwandler sekundärseitig kurzschließen. Die vom Gerät angezeigte Scheinleistung muss dann in diesem Außenleiter (Phase) Null sein.

Wird die Scheinleistung korrekt angezeigt aber die Wirkleistung mit negativem ("-") Vorzeichen, dann sind die Stromwandlerklemmen vertauscht oder es wird Leistung an das Energieversorgungsunternehmen geliefert.

#### **13.9 Summenleistungen prüfen**

Werden alle Spannungen, Ströme und Leistungen für die jeweiligen Außenleiter richtig angezeigt, stimmen auch die vom Gerät gemessenen Summenleistungen. Zur Bestätigung vergleichen Sie die vom Gerät gemessenen Summenleistungen mit den Arbeiten der in der Einspeisung sitzenden Wirk- und Blindleistungszähler.

# <span id="page-43-0"></span>**14. Messwertanzeige- und automatisches Anzeigewechsel-Profil**

#### **14.1 Messwertanzeigen**

Nach einer Netzwiederkehr zeigt das Gerät die erste Messwertanzeige aus dem Messwertanzeigen-Profil 1 (Standard-Einstellung).

Um die Auswahl von Messwertanzeigen übersichtlich zu halten, sortiert das Gerät die Messwertanzeigen und damit die Messwerte in Profile.

Das Gerät stellt 3 Messwertanzeigen-Profile mit unterschiedlicher Zusammenstellung von Messwertanzeigen zur Verfügung. Das Messwertanzeigen-Profil wählen Sie in der Parameter-Adresse 037.

Die in den Messwertanzeigen-Profile enthaltenen Messwerte erscheinen nacheinander bei Tastenbetätigung.

#### **Messwertanzeigen-Profil (Parameter-Adr. 037)**

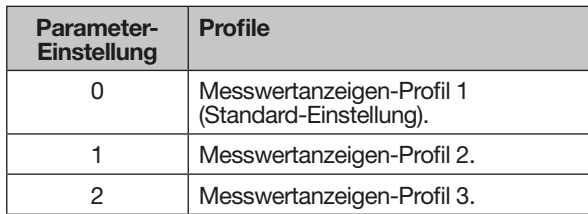

Tab. Profil-Einstellung

#### *HINWEIS*

Eine Übersicht der Messwertanzeigen-Profile finden Sie im Kap. "14.4 Übersicht Messwertanzeigen - Anzeigenprofil 1-3" auf Seite 46.

#### **14.2 Automatisches Anzeigenwechsel-Profil**

Alle Messwertanzeigen sind vom Gerät einmal in der Sekunde abrufbar. Alternativ zu den o.g. Messwertanzeigen-Profile und dem Abruf der Messwerte per Tastenbetätigung, kann am Gerät auch eine automatisch wechselnde Messwertanzeige eingestellt werden.

Um die Auswahl von Messwerten übersichtlich zu halten, sortiert das Gerät die Messwert für die automatischen Anzeigenwechsel ebenfalls in Profile.

Um das automatische Anzeigenwechsel-Profil zu aktivieren, programmieren Sie in der Parameter-Adresse 039 des Geräts eine Wechselzeit >0. Betätigen Sie zwischen den automatischen Anzeigenwechsel eine Taste, erscheint die nächste im Profil hinterlegte Messwertanzeige. Bei mehrfacher Betätigung der Taste, blättern Sie zwischen den hinterlegten Messwerten im gewählten Anzeigenwechsel-Profil.

Nach 60 s ohne Tastenbetätigung schaltet das Gerät wieder auf den automatischen Anzeigenwechsel.

#### **Wechselzeit (Parameter-Adr. 039)**

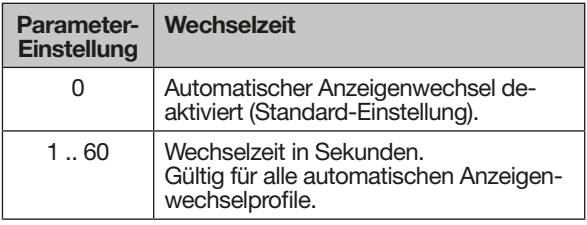

Tab. Automatische Wechselzeit-Einstellung

#### **Anzeigenwechsel-Profil (Parameter-Adr. 038)**

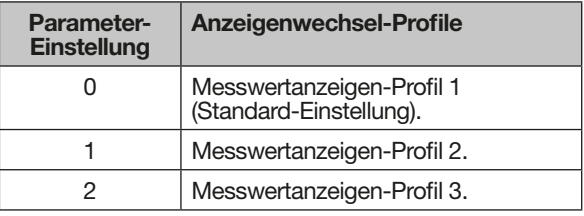

Tab. Anzeigenwechsel-Profil-Einstellung

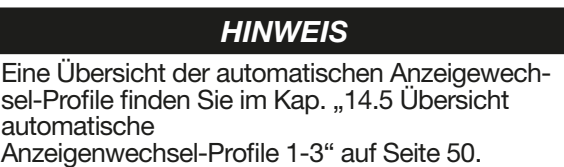

#### **14.3 Messwertanzeige über die Software GridVis® programmieren.**

Die Software GridVis® bietet eine anschauliche Darstellung und eine bequeme Art der Konfiguration von Messwertanzeigen.

Um die Software GridVis® zu verwenden, verbinden Sie Ihr Gerät über die serielle Schnittstelle (RS485) mit einem PC (siehe Kap. "8. Anschluss und Verbindung" auf Seite 27).

#### *HINWEIS*

Die Messwertanzeigen-Profile und das Anzeigewechsel-Profil konfigurieren Sie bequem über die Netzvisualisierungs-Software GridVis®.

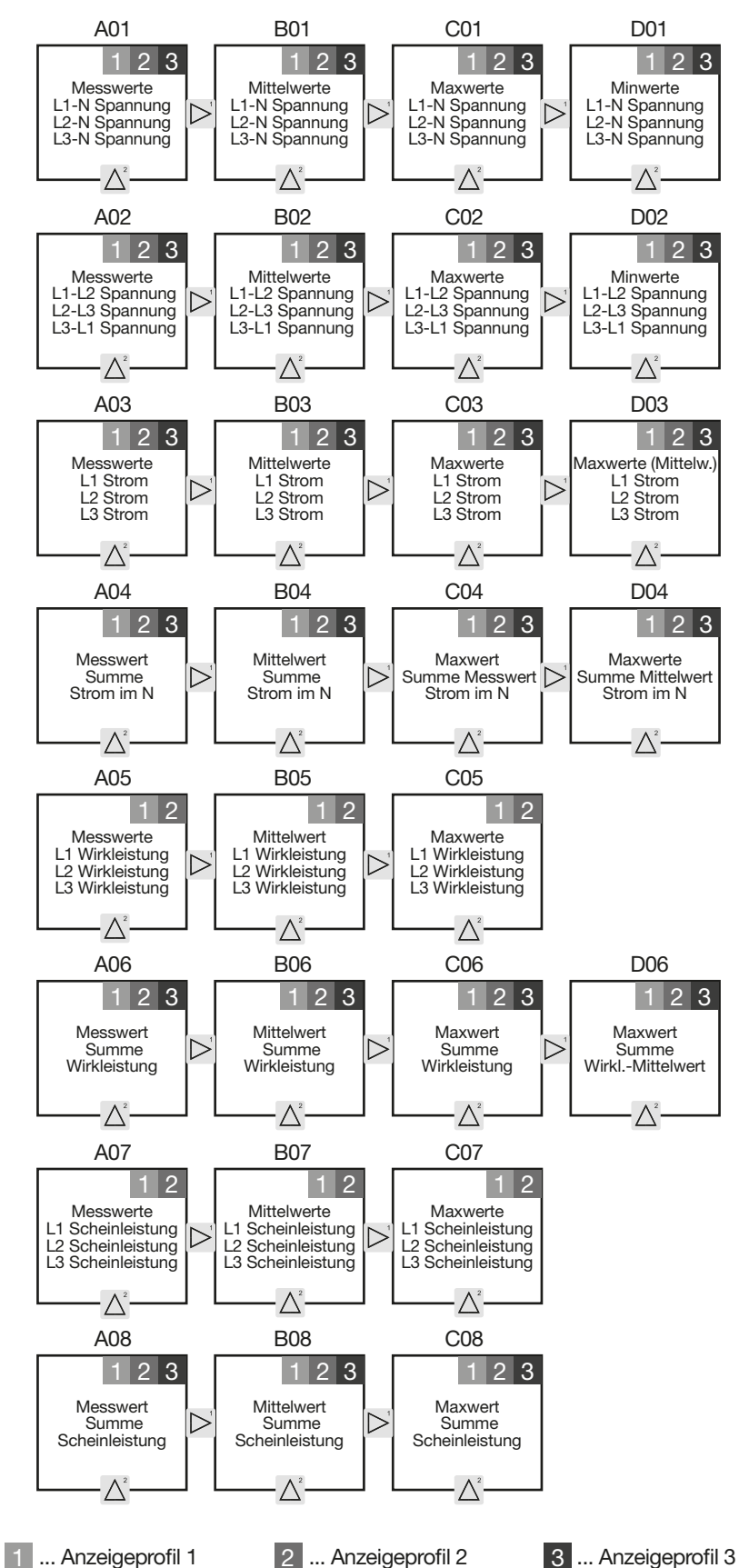

#### <span id="page-45-0"></span>**14.4 Übersicht Messwertanzeigen - Anzeigenprofil 1-3**

46

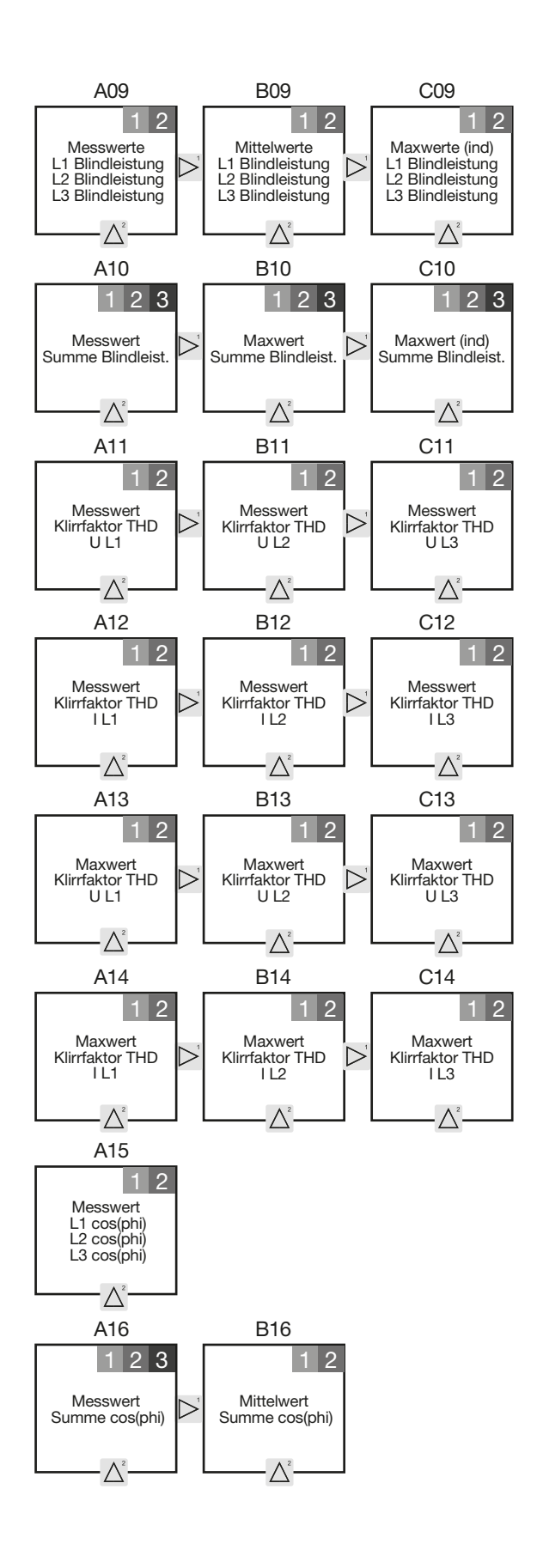

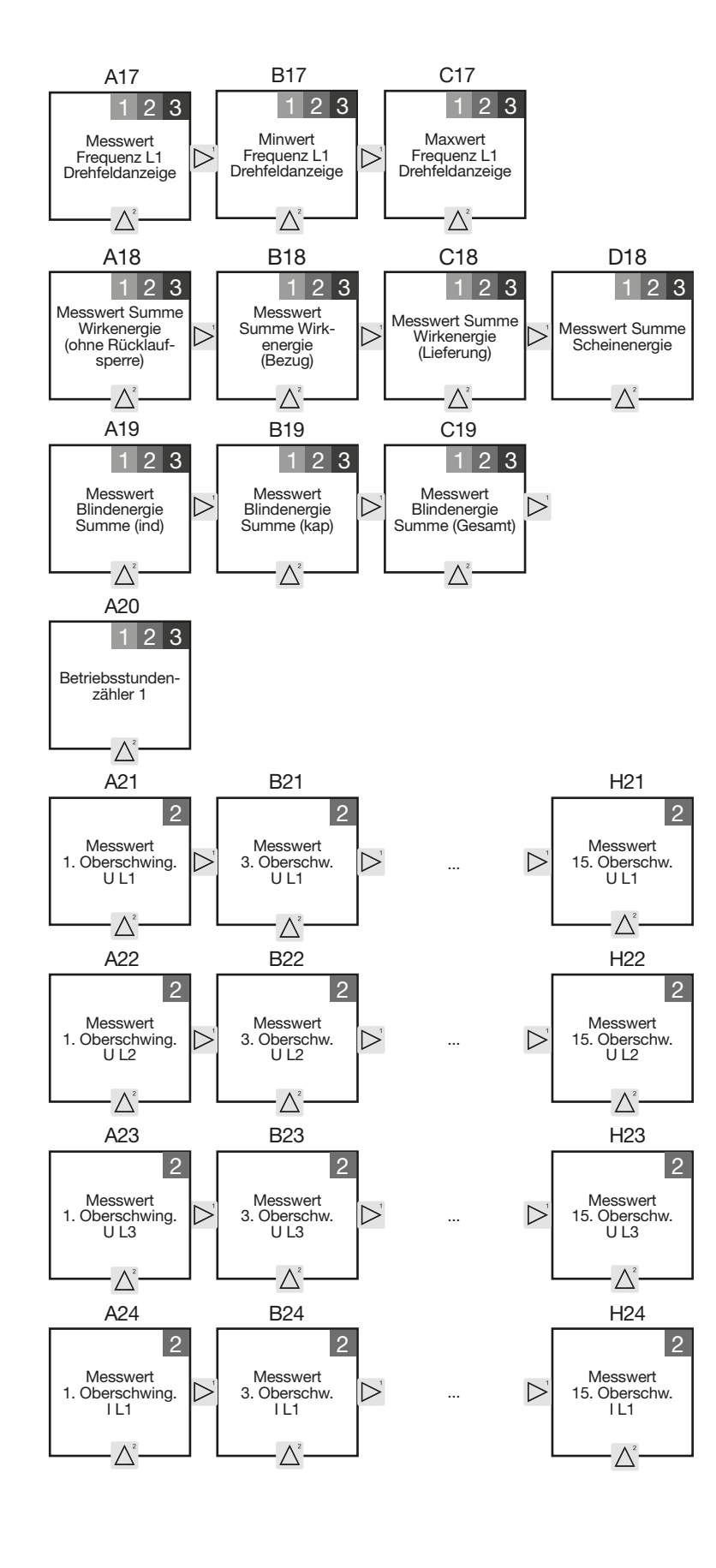

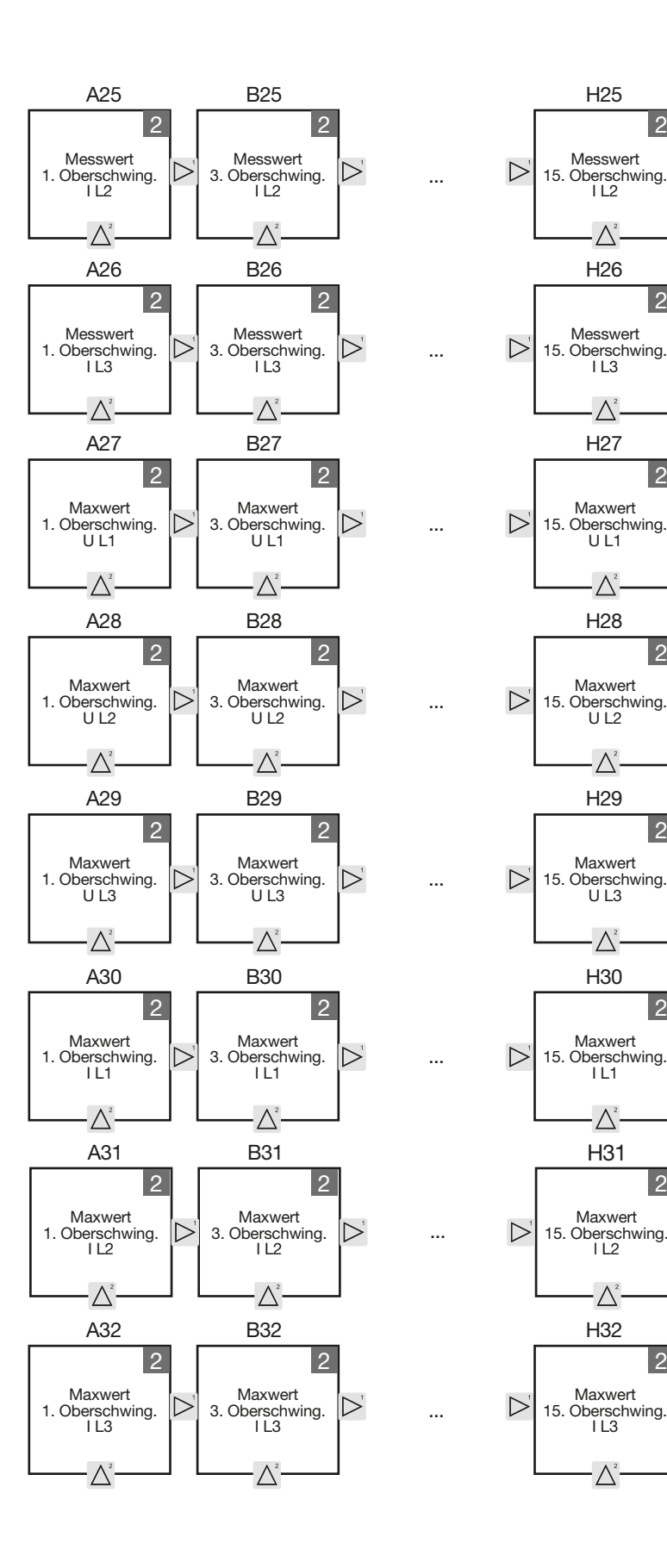

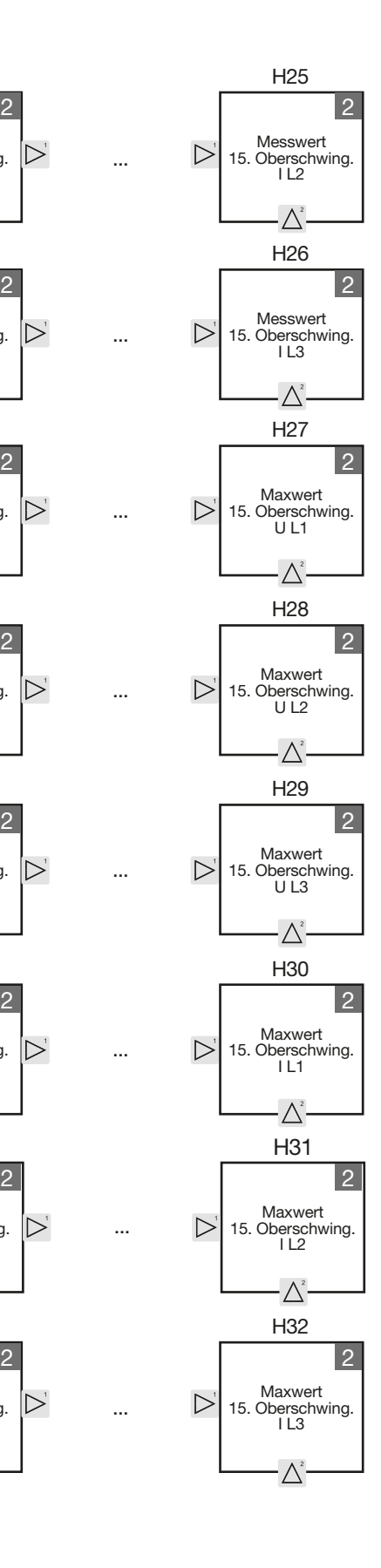

...

...

...

...

...

...

<span id="page-49-0"></span>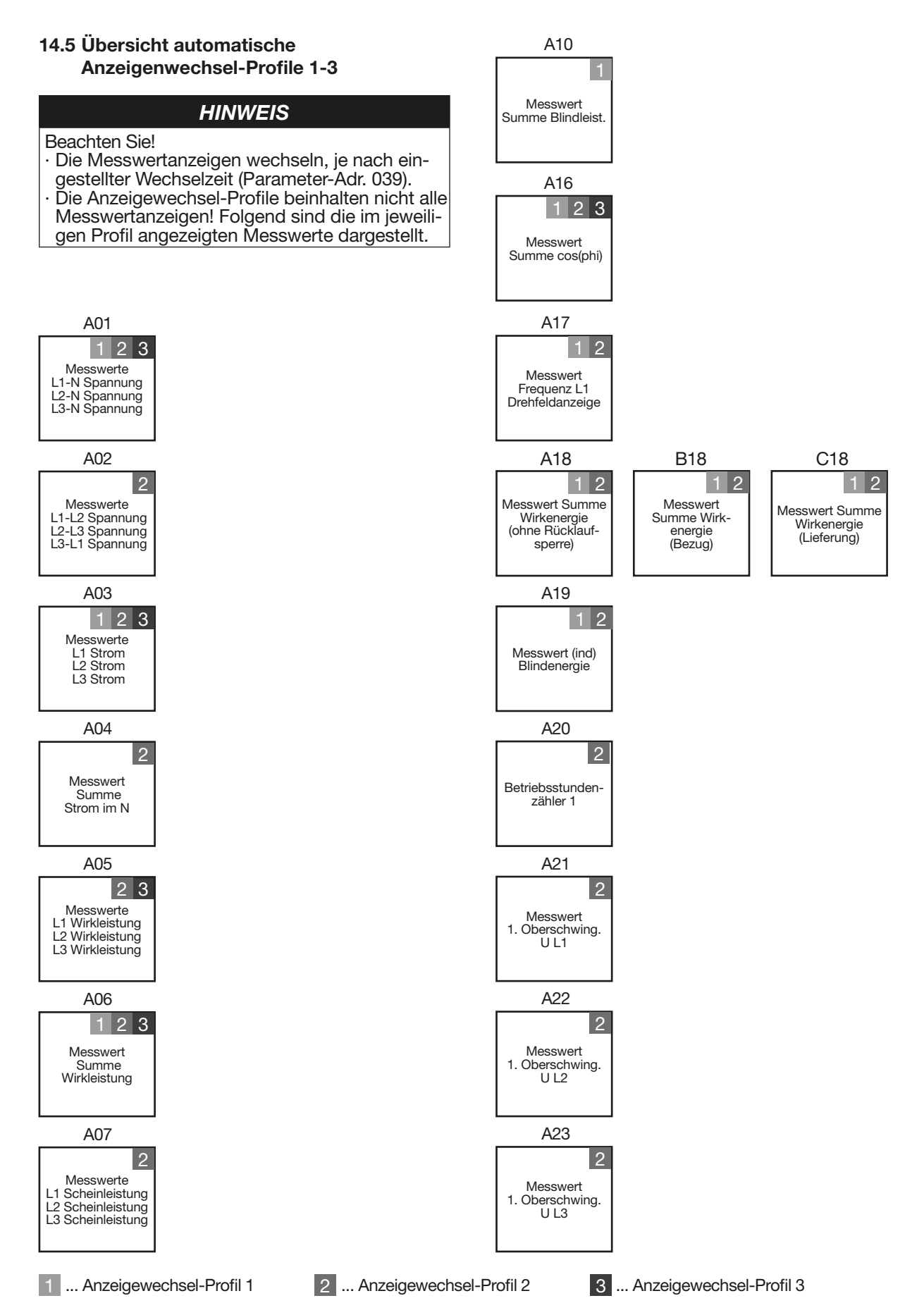

**www.janitza.de UMG 96-S2**

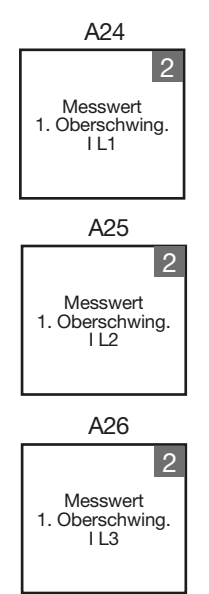

ı

# <span id="page-51-0"></span>**15. Anschlussbeispiel**

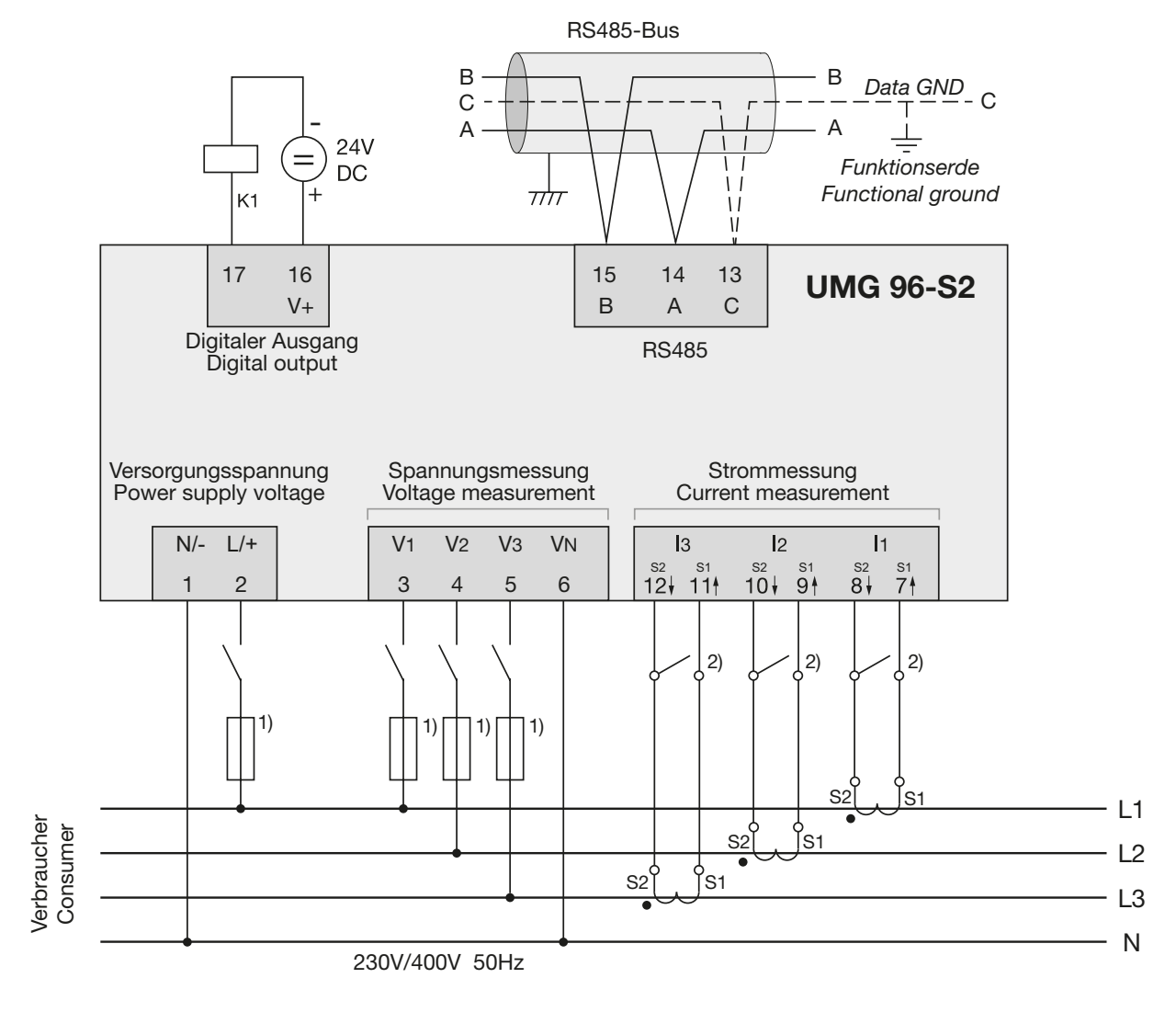

Abb. Anschlussbeispiel UMG 96-S2

1) UL/IEC zugelassene Überstrom-Schutzeinrichtung

2) Kurzschlussbrücken (extern)

# <span id="page-53-0"></span>**16. Service und Wartung**

Das Gerät wird vor der Auslieferung verschiedenen Sicherheitsprüfungen unterzogen und mit einem Siegel gekennzeichnet. Wird ein Gerät geöffnet, so müssen die Sicherheitsprüfungen wiederholt werden. Eine Gewährleistung wird nur für ungeöffnete Geräte übernommen.

# **16.1 Instandsetzung und Kalibrierung**

Instandsetzung und Kalibrierung des Geräts darf nur vom Hersteller durchgeführt werden. Der Hersteller empfiehlt in Zeitintervallen von 5 Jahren eine Kalibrierung des Geräts vom Hersteller selbst oder von einem akkreditierten Labor durchführen zu lassen.

# **WARNUNG**

**Warnung vor unerlaubten Manipulationen oder unsachgemäße Verwendung des Geräts.** Das Öffnen, Zerlegen oder unerlaubtes Manipulieren des Geräts, das über die angegebenen mechanischen, elektrischen oder anderweitigen Betriebsgrenzen hinausgeht, kann zu Sachschaden oder Verletzungen bis hin zum Tod führen.

- Nur elektrotechnisch qualifiziertes Personal darf an Geräten und deren Komponenten, Baugruppen, Systemen und Stromkreisen arbeiten!
- · Verwenden Sie Ihr Gerät oder Komponente stets so, wie in der zugehörigen Dokumentation beschrieben.
- Senden Sie bei erkennbaren Beschädigungen, auch zur Instandsetzung und zur Kalibrierung, das Gerät zurück an den Hersteller!

#### **16.2 Frontfolie und Display**

Bitte beachten Sie bei der Pflege und Reinigung der Frontfolie und des Displays:

# *ACHTUNG*

#### **Sachschaden durch falsche Pflege und Reinigung des Geräts.**

Die Verwendung von Wasser oder anderen Lösungsmitteln, wie z.B. denaturiertem Alkohol, Säuren, säurehaltige Mittel für die Frontfolie oder das Display, können das Gerät beim Reinigen beschädigen oder zerstören. Wasser kann z.B. in Geräte-Gehäuse eindringen und das Gerät zerstören.

- · **Reinigen Sie das Gerät, die Frontfolie oder das Display mit einem weichen Tuch.** · **Benutzen Sie bei starker Verschmutzung ein**
- **mit klarem Wasser angefeuchtetes Tuch.** · **Reinigen Sie die Frontfolie und das Display, z.B. Fingerabdrücke, mit einem speziellen LCD-Reiniger und einem fusselfreien Tuch.** · **Verwenden Sie keine Säuren oder säurehalti-**
- **ge Mittel zum Reinigen der Geräte.**

#### **16.3 Gerätejustierung**

Der Hersteller justiert vor Auslieferung die Geräte. Eine Nachjustierung ist bei Einhaltung der Umgebungsbedingungen nicht notwendig.

#### **16.4 Firmware-Update**

Firmware-Updates Ihres Geräts tätigen Sie mit der Software GridVis®. Die Software GridVis® steht Ihnen auf unserer Website als Download zur Verfügung.

#### **16.5 Service**

Für Fragen, die nicht in diesem Benutzerhandbuch beschrieben sind, wenden Sie sich bitte an den Hersteller. Bitte halten Sie dazu folgende Angaben bereit:

- · Gerätebezeichnung (Typenschild).
- · Seriennummer (Typenschild).
- · Software Release (siehe Messwertanzeige).
- · Messspannung und Versorgungsspannung.
- · Genaue Fehlerbeschreibung.

# <span id="page-54-0"></span>**17. Fehlermeldungen**

Bei Fehlern besitzt das Gerät 3 Arten von Fehlermeldungen:

- · Warnungen.
- · schwerwiegende Fehler.
- · Messbereichsüberschreitungen.

Bei Warnungen und schwerwiegenden Fehlern erscheint die Fehlermeldung "EEE" gefolgt von einer Fehlernummer:

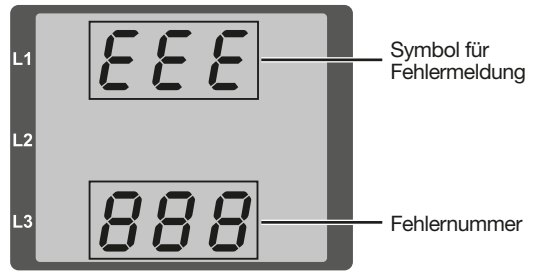

Abb. Display mit Fehlermeldung und Fehlernummer.

Die 3-stellige Fehlernummer gibt einen Hinweis auf die Fehlerursache - falls vom Gerät feststellbar - und liefert dazu eine Fehlerbeschreibung:

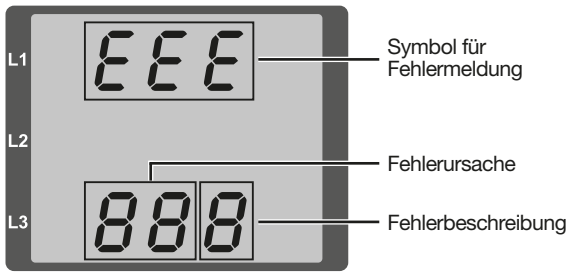

Abb. Display mit Fehlermeldung und Fehlernummer (aufgeteilt in Fehlerursache und Fehlerbeschreibung).

# **Beispiel der Fehlermeldung 911:**

Die Fehlernummer setzt sich in diesem Fall aus dem schwerwiegenden Fehler **910** und dem internen Fehler **0x01** zusammen:

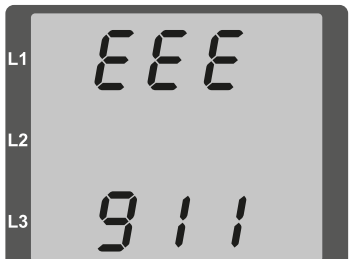

In diesem Beispiel besteht ein Fehler beim Lesen der Kalibrierung aus dem EEPROM. Senden Sie das Gerät zur Überprüfung an den Hersteller!

Abb.-Beispiel: Display mit Fehlermeldung

#### **17.1 Warnungen**

Warnungen sind Fehler, die über die Taste 1 oder Taste 2 quittiert werden können.

Die Erfassung und Anzeige von Messwerten läuft dennoch.

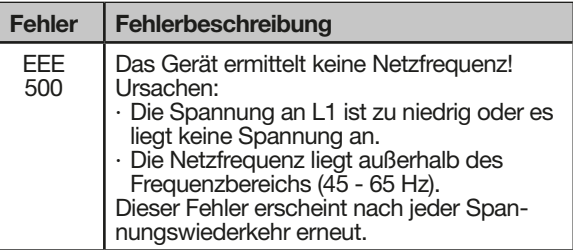

# **17.2 Schwerwiegende Fehler**

Senden Sie das Gerät zur Überprüfung an den Hersteller!

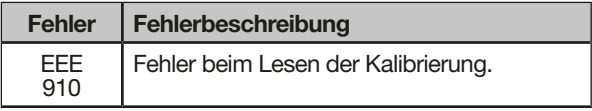

#### **17.3 Interne Fehlerursachen-Erkennung**

In einigen Fällen erkennt das Gerät die Ursachen für einen Fehler und kann diese über einen Fehlercode melden. Senden Sie das Gerät zur Überprüfung an den Hersteller!

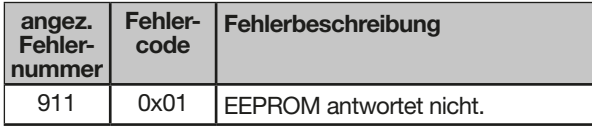

#### <span id="page-55-0"></span>**17.4 Messbereichsüberschreitung**

Messbereichsüberschreitungen

- · bestehen, wenn mindestens einer der drei Spannungs- oder Strommesseingänge außerhalb der Grenzwerte für den Messbereich liegt.
- · erscheinen so lange sie andauern und können nicht quittiert werden.

Ein Pfeil "nach oben" markiert die jeweilige Phase, in der die Messbereichsüberschreitung besteht.

Die Einheit "V" für die Spannung und "A" für den Strom zeigt, ob die Messbereichsüberschreitung im Spannungs- oder Strompfad besteht.

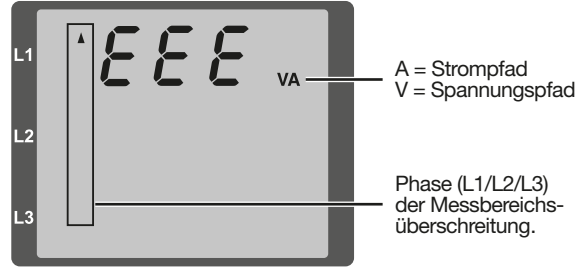

Abb. Display mit Messbereichsüberschreitung

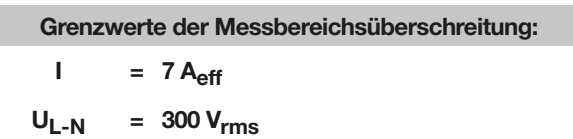

#### **Beispiele**

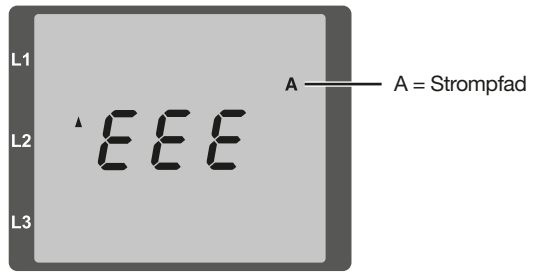

Abb. Anzeige Messbereichsüberschreitung im Strompfad der 2. Phase (I2).

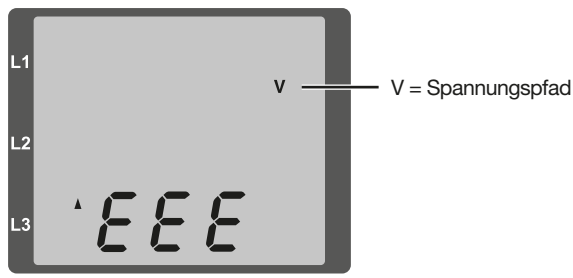

Abb. Anzeige Messbereichsüberschreitung im Spannungspfad L3.

#### **17.5 Parameter Messbereichsüberschreitung**

Im Parameter Messbereichsüberschreitung (Adr. 600) liegt eine kodierte Fehlerbeschreibung in folgendem Format:

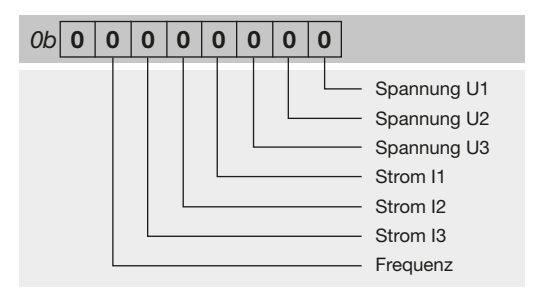

# **Beispiel 1**

Fehler im Strompfad I der Phase 2:

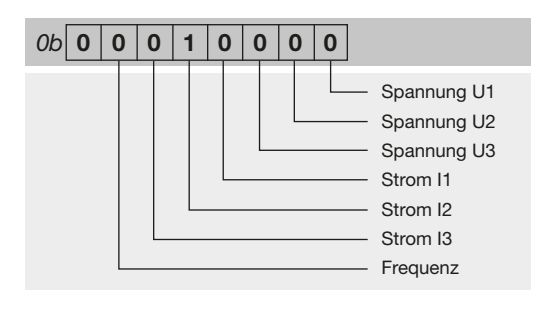

# **Beispiel 2**

Fehler im Spannungspfad  $U_{L-N}$  der Phase 3:

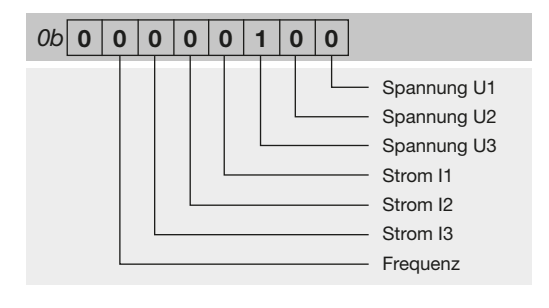

#### <span id="page-56-0"></span>**17.6 Vorgehen im Fehlerfall**

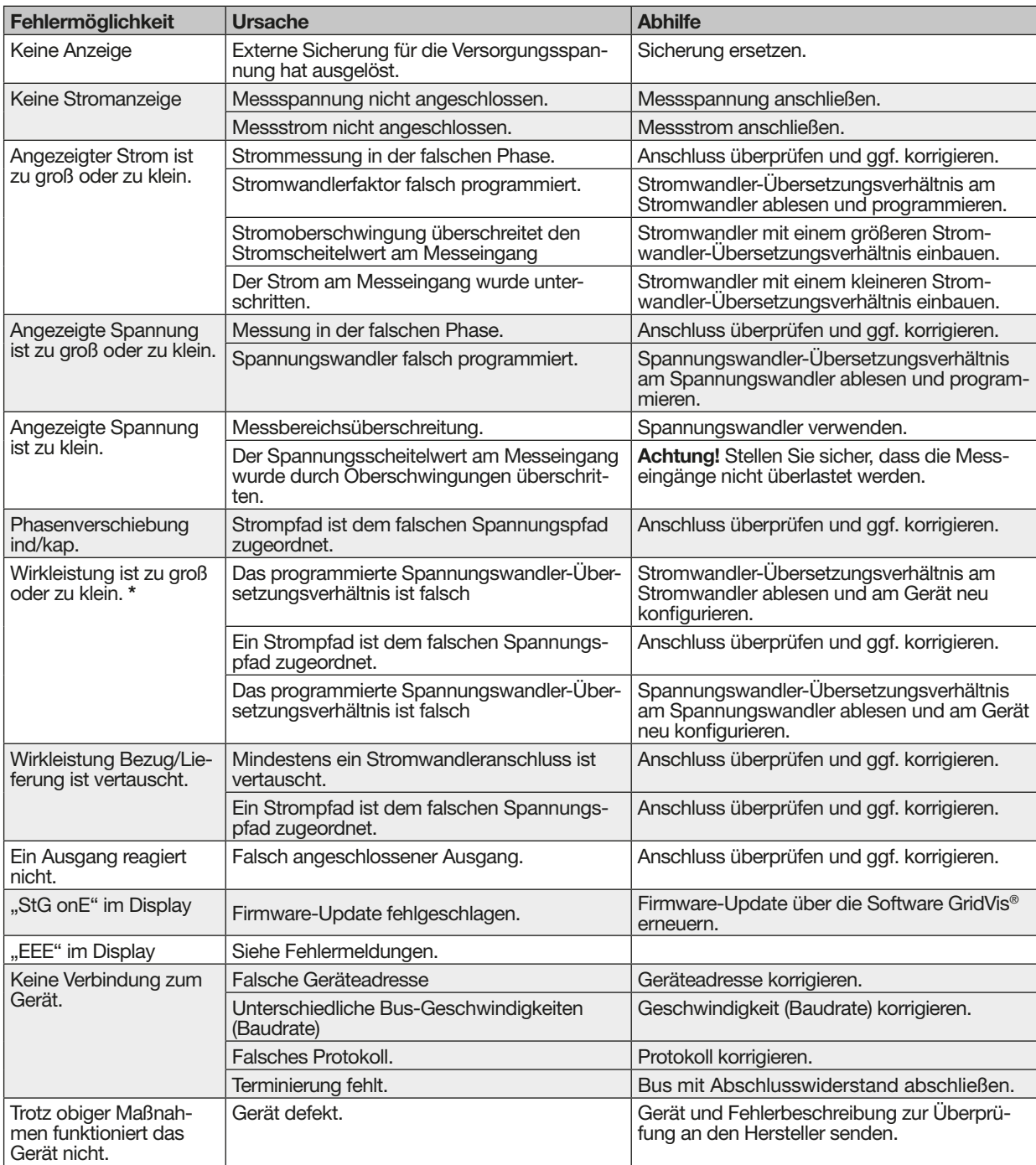

\* Ist der max. Gesamt-Energiewert erreicht, erscheint die Anzeige "0".

# *HINWEIS*

#### **Sachschaden durch überlastete Messeingänge!**

Zu hohe Strom- und Spannungswerte überlasten die Messeingänge und können das Gerät beschädigen. **Beachten Sie die angegebenen Grenzwerte auf dem Typenschild und in den technischen Daten die- ses Handbuchs.**

# <span id="page-57-0"></span>**18. Technische Daten**

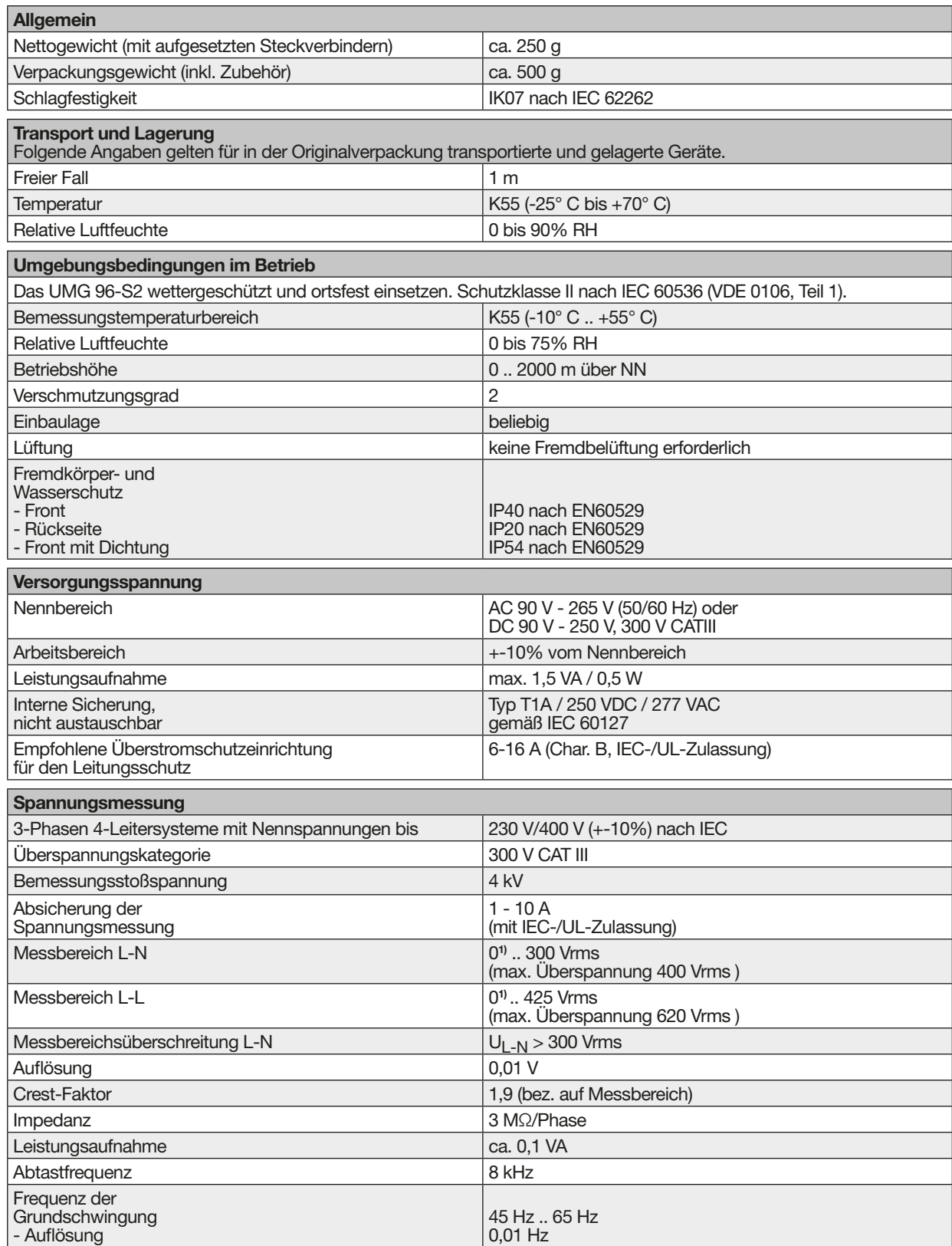

**1)** Das Gerät ermittelt Messwerte nur, wenn am Spannungsmesseingang V1 eine Spannung L1-N von größer 20 Veff (4-Leitermessung) oder eine Spannung L1-L2 von größer 34 Veff (3-Leitermessung) anliegt.

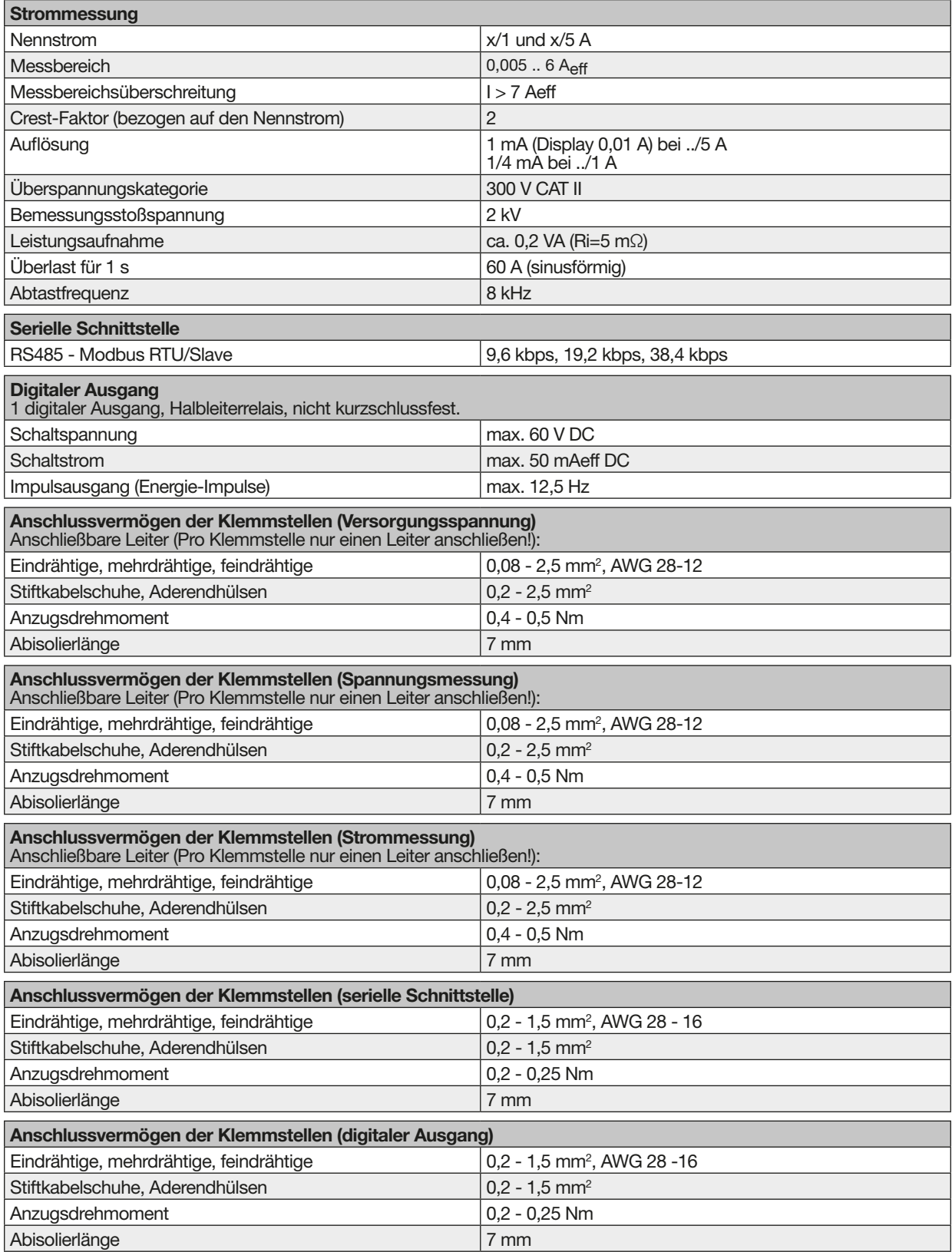

#### <span id="page-59-0"></span>**18.1 Kenngrößen von Funktionen**

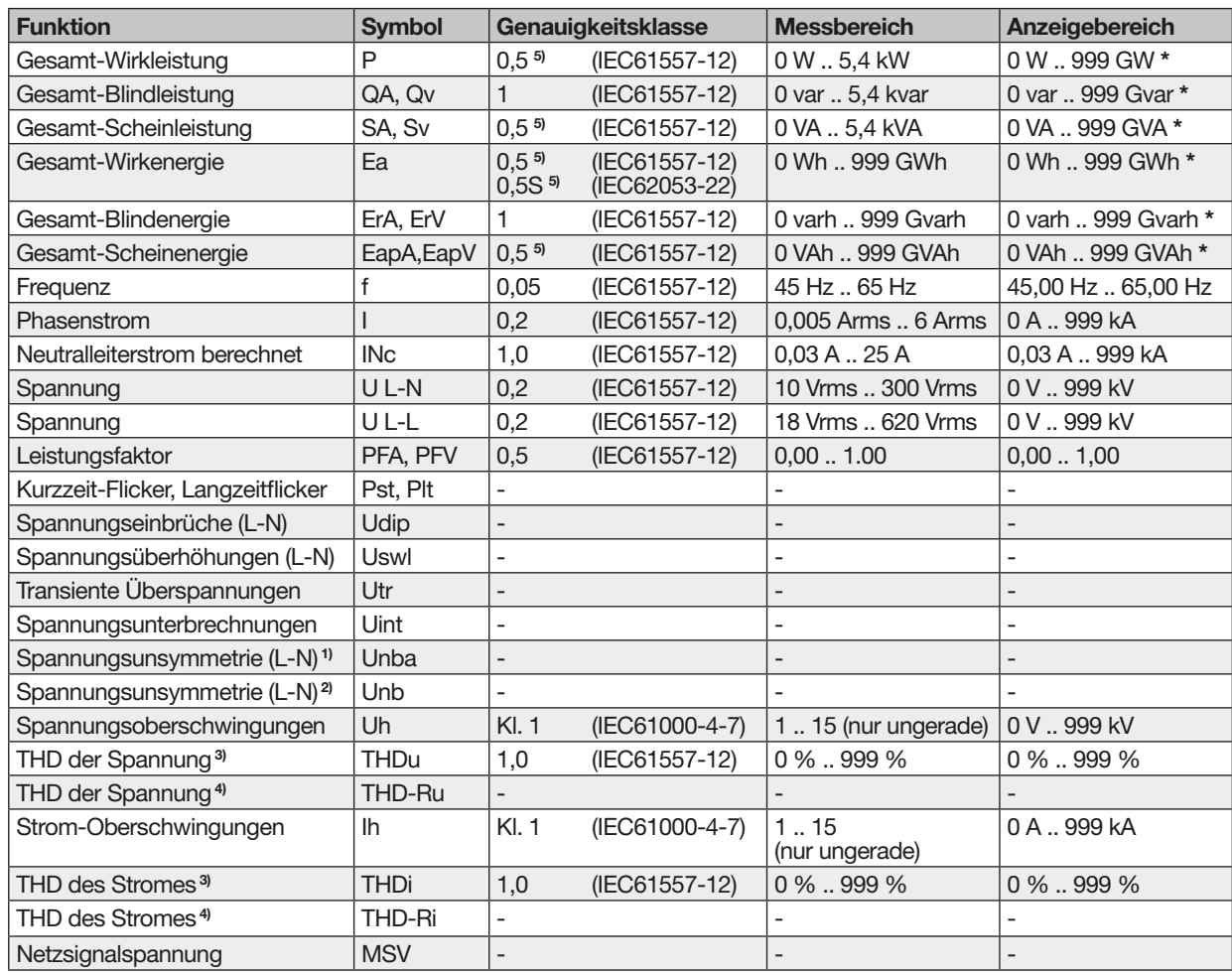

1) Bezug auf die Amplitude. \* \* Ist der max. Gesamt-Energiewert erreicht, erscheint die Anzeige "0".

2) Bezug auf Phase und auf Amplitude.

3) Bezug auf die Grundschwingung.

4) Bezug auf den Effektivwert.

5) Genauigkeitsklasse 0,5/0,5S mit ../5A Wandler. Genauigkeitsklasse 1 mit ../1A Wandler.

#### <span id="page-61-0"></span>**18.2 Parameter- und Modbus-Adressenliste**

Die Parameterliste (Tabelle 1) enthält Einstellungen für den korrekten Betrieb des Geräts, wie z.B. Stromwandler- und Geräteadressen.

Die Werte der Parameterliste können beschrieben und gelesen werden.

Die Modbus-Adressenliste (Tabelle 2) enthält gemessene und berechnete Messwerte, Zustandsdaten der Ausgänge und protokollierte Werte zum Auslesen.

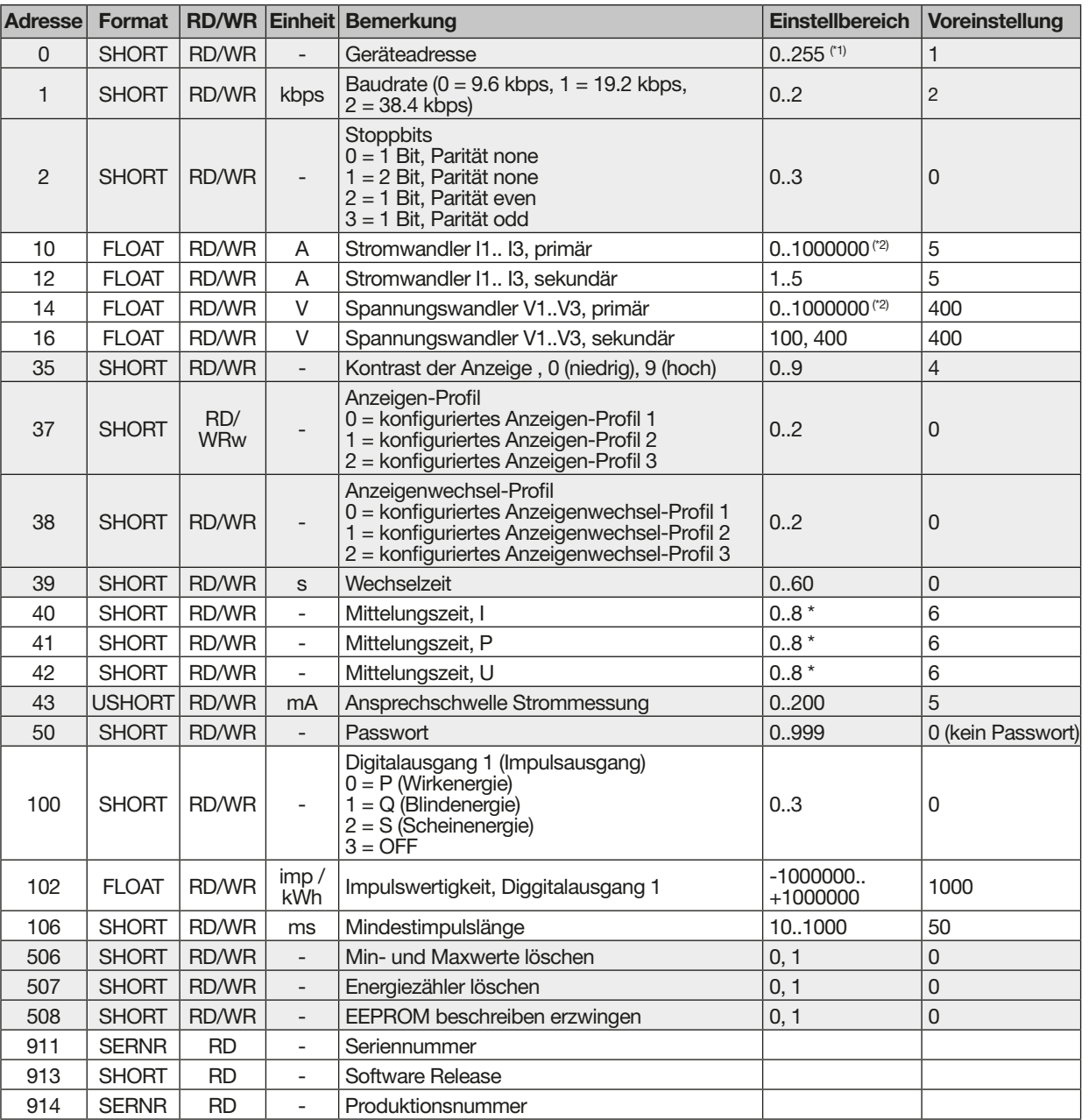

# **18.3 Tabelle 1 - Parameterliste**

*HINWEIS*

- · Eine Gesamtübersicht der Parameterliste und der Modbus-Adressenliste mit Erklärungen zu ausgewählten Messwerten finden Sie im Doku- ment "Modbus-Adressenliste" im Downloadbe- reich auf unserer Website.
- Die in der Parameterliste aufgeführten Adressen
- (bis Adresse 800) konfigurieren Sie am Gerät.
	- · Ab Adresse 1000 konfigurieren Sie die Adres- sen über die Modbus-Adressenliste

(\*1) Die Werte 0 und 248 bis 255 sind reserviert und dürfen nicht verwendet werden.

(\*2) Der einstellbare Wert "0" ergibt keine sinnvollen Arbeitswerte und darf nicht verwendet werden.

**\*** 0 = 5 Sek.; 1 = 10 Sek.; 2 = 30 Sek.; 3 = 1 Min.; 4 = 5 Min.; 5 = 8 Min.; 6 = 15 Min.; 7 = 30 Min.; 8 = 60 Min.

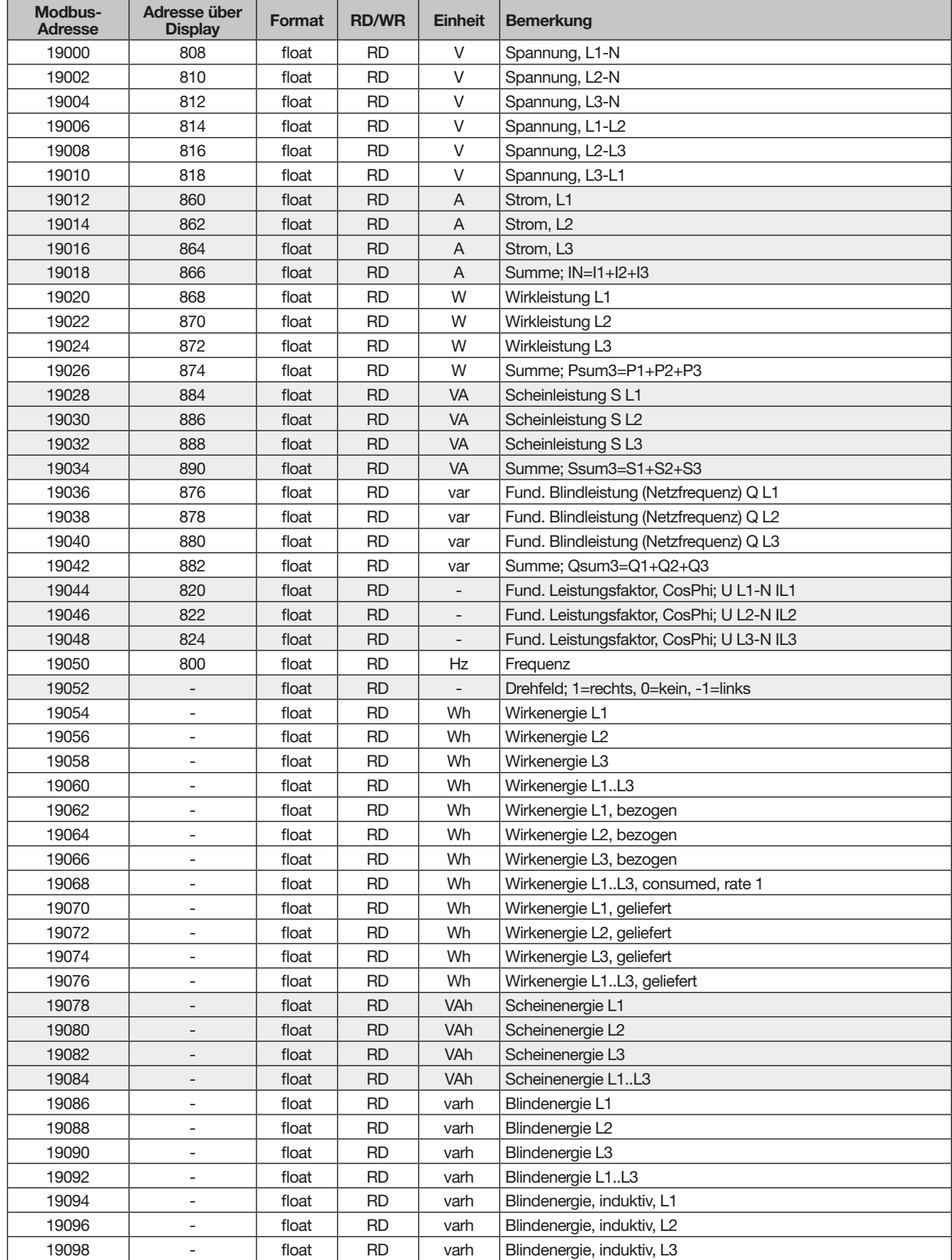

# <span id="page-62-0"></span>**18.4 Tabelle 2 - Modbus-Adressenliste (Auszug von häufig benötigten Messwerten)**

<span id="page-63-0"></span>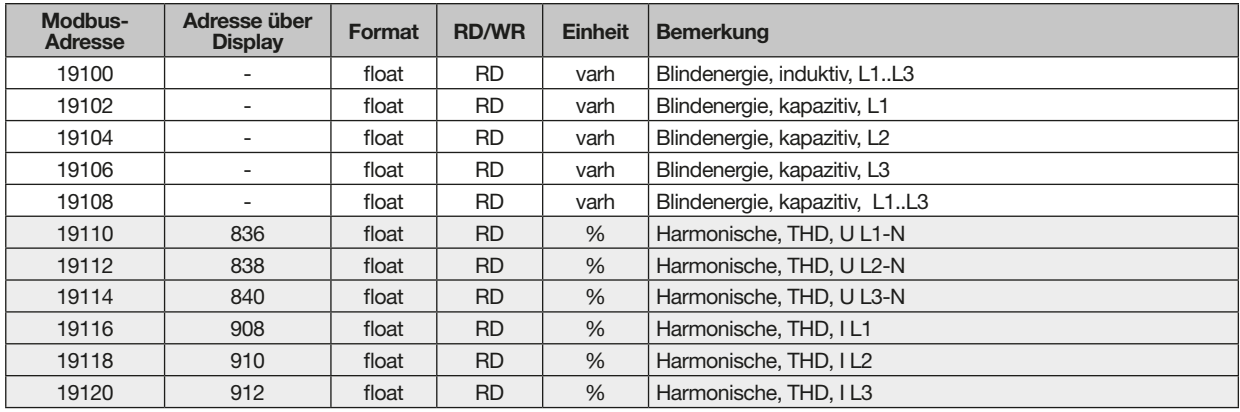

#### **18.5 Zahlenformate**

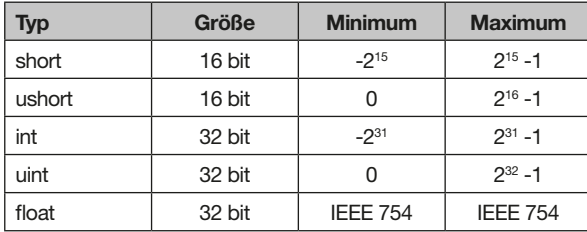

#### **18.6 Hinweis zum Speichern von Messwerten und Konfigurationsdaten**

#### *HINWEIS* **Hinweis zum Speichern von Messwerten und Konfigurationsdaten:** Da folgende Messwerte alle 5 Minuten in einem nicht-flüchtigen Speicher abgelegt werden, kann es bei einem **Betriebsspannungsausfall** zu einer Unterbrechung der Aufzeichnung von max. 5 Minuten kommen: · **Komparatortimer** · **S0-Zählerstände** · **Min. / Max. / Mittelwerte** · **(ohne Datum und Uhrzeit)** · **Energiewerte**

Konfigurationsdaten werden sofort gespeichert

Eine ausführliche Modbus-Adressen- und Parameterliste finden Sie auf www.janitza.de.

# <span id="page-64-0"></span>**19. Maßbilder**

- · Alle Angaben im mm.
- · Abbildungen dienen der Veranschaulichung und sind nicht maßstabsgetreu.

#### **Rückansicht**

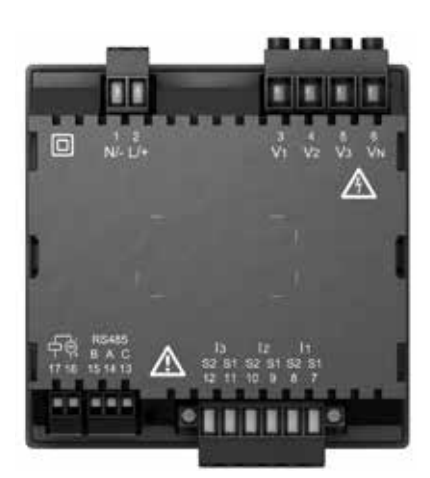

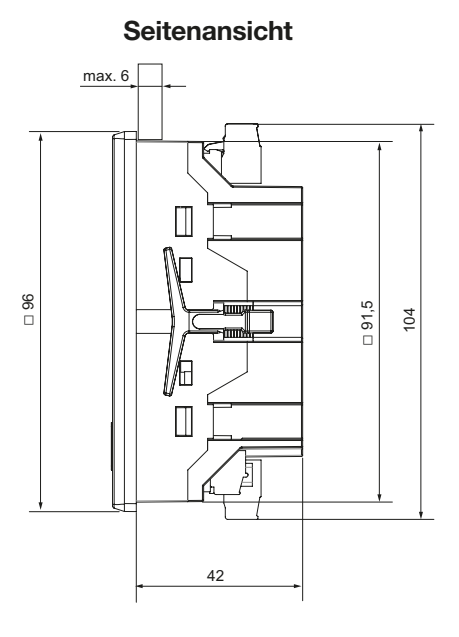

#### **Ausbruchsmaß**

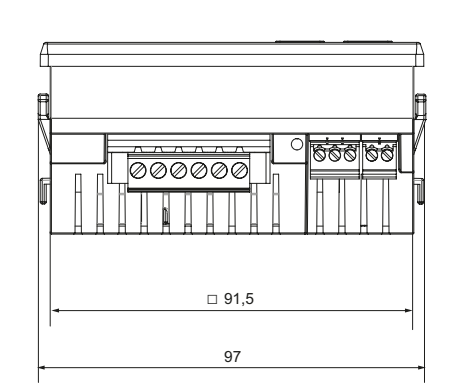

**Ansicht von unten**

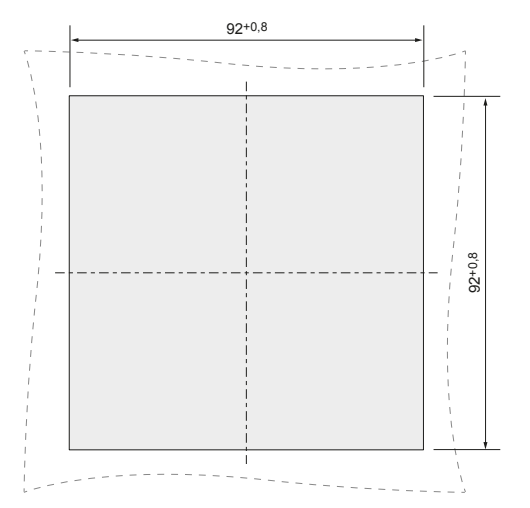

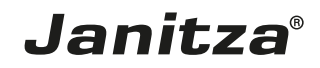

Janitza electronics GmbH Vor dem Polstück 6 D-35633 Lahnau

Tel.: +49 6441 - 9642-0 Fax: +49 6441 - 9642-30 E-Mail: info@janitza.de info@janitza.de | www.janitza.de